**UNIVERSIDAD DE CHILE FACULTAD DE MEDICINA ESCUELA DE POSTGRADO**

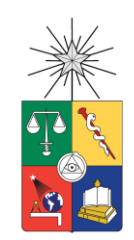

# **Implementación de Sistema de Trazabilidad para aportar a la eficiencia en Anatomía Patológica Digital**

# **Sebastián Patricio Fernández Frez**

## **ASIGNATURA DE FORMACON EQUIVALENTE (AFE) PARA OPTAR AL GRADO DE MAGISTER EN CIENCIAS EN INFORMATICA MEDICA MENCION GESTION DE LA INFORMACION**

**Director de AFE: Prof. Dr. Steffen Härtel G.**

**2017**

**FACULTAD DE MEDICINA ESCUELA DE POSTGRADO**

**UNIVERSIDAD DE CHILE**

# **INFORME DE APROBACION TESIS DE MAGISTER**

**Se informa a la Comisión de Grados Académicos de la Facultad de Medicina, que la Tesis de Magister presentada por el candidato**

**SEBASTIAN PATRICIO FERNANDEZ FREZ**

**ha sido aprobada por la Comisión Informante de AFE como requisito para optar al Grado de Magister en Informática Médica en el Examen de Defensa de Tesis/AFE rendido el día lunes 24 de abril de 2017**

> **Prof. Dr. Steffen Härtel Director de AFE Santiago - Chile**

**\_\_\_\_\_\_\_\_\_\_\_\_\_\_\_\_\_\_\_\_\_\_\_\_\_**

# **COMISION INFORMANTE DE TESIS**

**\_\_\_\_\_\_\_\_\_\_\_\_\_\_\_\_\_\_\_\_\_ \_\_\_\_\_\_\_\_\_\_\_\_\_\_\_\_\_\_\_\_\_**

**\_\_\_\_\_\_\_\_\_\_\_\_\_\_\_\_\_\_\_\_\_ \_\_\_\_\_\_\_\_\_\_\_\_\_\_\_\_\_\_\_\_\_**

**Prof. Dr. Rodrigo Assar Prof. Dra. Paulina Pino**

**Prof. Dr. Iván Gallegos Prof. Dr. Mauricio Cerda Presidente Comisión**

A mi madre, padre, hermana, familia y mis amigos. Por el gran apoyo que me entregaron en distintas medidas y que no se puede cuantificar para realizar este trabajo.

#### AGRADECIMIENTOS

Gracias al Profesor Steffen Härtel por la iniciativa de trabajar en un Proyecto pionero en Chile en Anatomía Patológica Digital. Des Weiteren möchte ich Herrn Dr. Christian Fegeler dafür danken, dass er den Anfang dieser Arbeit in Deutschland und Europa möglich gemacht hat.

Gracias a los Laboratorios de CPDAI y SCIAN en la Universidad de Chile: en especial a Prof. Eugenia Díaz, Alejandra García, Prof. Victor Castañeda, Jorge Toledo, Jorge Mansilla y Prof. Mauricio Cerda. También a los otros integrantes con los que compartimos en distintas ocasiones, intercambiando ideas y opiniones en relación a la informática médica y la ciencia.

Gracias a Mattoli Ingeniería por el apoyo brindado en lograr los objetivos para este trabajo: Maurizio y John.

A mi familia, por apoyarme en esta etapa estando presentes y a la distancia en distintas partes del mundo. También a mis amigos.

Por último, a Jimena y Stefan con los que compartimos los post almuerzos con ganas de alcanzar resultados en la primeriza experiencia de Anatomía Patológica Digital.

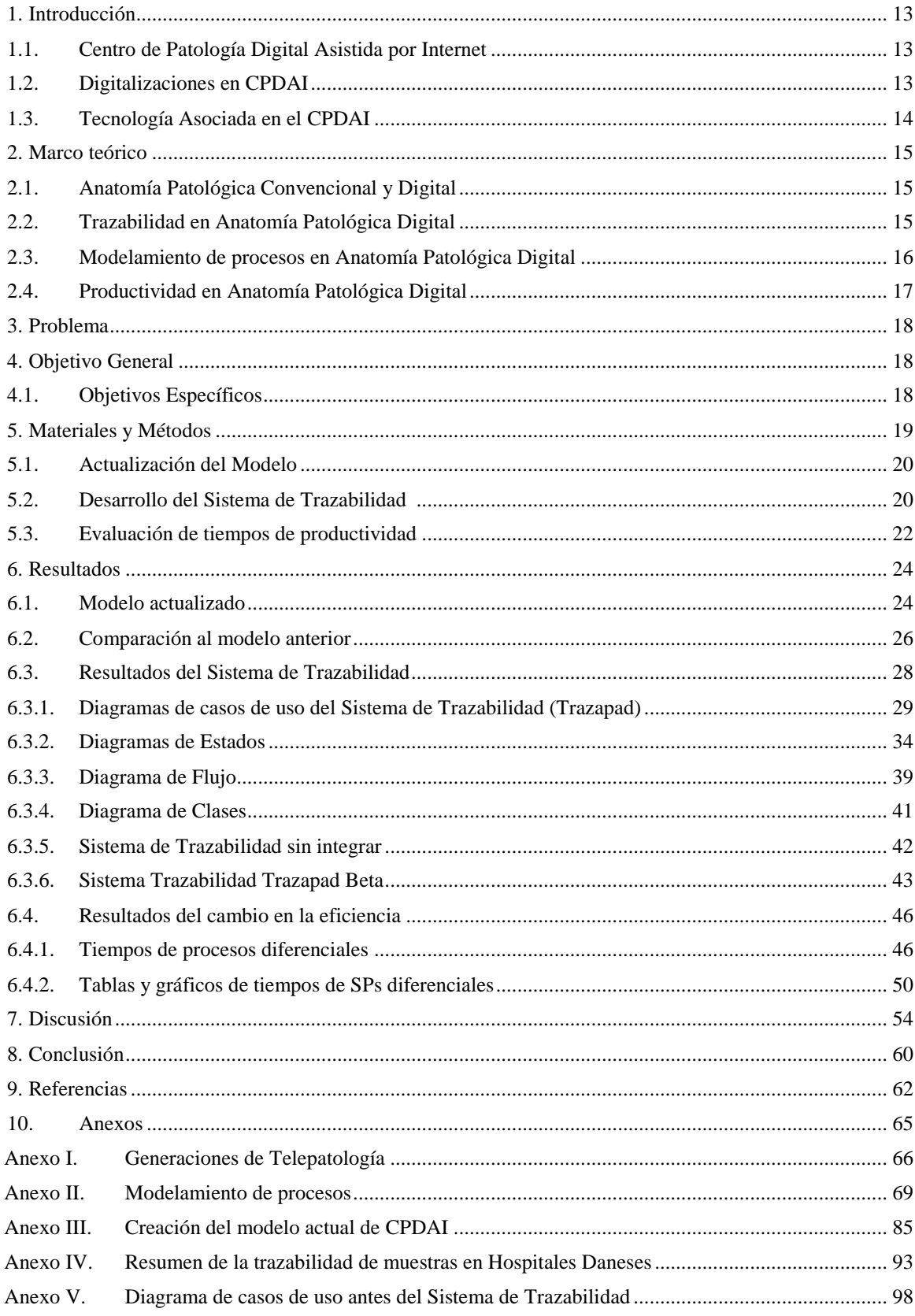

# $\acute{\rm{I}}$  NDICE

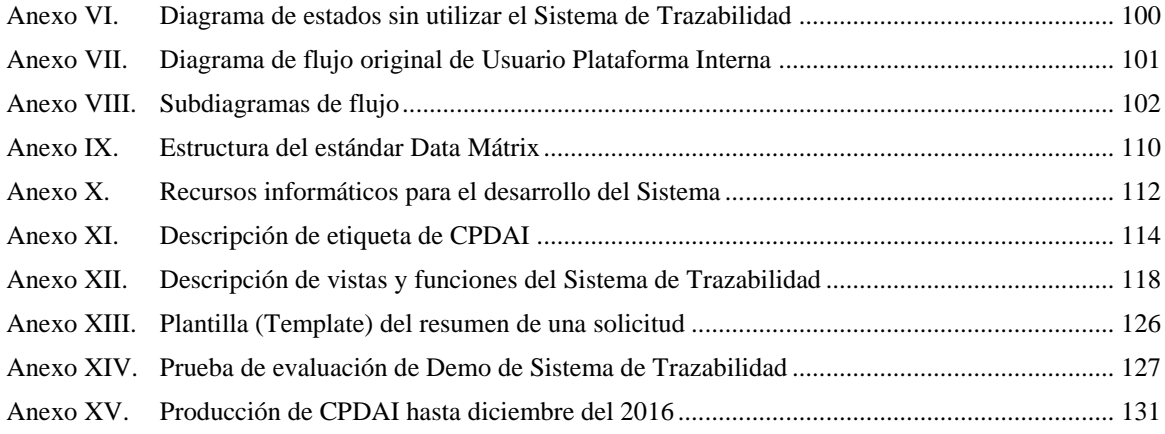

#### **RESUMEN**

Este trabajo analiza y propone mejorar la gestión de la trazabilidad de muestras utilizando tecnologías para un centro de Patología Digital (PD), lo que se realiza dentro del marco del Proyecto Centro de Patología Digital Asistida por Internet (CPDAI) de la Facultad de Medicina de la Universidad de Chile. Este Centro nace con el propósito de ofrecer a instituciones externas el servicio de digitalización en alta resolución espacial de cortes histológicos, los que pueden ser utilizados en diagnóstico, educación e investigación de patologías. Los cortes se incluyen en portaobjetos, varían en cantidad y en la técnica usada por cada solicitud recibida, por lo que es necesaria la correcta identificación y determinación de la etapa del proceso en que se encuentran.

El objetivo principal del trabajo fue aportar a la eficiencia del servicio de la digitalización de muestras, sin aumentar la tasa de errores, usando tecnologías para la trazabilidad.

Para lograrlo primero se actualizó el modelo de procesos del Centro basado en su trabajo diario, experiencias obtenidas en visitas a centros de Patología Digital extranjeros y al modelo de procesos previo.

En paralelo se diseñó e implementó en dos etapas un software para la trazabilidad de muestras. La primera, logrando la impresión de las etiquetas de cada muestra de una solicitud. La segunda, implementando un software que además de lo anterior permite la lectura y cambios de estados de los portaobjetos en línea, según la etapa del proceso que está, integrándose a la Plataforma de Solicitudes (PS) del Centro. El software fue desarrollado con un alto enfoque a su usabilidad, basado en el análisis de los subprocesos que requieren de mayor uso de tiempo para el manejo de la trazabilidad de muestras según la opinión de usuarios.

Para evaluar el impacto del Sistema en la eficiencia, se analizaron a partir del modelo actualizado los subprocesos que tendrían variación en el tiempo al trabajar con y sin el ST, los que resultaron ser cuatro de un total de veinte subprocesos que conforman el modelo actualizado.

Para estos subprocesos se diseñaron veinte pruebas, las que se cronometraron sin utilizar y utilizando el ST. Resultando una disminución de un 70% en el tiempo total gracias al ST desarrollado, lo que es un aporte a la eficiencia del Servicio de CPDAI.

#### **ABSTRACT**

The present work analyzes and propose how to improve the slides traceability management using technology inside a digital pathology center (PD), realized on the Project of The Center of Digital Pathology Assisted by Internet (CPDAI) inside the Faculty of Medicine of the University of Chile. The Center start with the propose to give to external institutions, a service of digitalization in a high spatial resolution, that can be used for diagnosis, education, and investigation of pathologies. The slides vary in quantity and technique used in every case received, for this reason is necessary the correct identification and determination of the phase inside the process in which the slides are.

The main objective of the work was to contribute to the efficiency of the service of the digitalization of slides, without increasing the error rate, using technologies for the traceability.

To achieve this, the Center's process model was updated based on its daily work, experiences obtained in visits to foreign Digital Pathology centers and the previous process model.

In parallel, a software for the traceability of samples was designed and implemented in two stages. The first, achieving the impression of the labels of each case's slide. The second, implementing a software that besides the above allows the reading and changes of states of the slides on line, according to the stage of the process that is, integrating itself to the Platform of Applications (PS) of the Center. The software was developed with a high focus on its usability, based on the analysis of the subprocesses that require greater use of time for the management of the traceability of samples according to the user's opinion.

To evaluate the impact of the System on efficiency, was analyzed from the updated model the subprocesses that would have a variation in time when working with and without ST, which result out to be four of a total of twenty subprocesses that conform the updated model.

For these subprocesses twenty tests were designed, which were timed not using and using the ST. Resulting in a 70% decrease in the total time because of the use of ST developed, which is a contribution to the efficiency of the CPDAI Service.

## i. ABREVIACIONES

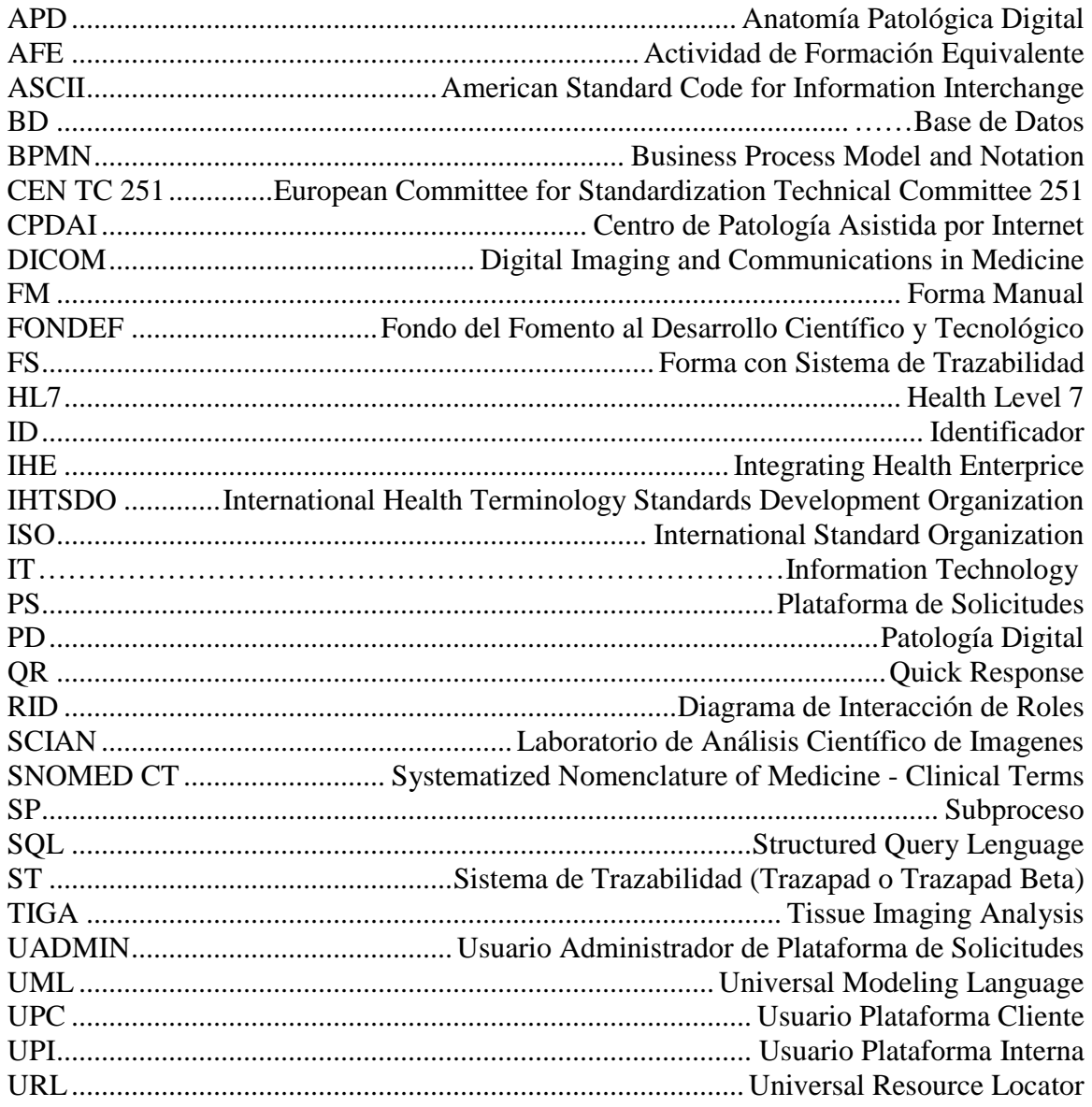

## ii. LISTA DE FIGURAS

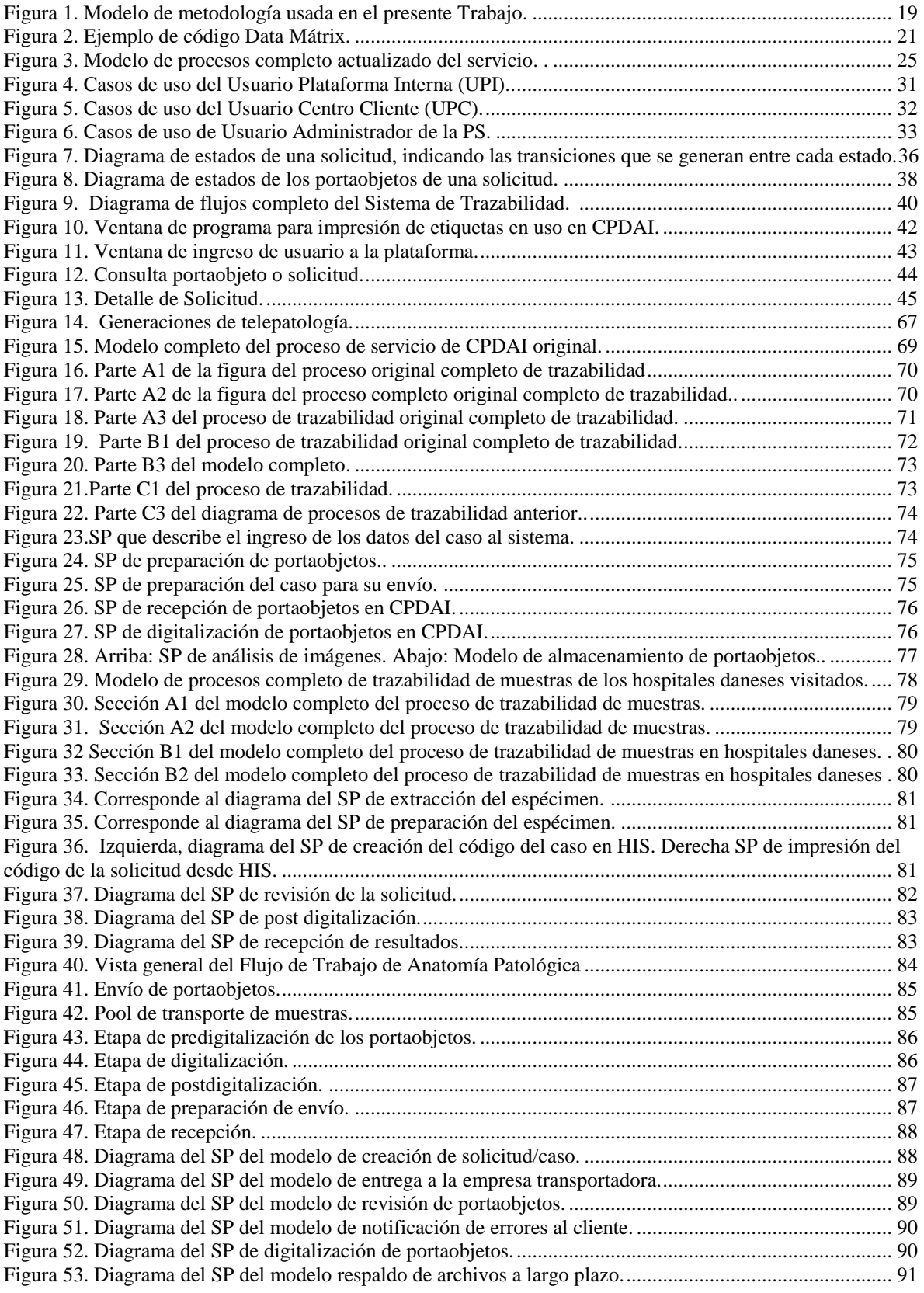

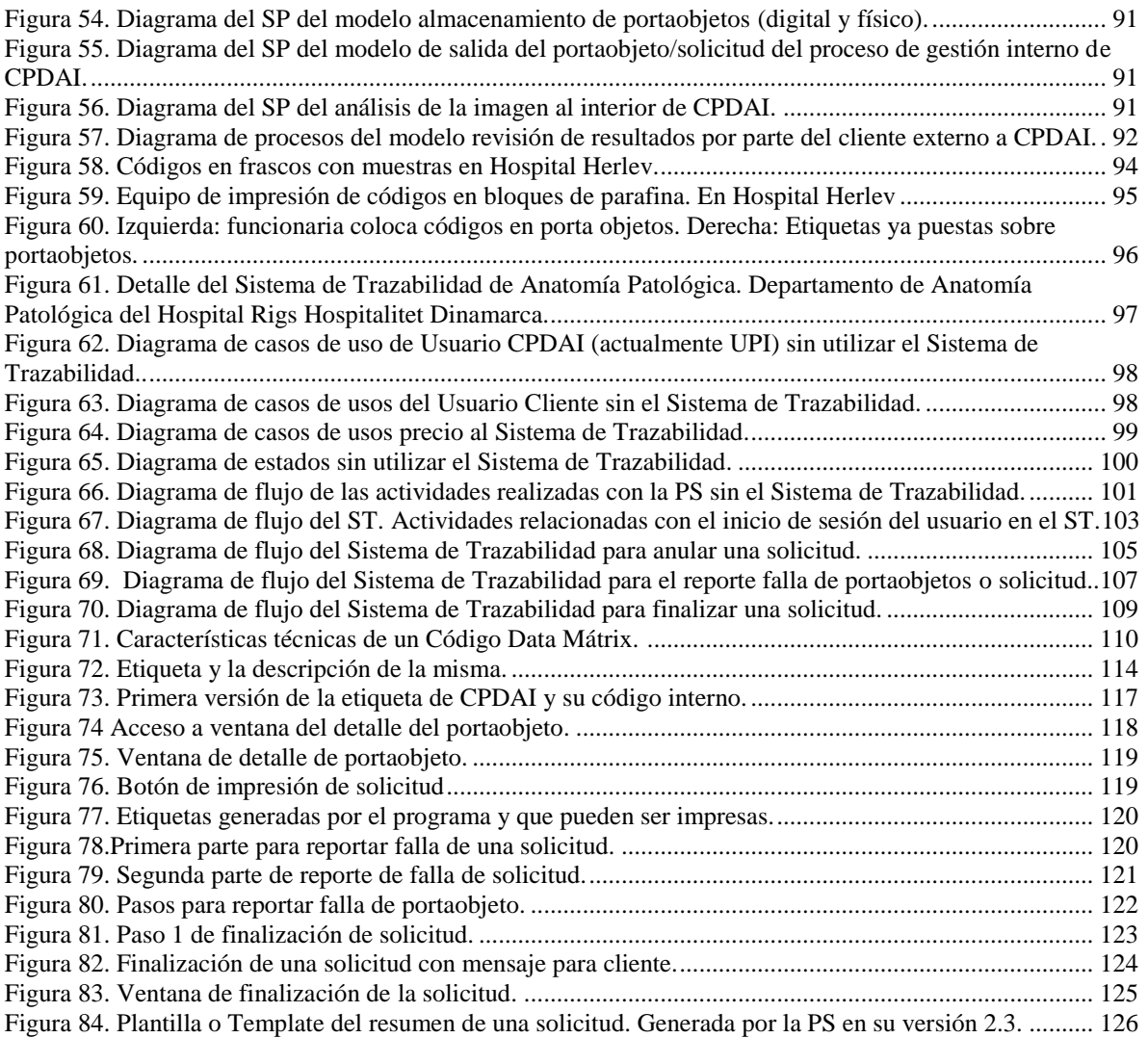

## iii. LISTA DE TABLAS

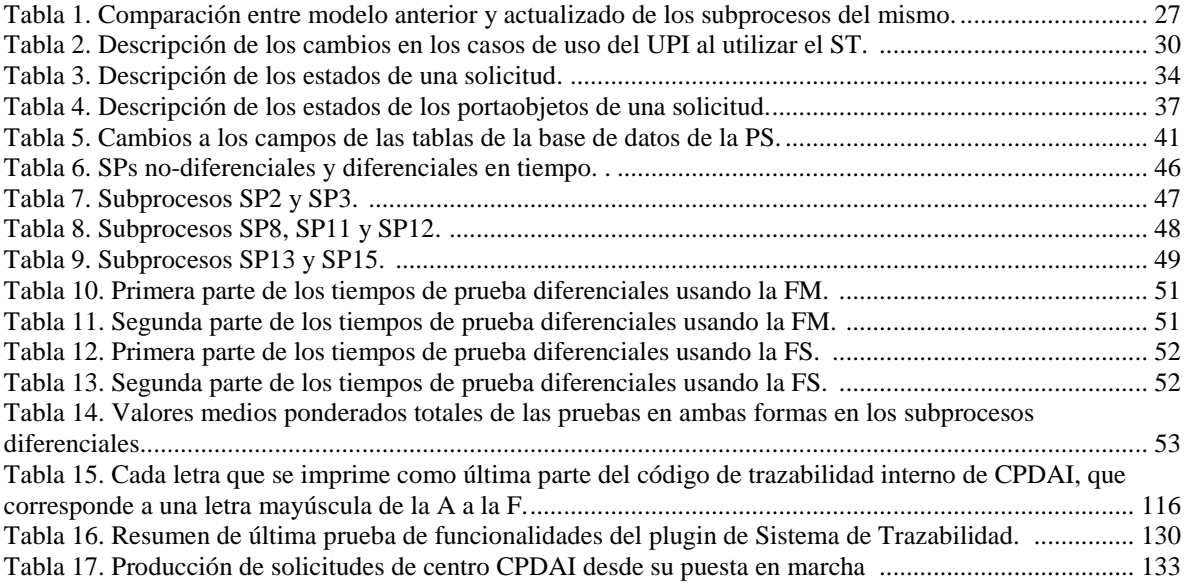

#### iv. LISTA DE ECUACIONES

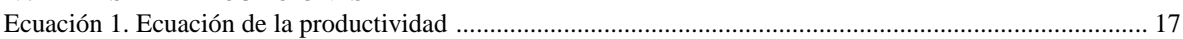

## <span id="page-12-0"></span>1. Introducción

#### <span id="page-12-1"></span>1.1. Centro de Patología Digital Asistida por Internet

El centro de patología digital asistida por Internet (CPDAI) es el lugar donde se desarrolla el presente trabajo. Este nace a partir de la adjudicación del proyecto FONDEF el año 2011 al interior del Programa de Anatomía y Biología del Desarrollo de la Facultad de Medicina de la Universidad de Chile.

Los servicios ofrecidos por el Centro son la digitalización y el almacenamiento de imágenes de alta resolución a centros nacionales por un periodo de corto y largo plazo. La entrega de las imágenes se realiza vía web desde un servidor de imágenes – servidor Nanoozomer y su aplicación *NDP.view Online* (4)- posibilitando que los clientes/usuarios externos puedan revisar sus imágenes remotamente y si lo desean pueden compartirlas para una segunda opinión.

En CPDAI se opera con la parte física de las muestras enviadas, lo que corresponde a los portaobjetos y a su contenedor, provenientes de las instituciones clientes, y además con las imágenes de los portaobjetos una vez que han sido digitalizados. El responsable legal de las placas físicas y su contenido es la institución de origen, es por este motivo que deben ser devueltas una vez finalizado el servicio.

#### <span id="page-12-2"></span>1.2.Digitalizaciones en CPDAI

Los clientes de CPDAI corresponden a los del ámbito clínico, educativo/académico y de investigación, los que son:

Los Hospitales Clínicos de las Universidades Católica y de Chile. Actualmente no es realizado con la finalidad de diagnosticar patologías en el tejido de pacientes, pero sí se han realizado pruebas para evaluar la calidad de la resolución de las imágenes.

• En cuanto a los clientes del ámbito educativo/académico cabe mencionar lo realizado el año 2015 en la cátedra de Histología de la carrera de Medicina de la Universidad de Chile (5), donde los alumnos contaron con la experiencia de estudiar histología remotamente a través de computadores- en sus casas o lugares de estudio dentro de la Universidadestudiando sin necesidad de un microscopio los tipos de cortes de una experiencia práctica de laboratorio.

• El uso de investigación se refiere a las digitalizaciones realizadas por académicos/investigadores, utilizadas en publicaciones en editoriales científicas. Ejemplo de esto es el trabajo de una alumna tesista de un programa de doctorado de la Universidad Federico Santa María (6), que requería analizar patrones diferenciales en la membrana de células de tejido de mama. Luego de obtener las imágenes y antes de partir con su estudio, fue asesorada por especialistas en Anatomía Patológica mamaria, quienes contaron con preparados virtuales para indicarle los patrones celulares para diferenciar las células sanas de las enfermas – en células sanas no se presenta un marcaje de tinción en las paredes celulares, a diferencia de las células enfermas donde sí se presenta.

#### <span id="page-13-0"></span>1.3. Tecnología Asociada en el CPDAI

La tecnología central de CPDAI es un digitalizador marca Hamamatsu modelo Nanozoomer XR (7), el cuál digitaliza en una alta resolución espacial de 0,26 x 0,26 µm (7) los tejidos que se le ingresan. Permite la digitalización de cortes histológicos en campo claro y fluorescencia. Cuenta con un lente de 40 X de aumento óptico y por software puede alcanzar hasta 100 X. Además, posee un software de revisión y anotaciones de las imágenes instalado en su propio ordenador (NDP.view) y otro de administración de imágenes en el servidor, el cual se puede configurar para la revisión vía web de las imágenes (NDP.serve).

Una de las características del equipo relacionadas con la trazabilidad de muestras, es que permite guardar el nombre del archivo de las imágenes automáticamente una vez generadas, utilizando para esto el nombre escrito dentro del código de la etiqueta. Los códigos que reconoce son los del tipo Data Mátrix y el QR. La zona para la etiqueta esta estandarizada dentro de la placa de vidrio en Anatomía Patológica es la zona izquierda de la muestra, con una medida de 1,8 x 2,5 cm de alto y largo. El archivo almacenado es de un formato propio de la marca y tiene un tamaño de entre 1 y 10 GB.

#### <span id="page-14-0"></span>2. Marco teórico

#### <span id="page-14-1"></span>2.1. Anatomía Patológica Convencional y Digital

La Anatomía Patológica corresponde (8) a la "Rama la Medicina que se ocupa del estudio, por medio de técnicas morfológicas, de las causas, desarrollo y consecuencias de las enfermedades. El fin último es el diagnóstico correcto de biopsias, piezas quirúrgicas, citologías y autopsias"

Una variación del formato de Anatomía Patológica corresponde a la Anatomía Patológica Digital (APD). En ella se realiza el diagnóstico de imágenes de Anatomía Patológica utilizando portaobjetos digitalizados, además considera el control de las técnicas de laboratorio y la gestión de informes. Por otra parte, se encarga de la gestión de imágenes y de procesos que garanticen la misma o superior calidad que al no utilizar imágenes digitales  $(9-10)$ .

El producto final generado en la APD, es el mismo que para la forma convencional o tradicional de Anatomía Patológica, el Informe de Anatomía Patológica. Una vez validado, este informe pasa a formar parte de la historia clínica del paciente, así como también las imágenes (o enlaces a ellas) que pueden ser incluidas dentro del informe.

Con el tiempo la Anatomía Patológica Digital (APD) se ha hecho un sinónimo del concepto de Telepatología, para entender cómo trabajan las distintas generaciones de APD y la evolución que han tenido en el mundo y Latinoamérica es que se explica en detalle en el [Anexo I.](#page-65-0)

## <span id="page-14-2"></span>2.2. Trazabilidad en Anatomía Patológica Digital

Un aspecto vital dentro de la Anatomía Patológica (Convencional o Digital) es la trazabilidad de las muestras (1), desde que se recolecta, se prepara en portaobjetos y se analiza.

La trazabilidad, como definición en un ámbito general, es un conjunto de procedimientos prestablecidos que permiten conocer el histórico, la ubicación y la trayectoria de un producto, o lote de productos a lo largo de la cadena de suministros, en un momento dado (11). Su principal objetivo es evitar errores asociados a la identificación, recepción y manipulación de las muestras, y posibilitar, en caso de dudas, la correcta identificación del paciente al que pertenece la biopsia, contribuir a localizar muestras o informes extraviados o

con retardo en la entrega de los resultados, y apoyar cualquier investigación frente a un posible error en estos procesos (12).

Para lograr trazar un producto – en este caso un portaobjetos- dentro de un proceso de Anatomía Patológica Digital (APD) existen distintas alternativas para colocar marcas. Se utilizan etiquetas de papel con códigos escritos a mano, códigos impresos de una o dos dimensiones y últimamente etiquetas con láminas de RFID (*Radio Frecuency IDentification*) (13). La primera opción no es aconsejable de utilizar, debido a que los errores de transcripciones y lecturas de números y caracteres escritos a mano son altos (1). La segunda opción es ampliamente usada por su bajo costo. Mientras que la tercera tiene menos uso debido a su mayor costo.

#### <span id="page-15-0"></span>2.3. Modelamiento de procesos en Anatomía Patológica Digital

El modelamiento de procesos es una técnica usada en la ingeniería de procesos para poder analizar y evaluar procesos dentro de una organización (14), en este caso CPDAI. La nomenclatura usada en el modelo de procesos previo en CPDAI, relacionado a su implementación, utiliza *Bussiness Process Model and Notation* (BPMN).

BPMN corresponde a un tipo de nomenclatura derivada de otras formas de modelar de *Business Process Modeling* (BPM), su historia parte con la primera versión creada en el año 2004 desarrollada por la organización *Business Process Management Institute* (BPMI) conformada por 35 organizaciones e individuos (15), reunidos en Estados Unidos. En el año 2005 la nomenclatura pasa a ser parte de *Object Management Group* (OMG), quién mantiene actualizada la notación hasta hoy en su versión 2.0.2 (15).

Existen autores de referencias encontradas, que indican que la implementación de sistemas y análisis de procesos para Anatomía Patológica Digital deben usarse modelos de procesos (9) (16) (17), en cambio otros indican que deben usarse diagramas de flujos (18) (19), por esta diferencia de recomendación es que se evalúa cuál es el apropiado para describir los procesos o partes de los sistemas informáticos. Tras revisar los trabajos de Lohdi (20) y Jung (21) se desprende que:

•El modelamiento de procesos de negocios incluye: actividades o procesos manuales, nivel conceptual a nivel de corporación y los procesos de negocio pueden estar relacionados a cualquier tipo de recurso.

•La gestión de diagramas de flujos en cambio indica que se enfoca en el procesamiento digital de documentos de negocio/oficina, no están considerados los procesos manuales o procesos de toma de decisión, enfatiza el uso de las tecnologías de la información y los diagramas de flujos son procesos de negocio combinados con IT.

Los dos tipos de diagramas poseen artefactos que son diferentes entre sí. Los que se utilizan en procesos cuentan con artefactos para describir: organizaciones (carriles), subprocesos, actividades, decisiones, eventos, flujo de información, flujo de objetos y otras nomenclaturas que permiten entender si las tareas son manuales, paralelas, seriales, realizadas por el sistema entre otras (para mayor información se puede acceder a la página oficial de BPMN, http://www.bpmn.org/). En cambio, los diagramas de flujo poseen menor cantidad de artefactos: actividades, decisiones, bases de datos y flujo de información.

Por último también existe la referencia de IHE (22), que cuenta con un Marco Teórico para Anatomía Patológica, en este no se utiliza BPMN ni otra nomenclatura basada en modelamiento de procesos, sino que describe el diagrama de flujo general del servicio y las actividades en detalles las describe utilizando diagramas de interacción de roles (RID en inglés).

## <span id="page-16-0"></span>2.4.Productividad en Anatomía Patológica Digital

La productividades una medición básica del desempeño de las economías, industrias, empresas y procesos (16). Es el valor de los productos (egresos; bienes y servicios) dividido entre los valores de los recursos (costos) que se han utilizado como insumos. Su ecuación es:

> Productividad = Productos Insumos

Ecuación 1. Ecuación de la productividad. Fuente Krajewski (14).

<span id="page-16-1"></span>Para el caso de los centros de APD, el producto generado son los informes de Anatomía Patológica a partir de imágenes digitales. Siendo CPDAI un centro que apunta a generar informes de anatomía patológica, pero que actualmente entrega el servicio de imagen digital, el producto son las imágenes digitalizadas para que los clientes puedan verlas a través de internet.

Existen dos alternativas para mejorar la productividad (14): que aumente la cantidad de productos producidos con los mismos insumos empleados, o que se generen los mismos productos disminuyendo los insumos utilizados. Este último corresponde a la eficiencia (23).

## <span id="page-17-0"></span>3. Problema

Si bien CPDAI cuenta con la PS para identificar las muestras de los clientes, esta plataforma no permite imprimir etiquetas de identificación para los portaobjetos dentro de CPDAI, ni tampoco interactúa con los sistemas del equipo digitalizador. La no impresión genera que los funcionarios deban escribir a mano las etiquetas, aumentando el riesgo de fallas de transcripción manual (1) y , sumado a la inexistencia de interacción con el equipo digitalizador, se disminuye el tiempo disponible para otras tareas que son principales para el Centro, como por ejemplo chequeos de calidad de las imagenes.

## <span id="page-17-1"></span>4. Objetivo General

Implementar mejoras a la gestión de trazabilidad de muestras de Anatomía Patológica Digital en CPDAI utilizando tecnologías de la información (TI).

## <span id="page-17-2"></span>4.1. Objetivos Específicos

- Actualizar el modelo de procesos de CPDAI.
- Implementar el sistema informático para la trazabilidad de muestras de CPDAI.
- Medir el impacto en la eficiencia con al usar el Sistema de Trazabilidad (ST).

## <span id="page-18-0"></span>5. Materiales y Métodos

La metodología del trabajo se dividió en tres partes, siguiendo la lógica de los resultados a lograr: el modelo actualizado de procesos de CPDAI (Punto 5.1), el desarrollo del Sistema Informático de Trazabilidad (ST) Trazapad Beta (Punto 5.2) y la medición del impacto en los tiempos de producción en el mismo (Punto 5.3). Como resumen de la metodología realizada se ha confeccionado el siguiente modelo:

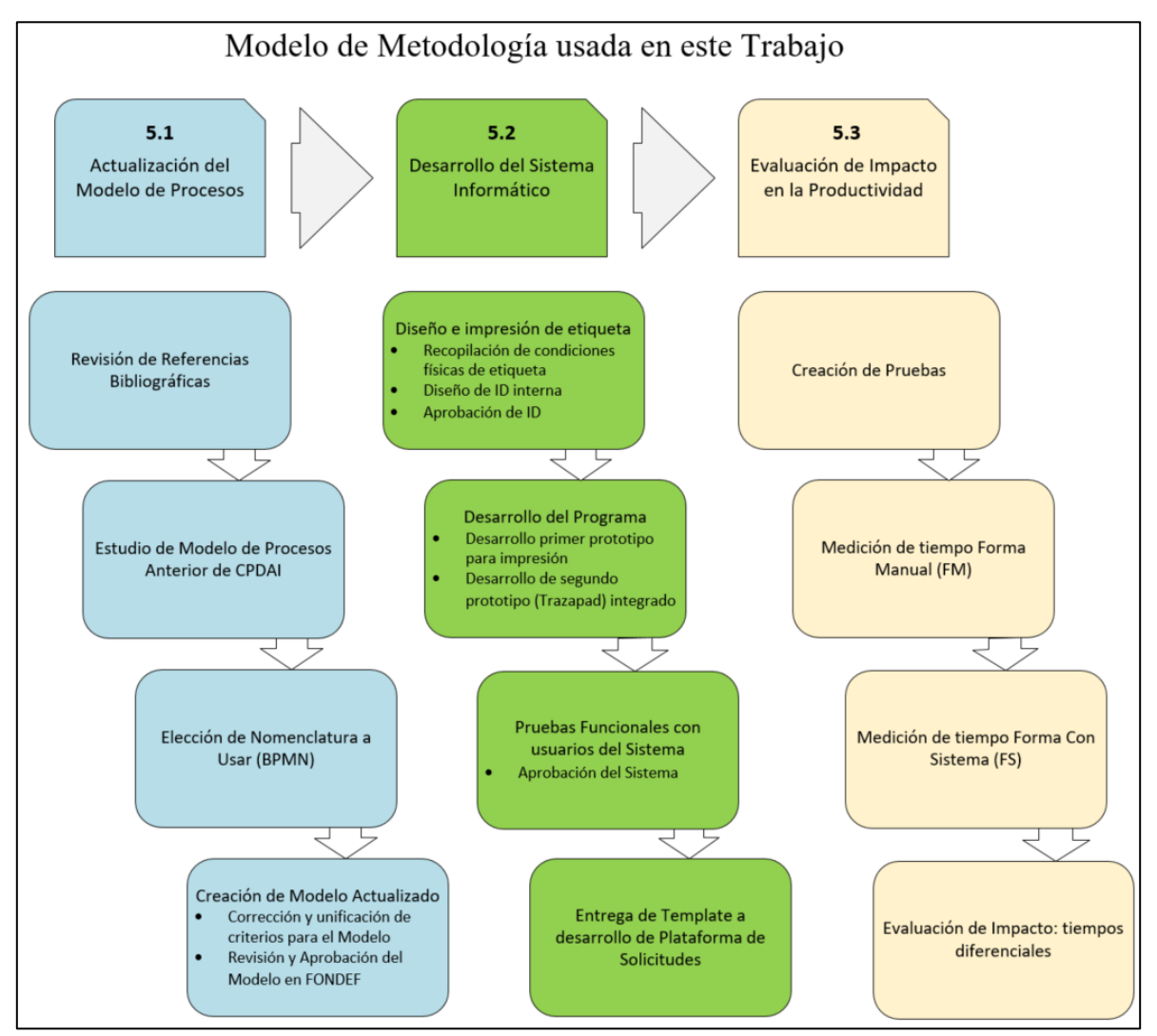

<span id="page-18-1"></span>Figura 1. Modelo de metodología usada en el presente Trabajo. Se divide en 3 partes según el objetivo a alcanzar: Actualización del Modelo de Procesos de CPDAI, Desarrollo del Sistema Informático y evaluación del impacto en la productividad. Debe ser leído desde arriba hacia abajo por cada color siguiendo con la cascada de la derecha.

## <span id="page-19-0"></span>5.1. Actualización del Modelo

Para actualizar el diagrama de procesos de CPDAI se utilizaron las referencias teóricas relacionadas a Anatomía Patológica Digital, visitas a departamentos de Anatomía Patológica Digital en hospitales daneses y se estudiaron los procesos que se desarrollaban en CPDAI entre el momento previo a la puesta en marcha (aproximadamente cuatro meses) y cuando se realizan los primeros ajustes dentro de los seis meses, momento en que se vuelve a ajustar el modelo.

Dentro de las fuentes teóricas se utilizó el diagrama de procesos de CPDAI previo a la puesta en marcha realizado en una tesis de magíster (2), el que se describe en la Sección1 del [Anexo II](#page-68-0) y lo recomendado para Anatomía Patológica por IHE (22), descrito en la Parte 3 del [Anexo II.](#page-68-0)

La información recogida en la visita recorriendo el interior de los departamentos de Anatomía Patológica Digital de tres hospitales en Dinamarca - Hospital Universitario de Aarhus, Rigshospitalitet y el Hospital Herlev - y el resultado de la entrevista a funcionarios y directores de estos establecimientos se describe en el [Anexo IV.](#page-92-0) El modelo de proceso como resultado de las entrevistas realizadas *in-situ* se puede revisar en el [Anexo II](#page-68-0) Parte [2.](#page-77-1)

El modelo se concluyó en un estado de borrador, en enero del 2015, para ser discutido en reuniones y aunar criterios de nomenclatura y procesos. En estas reuniones participaron quien desarrolla este trabajo, Mattoli Ingeniería y el responsable del modelo anterior.

## <span id="page-19-1"></span>5.2. Desarrollo del Sistema de Trazabilidad

#### a) Definición de etiqueta de CPDAI

Para el caso de la etiqueta se consideraron diferentes factores a modo de adecuarse a las necesidades de CPDAI como restricciones físicas: tamaño, pegue/despegue fácil y tamaño del código impreso. Para la creación del código se definieron los campos que se debían leer y el tamaño de cada campo dentro del código separado por guiones.

Dentro de los códigos de dos dimensiones, utilizados por almacenar mayor cantidad de información en relación a los de una dimensión, están los estándares QR y Data Mátrix (24). Debido a que el equipo digitalizador reconoce mejor los del tipo Data Mátrix es que se usan estos para el trabajo. Más detalles de este estándar se encuentran en el [Anexo IX.](#page-109-0)

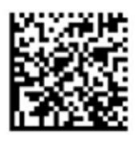

#### <span id="page-20-0"></span>b) Diseño basado en modelos

El ST reemplaza el uso de la PS en una de sus vistas de usuario (Usuario Cliente Interno de CPDAI), y modifica parte de los usos de los otros usuarios, la base de datos y su implementación se debe a la visualización de nuevos estados, es que durante el diseño y la implementación del sistema se crean o modifican los diagramas UMLs que tienen relación con la base de datos de la PS y los usuarios con quién ésta interactúa:

1. El diagrama de flujo de las actividades del usuario interno de la plataforma (mismo usuario del ST). Debido a que es el usuario que tiene la interacción con el ST debe ser descrito en detalle las funciones que debe desarrollar el ST para apoyar las actividades del UPI.

2. El diagrama de estados del sistema, tanto para la solicitud como para los portaobjetos cuando se encuentran al interior de CPDAI. Con estos diagramas se puede identificar los estados posibles de una solicitud y un portaobjetos, además de cuáles son las transiciones posibles de éstos.

3. El diagrama de casos de uso del cliente de CPDAI (Usuario Cliente Externo), del Usuario Interno de CPDAI (Usuario Plataforma Interno) y del Usuario Administrador de la PS (UAdmin). Para este caso de modifica.

4. El diagrama de clases de la base de datos de la PS, el que sufre modificaciones debido a que la versión sin la impresión de placas no incluye la identificación de trazabilidad para CPDAI. Conocer el cambio a la base de datos permite evitar pérdidas de recursos y ajustar posibles modificaciones que no afecten los datos de la misma.

c) Prototipo de Sistema de Impresión de Etiquetas

Previo al desarrollo del ST integrado con la PS se decide desarrollar una aplicación que permita imprimir etiquetas, copiando y pegando desde la PS (vista web) los códigos de los portaobjetos.

El desarrollo se realiza en Python y es una aplicación *stand alone*, donde cada error en el ingreso de datos requiere de la reiniciación del programa. Lo desarrollado sirve como base de la impresión del sistema que se integra a la base de datos de la PS.

d) Prototipo de Sistema de Trazabilidad (ST o Trazapad Beta)

Una vez creado el diseño de la etiqueta y realizadas las primeras pruebas con el equipo digitalizador ya instalado se partió con la implementación del sistema informático de trazabilidad. Para su diseño y desarrollo se debieron considerar:

- 1. El diagrama de flujo de trabajo del usuario interno de CPDAI de los Resultados del Sistema Informático.
- 2. El lenguaje utilizado en la base de datos y en la PS, lo que derivó a que se utilizara: SQL 2.0 y Python 2.7 respectivamente.
- 3. Librerías -módulos para el lenguaje de Python- para la generación de la etiqueta y las vistas.
- 4. El desarrollo con la integración a la base de datos y los cambios de estados en la misma, a partir del ST.
- 5. Evaluación de ambas implementaciones de sistemas y su uso en CPDAI. Con las respectivas mejoras iterativas con los usuarios del sistema principalmente, indicando modificaciones en las vistas del programa y mejoras en la integración de uso con la PS y el software de Nanozoomer Serve.

6. Diseño y creación de *template* de impresión de resumen de solicitudes para la PS

<span id="page-21-0"></span>5.3. Evaluación de tiempos de productividad

Para evaluar el impacto en la productividad se utilizó como base el modelo de procesos actualizado de CPDAI, la metodología de evaluación comparativa se realiza a través los siguientes pasos:

1. Se identificaron los procesos que se ven afectados por el uso del ST dentro de las actividades operativas al interior de CPDAI. Estos SPs diferenciales fueron: escritura o impresión de etiqueta para identificación de portaobjetos, reporte de error en portaobjetos a través de la PS o en ST, ingreso de URLs de imágenes a través de PS o en el ST y revisión/creación de nombres de carpetas o archivos de las imágenes de la solicitud.

2. Se midieron los tiempos de trabajo de estos SPs diferenciales de forma manual (FM) sin usar el ST, pero sí utilizando el resto de los sistemas y recursos.

3. Se midieron los tiempos de trabajo de los SPs diferenciales utilizando el ST, posterior a la implementación del mismo. Lo que es la forma con sistema informático (FS).

4. Se crearon 20 pruebas de solicitudes para ambos métodos - FM y FS, las que en promedio tienen 100 portaobjetos cada una. En total se escribieron 1996 etiquetas, la misma cantidad se imprimió.

5. Se compararon los tiempos diferenciales promedios (ponderados) por SP y el total de tiempos diferenciales. Así se sigue la forma de evaluar productividad indicada por Krajewski (25).

## <span id="page-23-0"></span>6. Resultados

#### <span id="page-23-1"></span>6.1. Modelo actualizado

El resultado logrado de este punto es el modelo de procesos del servicio de CPDAI actualizado, enfocado en la trazabilidad de las muestras que se procesan y que refleja las actividades que se desarrollan – el modelo se puede ver en la [Figura 3](#page-24-0) en la página a continuación.

El modelo se ha dividido en 3 carriles, los que representan a las instituciones que tienen actividades directas con los portaobjetos de las solicitudes, estas son: la institución externa o cliente que es dueña de los portaobjetos histológicos y que solicita la digitalización; la institución/empresa u otro ente que realiza en transporte de los portaobjetos desde y hacia las instalaciones de CPDAI; por último el centro CPDAI que es el pool de la parte inferior que contiene la mayor descripción de actividades relacionadas con los portaobjetos, lo que se puede apreciar por el mayor número de objetos del modelo.

Los diferentes objetos del modelo que están basados en la notación BPMN (26), muestran las actividades – representados por rectángulos sin cruz en su parte inferior; alternativas de procesamiento – representados por rombos- y SPs –representados por los rectángulos con cruz en su parte inferior.

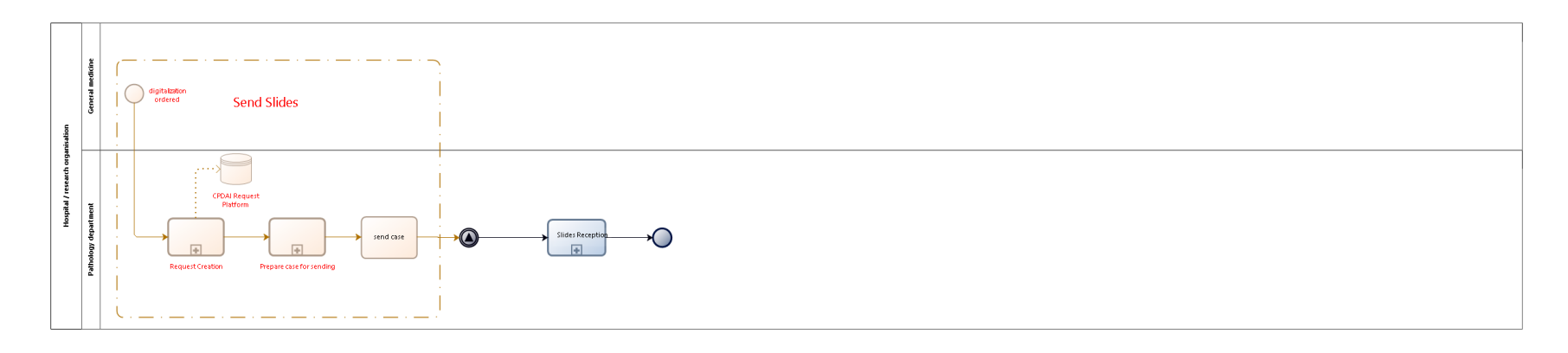

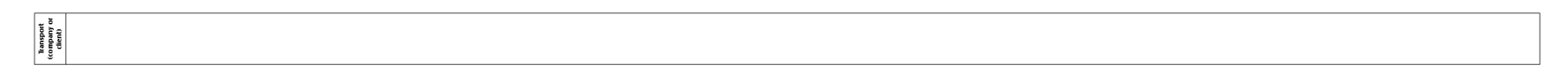

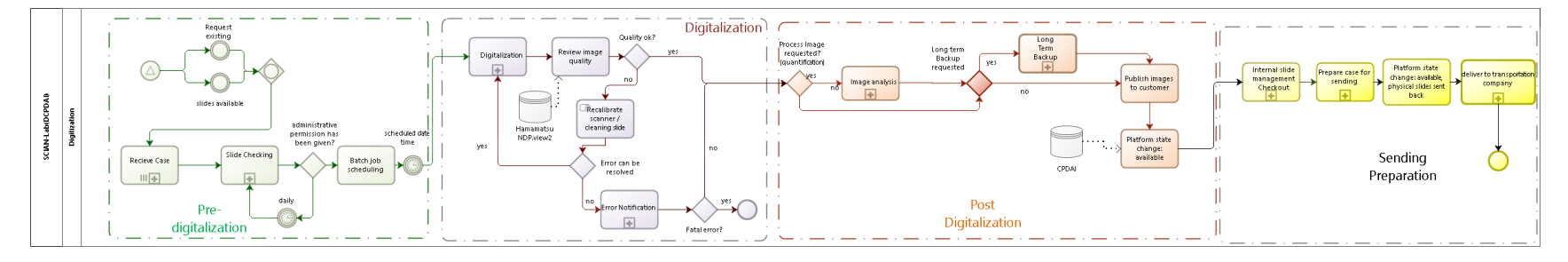

#### bizagi

Figura 3. Modelo de procesos completo actualizado del servicio. En este se pueden ver los 3 carriles que representan, de arriba hacia abajo: la institución que ordena la digitalización de portaobjetos la empresa encargada del transporte de muestras y al Centro CPDAI donde se digitalizan las muestras Están agrupadas las actividades y subprocesos por las etapas generales: envío de portaobjetos (*Send Slides*), predigitalización, digitalización, postdigitalización, preparación del envío (de devolución al cliente) y recepción de los portaobjetos por el cliente.

<span id="page-24-0"></span>El modelo actualizado es usado también como base para el diseño de los modelos informáticos del ST (diagrama de flujo, diagrama de casos de uso, diagrama de estados y diagrama de clases) y contribuir al rediseño de la PS de CPDAI. Cada parte del diagrama se puede ver en el [Anexo III](#page-84-3).

## <span id="page-25-0"></span>6.2. Comparación al modelo anterior

El modelo anterior considera los procesos que se realizan fuera del centro CPDAI, como las actividades en la institución externa para la preparación de los portaobjetos y el diagnóstico por los especialistas. Además considera un pool para describir el proceso de la empresa que realiza el transporte de los portaobjetos del caso. En el nuevo modelo se enfoca a los procesos que tienen relación directa a la trazabilidad de los portaobjetos y el servicio que se da actualmente que es la digitalalización de portaobjetos.

Luego se describen en la tabla 1 las diferencias de los SPs de cada modelo, esto ya que cada modelo de procesos incluye la descripción de los SPs que lo conforman.

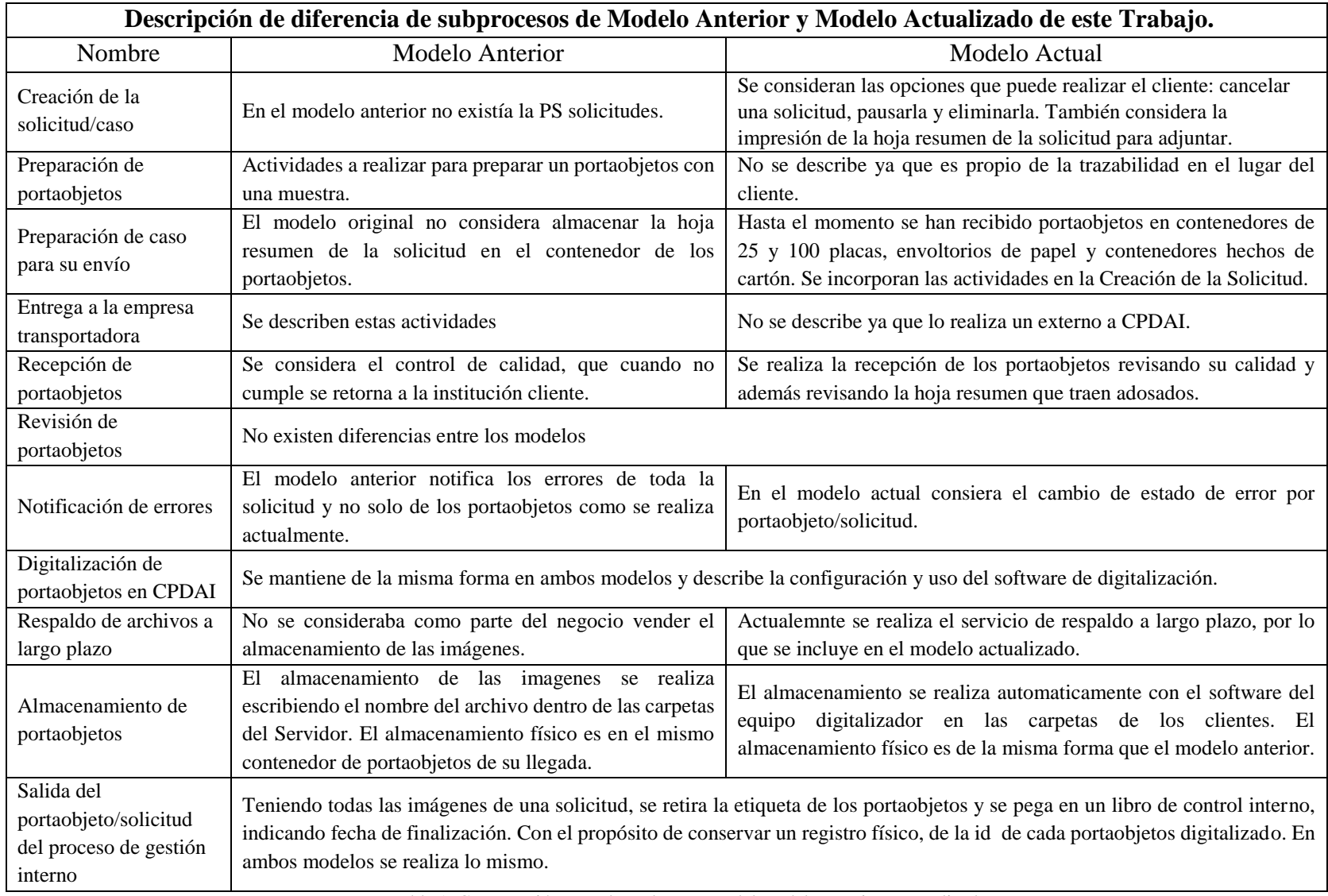

<span id="page-26-0"></span>Tabla 1. Comparación entre los subprocesos del modelo anterior y actualizado.

## <span id="page-27-0"></span>6.3. Resultados del Sistema de Trazabilidad

Es importante que previo a la presentación del Sistema de Trazabilidad (Trazapad Beta) en sí, se explique el diseño del mismo, lo que permite identificar las mejoras al utilizar este sistema de trazabilidad versus el uso de los sistemas que existían previamente a su desarrollo en CPDAI.

Por esta razón es que se presentan a continuación los diagramas de:

- Diagrama de casos de uso, con un énfasis al usuario que se reemplaza de la PS: el Usuario de la Plataforma Interna (UPI)
- Diagramas de estado, para la solicitud de digitalización y sus portaobjetos
- Diagrama de Flujo de UPI
- Diagrama de Clases de la Base de Datos de la Plataforma de Solicitudes (PS)

Estos diagramas corresponden a las Secciones 6.3.1 a la 6.3.4.

Posteriormente se muestran imágenes del Sistema de Trazabilidad, lo que corresponde a las Secciones 6.3.5 y 6.3.6.

#### <span id="page-28-0"></span>6.3.1. Diagramas de casos de uso del Sistema de Trazabilidad (Trazapad)

Los diagramas de casos de uso de la PS V 2.0 afectados por la incorporación del ST son los casos de uso de UPI, Usuario Plataforma Cliente (UPC) y el Usuario Administrador (UPAdmin) de la PS.

a) Descripción del Diagrama de casos de uso de Usuario UPI

Los casos uso que puede realizar están enfocados a la manipulación de los portaobjetos y a la propia solicitud. En el [Anexo V](#page-97-0) se muestra el diagrama de casos de uso de la PS Versión 2.2.

A continuación, se describe en la Tabla 2, las diferencias entre el uso de la PS y el ST para UPI. Con el uso del ST son más las funciones que permiten al usuario mejorar el flujo de su trabajo, es por eso que se describen una a una a continuación.

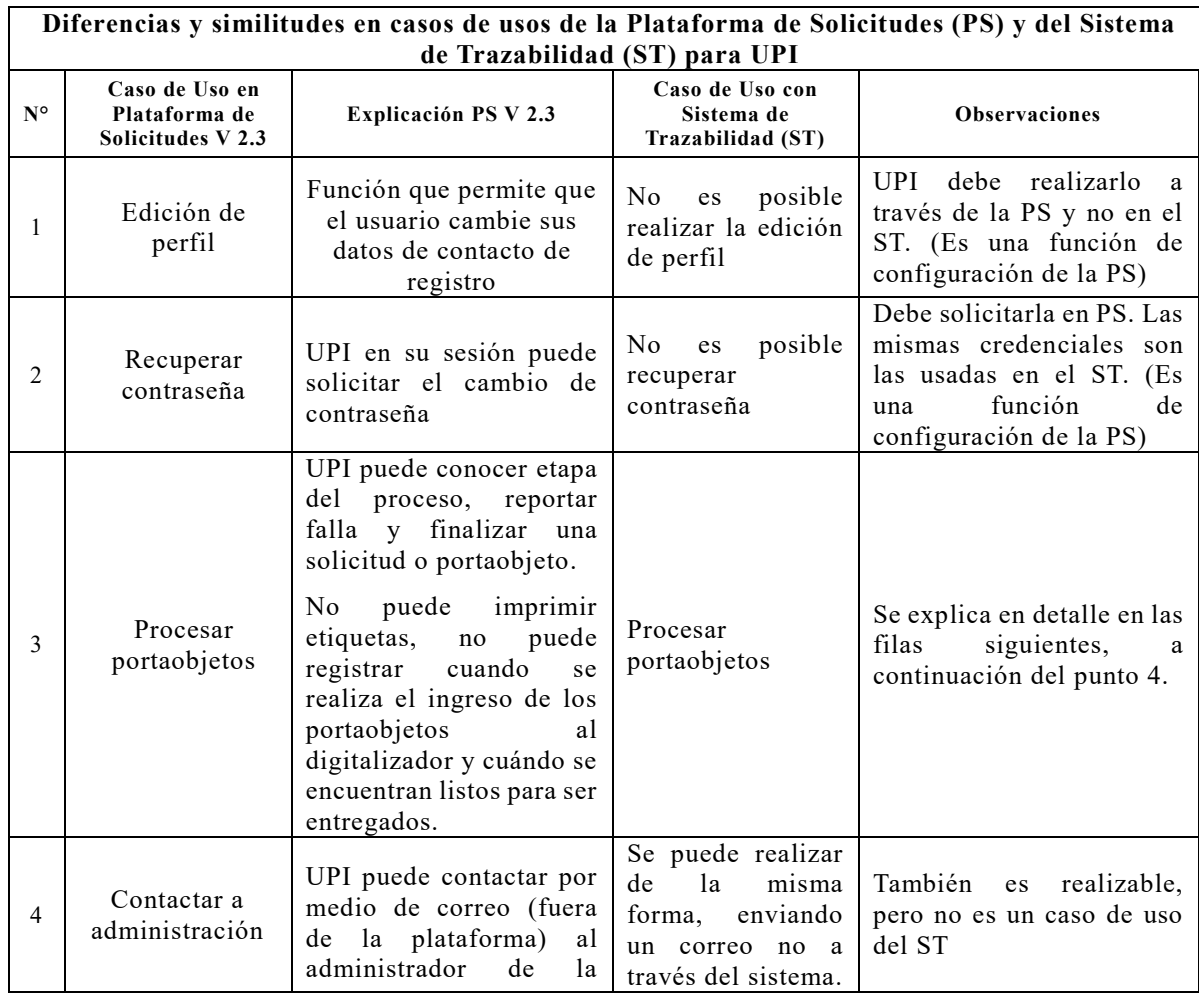

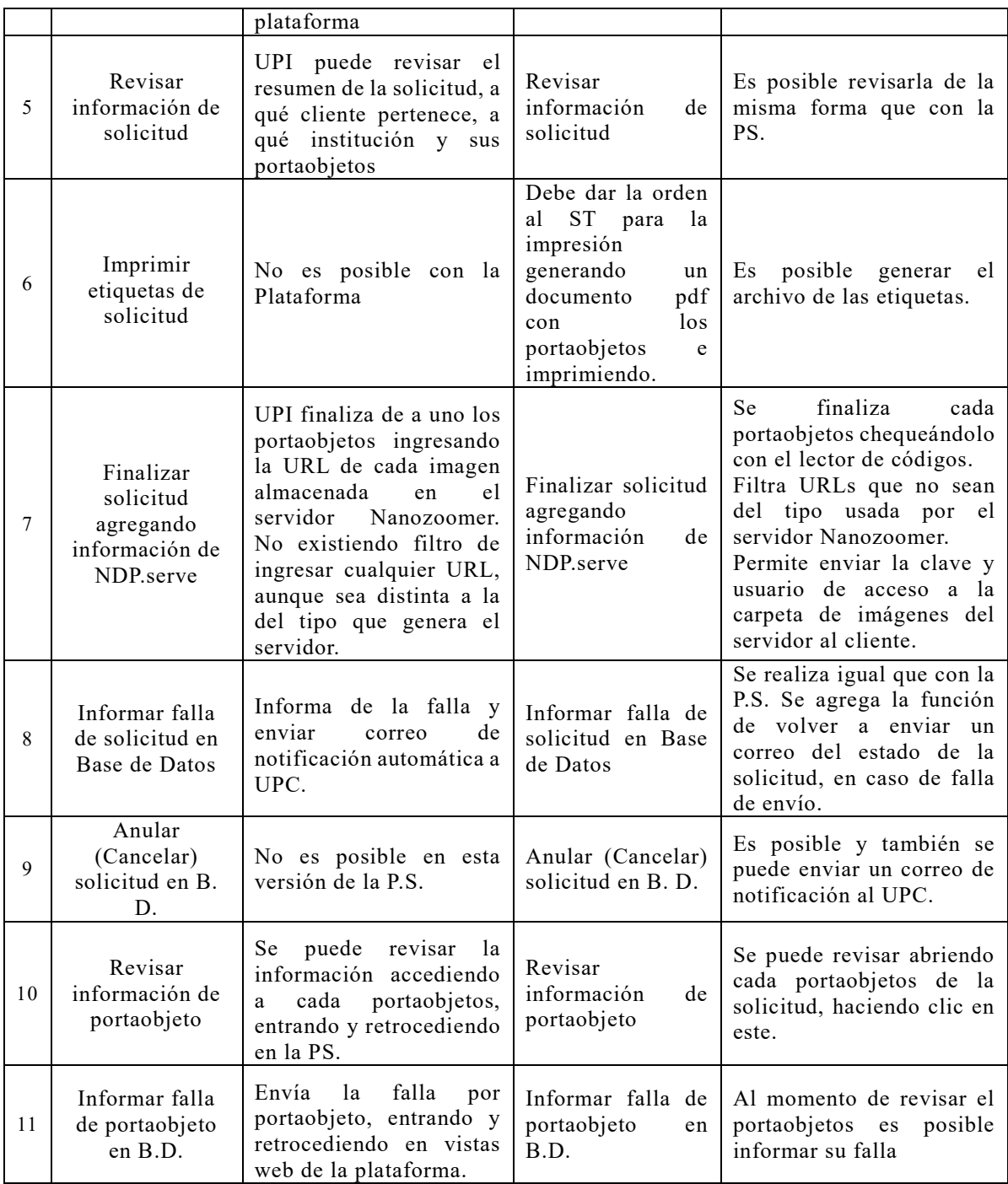

<span id="page-29-0"></span>Tabla 2. Descripción de los cambios en los casos de uso del UPI al utilizar el ST. En la primera columna se nombra el subproceso, en la segunda como se realiza con la PS, en la tercera como se realiza con el ST, y en la cuarta las observaciones de hacerlo con el ST. El ST reemplaza el uso en la página de la PS para el UPI.

b) Diagrama de casos de uso UPI, modelo.

En la siguiente figura se describen los casos de uso al utilizar el ST. El modelo original sin el ST se puede revisar en el [Anexo V.](#page-97-0)

En el diagrama de casos de uso se pueden ver las funciones que puede realizar UPI con el ST, cada elipse describe una función la que para poder llevarla a cabo requiere de la programación de esta en el Sistema de Trazabilidad.

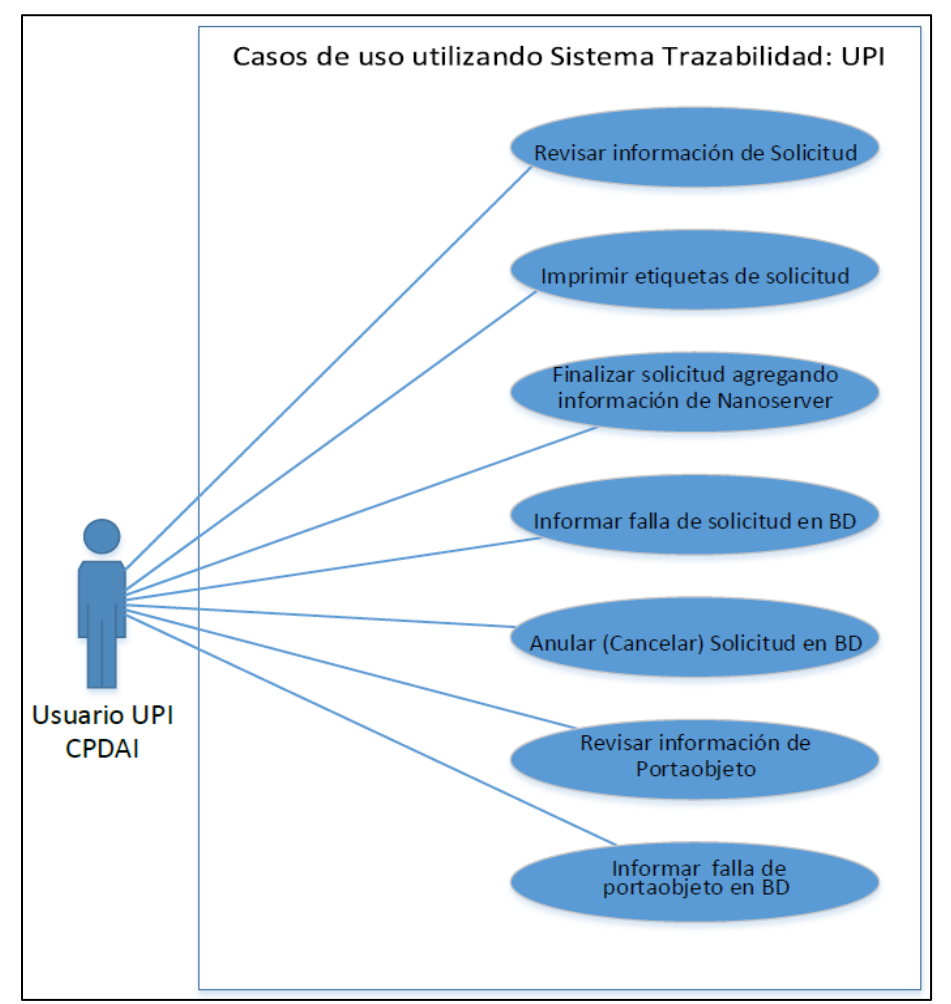

<span id="page-30-0"></span>Figura 4. Casos de uso del Usuario Plataforma Interna (UPI). Este diagrama describe los usos del ST para el Usuario UPI: revisar solicitudes, imprimir las etiquetas, finalizar una solicitud agregando los datos para el ingreso del cliente a sus imágenes, informar una falla de solicitud, anular una solicitud, revisar información de cada portaobjeto de una solicitud e informar las fallas de los portaobjetos.

#### c) Diagrama de casos de uso del UPC, modelo

En la figura a continuación se destaca en blanco el caso de uso que se suma por el uso del ST. Al igual que en el modelo anterior, cada elipse representa una función que realiza el ST para las actividades que realiza el UPC. Lo que aquí se agrega es la impresión de la hoja con el resumen de la solicitud que se adjunta con los portaobjetos y que tiene en forma de código de Data Mátrix y en forma visual el número de la ID de la solicitud del cliente.

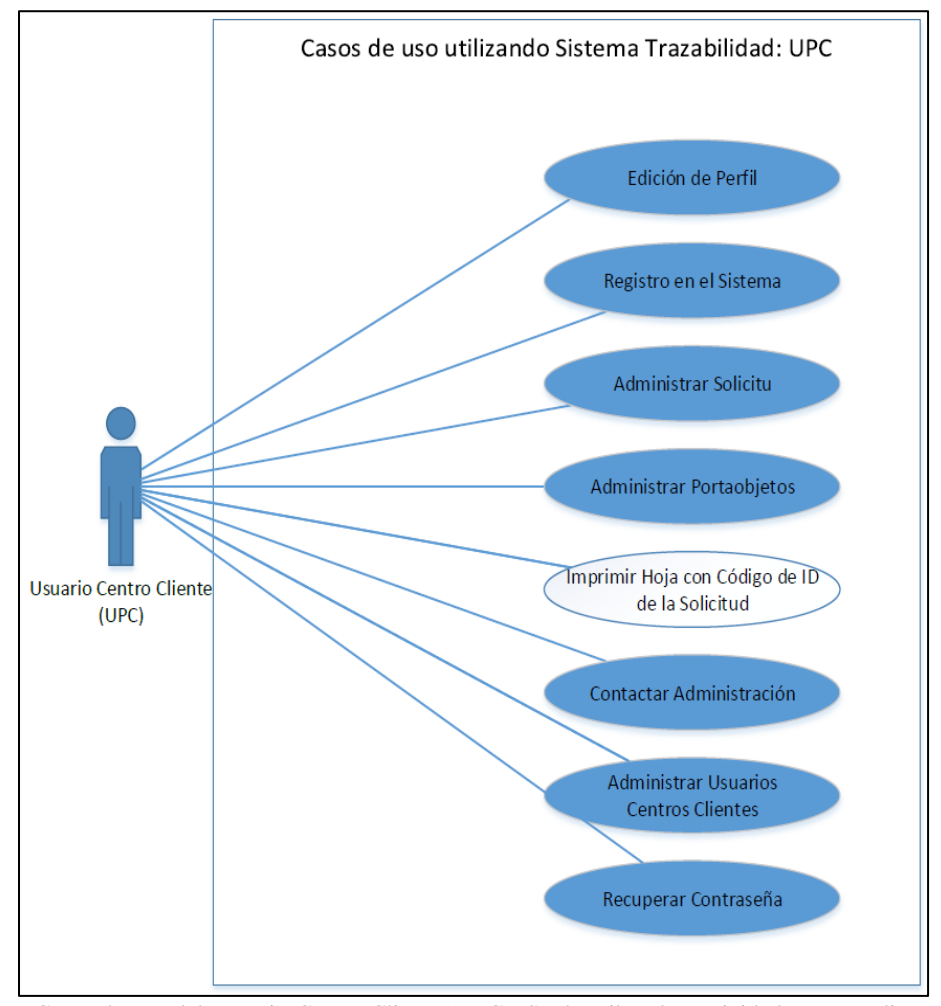

<span id="page-31-0"></span>Figura 5. Casos de uso del Usuario Centro Cliente (UPC). Se describen las actividades que realiza este usuario con la PS y en blanco se destaca el cambio de uso que se incorpora al trabajar con el ST, el de imprimir la hoja del resumen con el código de ID de la solicitud para enviar los portaobjetos al Centro CPDAI.

#### d) Diagrama de los casos de uso del UPAdmin, modelo.

Al igual que el modelo anterior, se destaca el cambio en uso de la PS por la entrada en uso del ST. En blanco se destaca la nueva función que debe realizar UPAdmin para poder completar la información de los datos requeridos por ST, la que es, dentro de la administración de los Centros Clientes, la creación de una sigla y subsigla que identifique al Centro, para esto se ha desarrollado un protocolo de creación de sigla, que está en proceso de validación con la entrada en producción del ST Trazapad Beta.

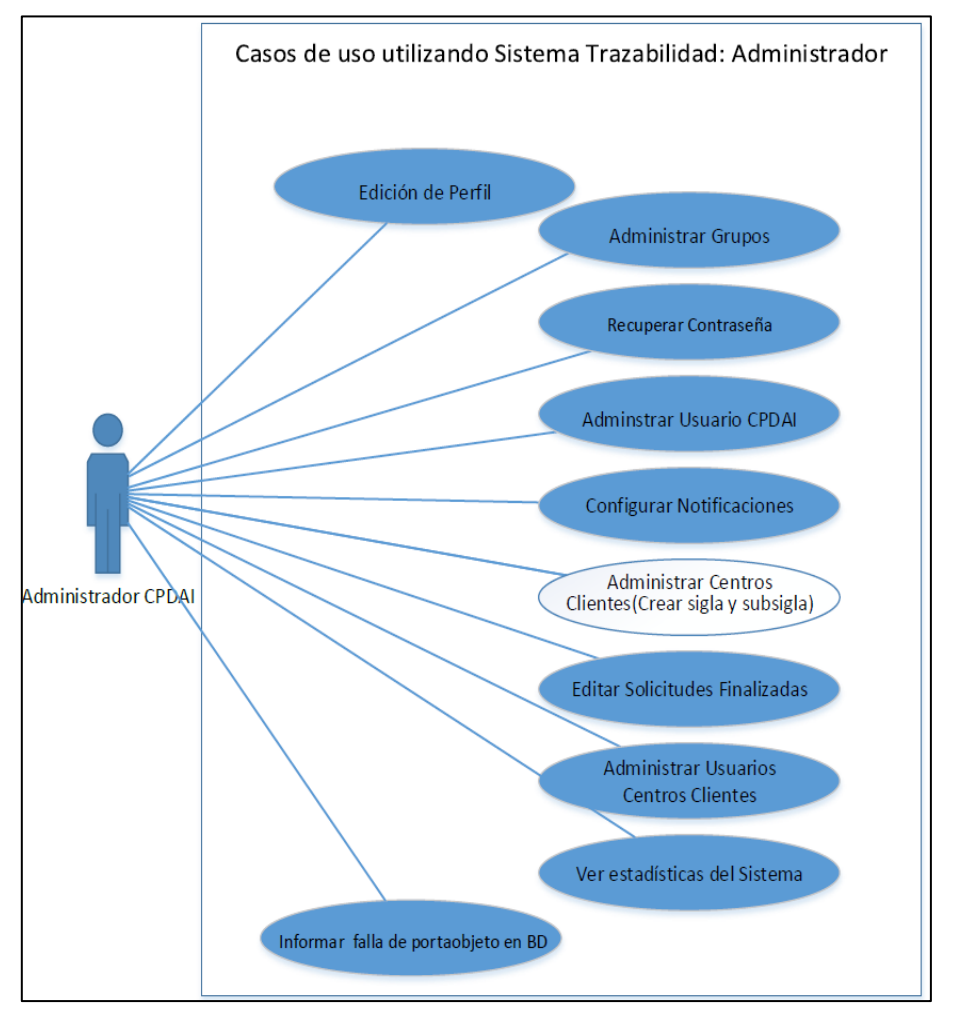

<span id="page-32-0"></span>Figura 6. Casos de uso de Usuario Administrador de la PS. Se muestran los usos del Usuario en la PS y se destaca en blanco el nuevo uso de la PS, debido a la incorporación del ST, el que es el de administrar la sigla y subsigla de los Centros Clientes, esto para no repetir clientes al momento de crearles una sigla de uso dentro del código de trazabilidad de CPDAI.

Los diagramas de casos de uso sin el ST pueden ser vistos en el [Anexo V.](#page-97-0)

# <span id="page-33-0"></span>6.3.2. Diagramas de Estados

A continuación, se describen los estados de una solicitud y de los portaobjetos. Ambos diagramas se describen por separado.

## a) Definición de estados de una Solicitud

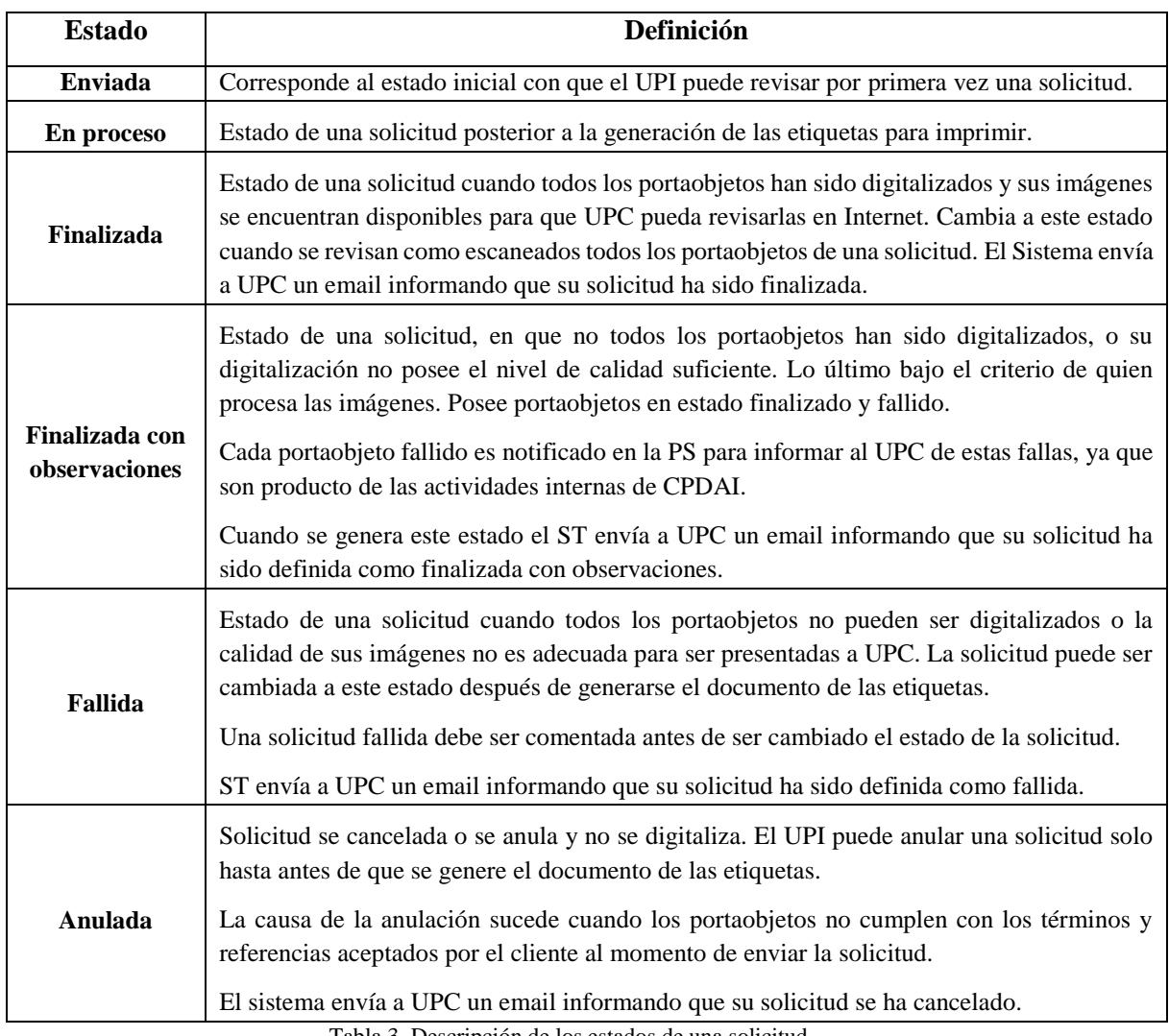

<span id="page-33-1"></span>Tabla 3. Descripción de los estados de una solicitud.

#### b) Diagrama de estados de una solicitud

El diagrama de estados está basado en la notación de UML descrita por Scott Ambler en su libro Desarrollo Basado en Modelos Ágiles con UML 2.0 (27). En ésta el estado inicial parte representado por un círculo (en este caso azul), seguido con los estados del objeto en cuestión y sus transiciones descritas en la dirección de las flechas conectoras y el texto escrito en ellas. La representación de que ya no existen más transiciones de estados es también un circulo.

Para el caso de una solicitud, los estados posibles y sus transiciones son los mismos que los descritos en la tabla 3 anteriormente.

A diferencia de la tabla, el diagrama muestra información de la transición de un estado a otro en el texto de los conectores. Estos son (a) los desencadenantes – lo que se escribe entre paréntesis de corchetes "[ ]" y (b) sus efectos – que corresponde a lo que se escribe tras la barra oblicua "/". Cuando no existe una acción del usuario, no se escribe el desencadenante.

Para una mejor comprensión se describen dos cambios de estados:

• Se genera solicitud y hoja resumen [Clic en botón de confirmación para envío de solicitud]/estado Enviada: Corresponde cuando la condición de que se hace clic en el botón nombrado se genere una solicitud y la hora de resumen, la solicitud cambia a estado Enviada.

• Se redigitalizan portaobjetos que no cumplen [existen portaobjetos que no cumplen con nivel de calidad]/Estado En Proceso: Corresponde cuando la condición de que existen portaobjetos que no cumplen con nivel de calidad, se redigitalizan estos portaobjetos y se cambia a estado En Proceso la solicitud.

• [portaobjetos con fallas > 0]/ estado Finalizar con Observaciones: el desencadenante de que existen más de cero portaobjetos con fallas, genera el efecto de que cambia a estado Finalizado con Observaciones.

• Correo de notificación de solicitud finalizada: para el caso de que el comentario no sea un cambio de estado sino un efecto, no se escriben ni paréntesis de corchetes ni barra oblicua.

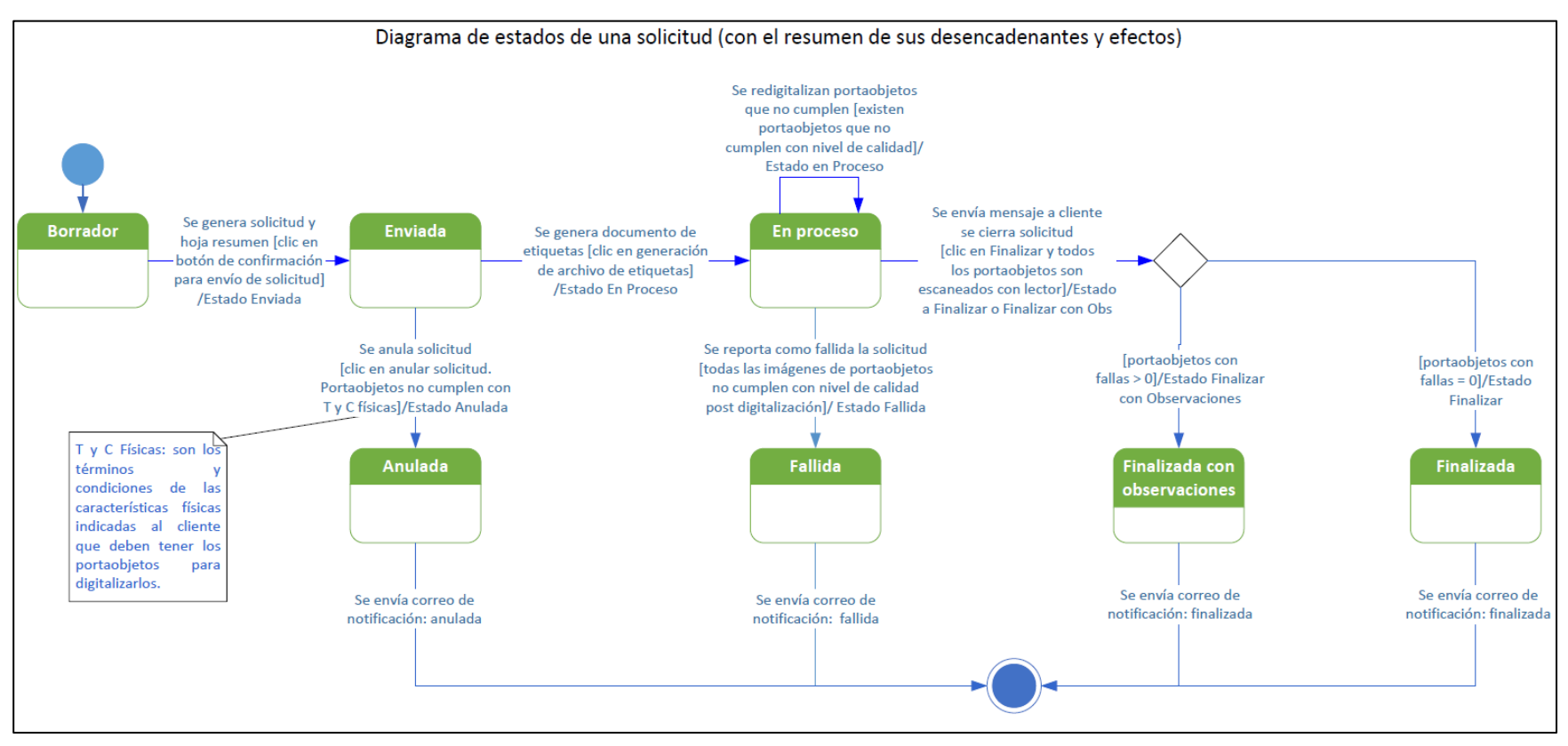

<span id="page-35-0"></span>Figura 7. Diagrama de estados de una solicitud, indicando las transiciones que se generan entre cada estado. Cada solicitud parte con el estado borrador (el que no es visto en el ST, solo en la PS), luego al cliente enviar la solicitud pasa el estado enviada, al generar los portaobjetos el estado de la solicitud cambia a en proceso. Cuando al revisar los portaobjetos a su llegada, no cuentan con los terminos y condiciones adecuados para procesarlos, se anula la solicitud y se acaba el trabajo con esta. Cuando todos los portaobjetos de una solicitud son fallidos, cambia a estado fallida. En caso de que pueda finalizarse la solicitud y esta tiene uno o más portaobjetos fallidos, se finaliza con observaciones. En el caso de que todos los portaobjetos son finalizados sin observación cambia a estado finalizada.
#### c) Definición de estados de Portaobjetos

Este diagrama describe los estados que pueden tener los portaobjetos desde que una solicitud se encuentra en estado Enviada hasta que esta se finaliza, anula o se indica su falla.

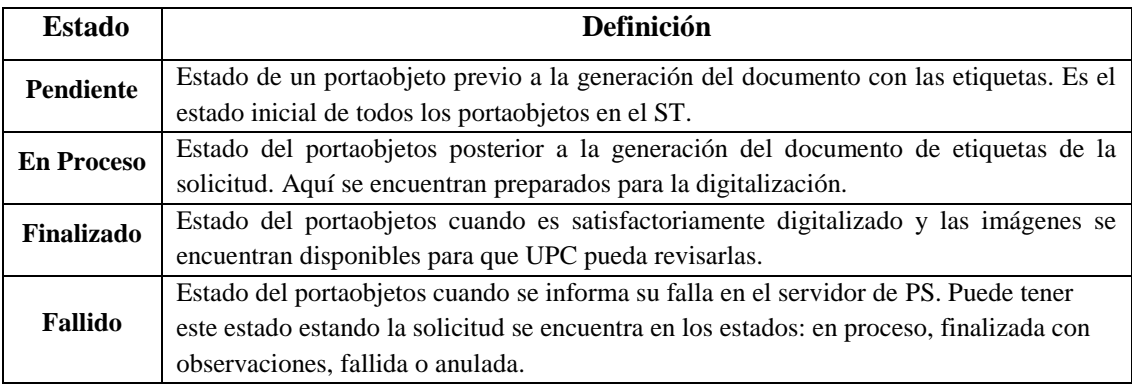

Tabla 4. Descripción de los estados de los portaobjetos de una solicitud.

#### d) Diagrama de estados de los Portaobjetos

Cada bloque corresponde a un estado y la transición de un estado a otro, es lo que se describe en las flechas de flujo que se colocan entre los bloques. La explicación de a qué corresponden los desencadenantes y sus efectos siguen la misma lógica que para el diagrama de estados de la solicitud, pero aplicado a los estados de los portaobjetos.

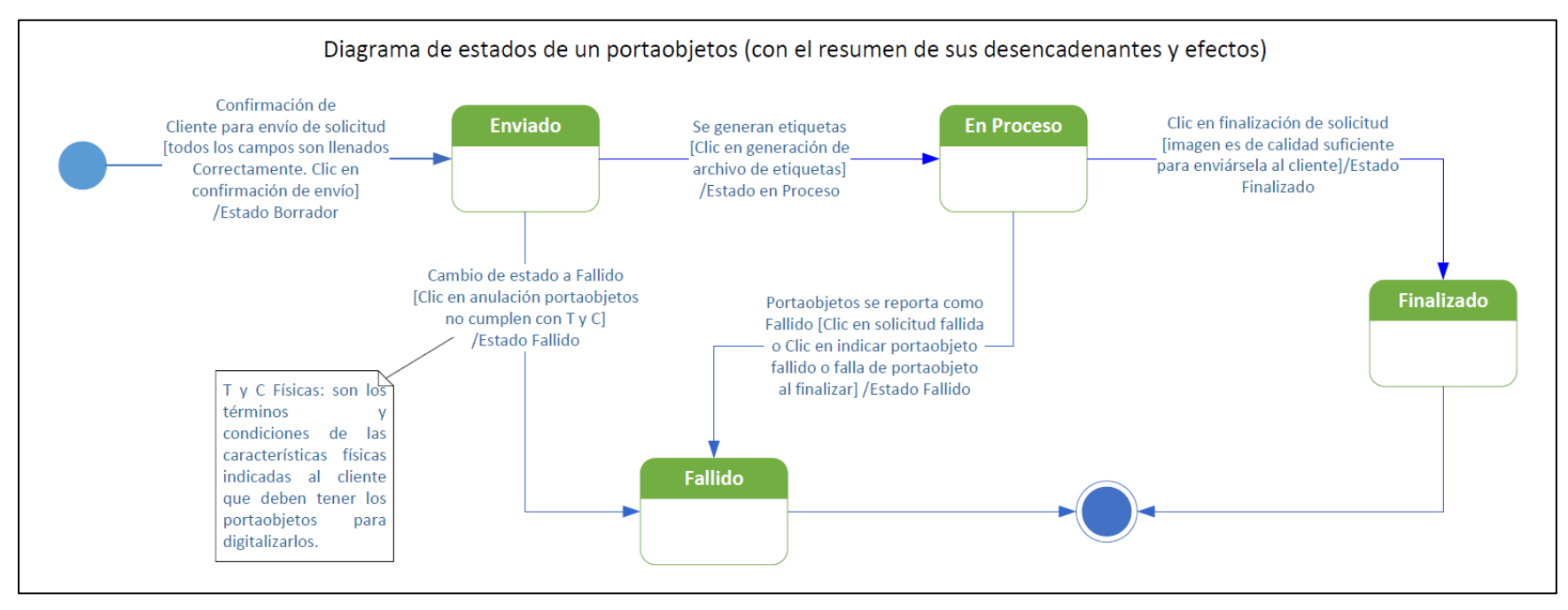

Figura 8. Diagrama de estados de los portaobjetos de una solicitud.Cada portaobjetos inicia su estado al momento que el cliente confirma la solicitud de servicio de digitalización a CPDAI. En el caso que el portaobjetos no cumpla con los términos y condiciones requeridos para sus características físicas se cambia su estado a Fallido. En caso de que se impriman las etiquetas los portaobjetos cambian a estado En Proceso. Por último y cuando el portaobjeto ha sido correctamente digitalizado, cambia su estado a Finalizado. Los portaobjetos también pueden cambiar a estado Fallido, desde estado En Proceso cuando se presentan fallas del portaobjetos en su digitalización.

### 6.3.3. Diagrama de Flujo

a) Introducción al diagrama

Este diagrama describe las actividades que realiza el UPI con el ST. Estas actividades corresponden a los casos de uso de la plataforma descritos en la [Figura 4.](#page-30-0)

Tal como se indica en la metodología de este trabajo, el estándar utilizado para diagramar corresponde a UML 2.0. El software utilizado para la creación de los diagramas es MS Visio 2013.

El ST, es una extensión a la PS, para que UPI revise una nueva solicitud, es necesario que la PS envíe un correo de notificación a UPI, así puede revisar el código de la solicitud, escaneando el código de la hoja adjunta o ingresando el código en FM. El diagrama parte cuando el usuario inicia su sesión.

b) Diagrama de Flujo completo

Debido a la dificultad de mostrar el diagrama en una sola página y que sea legible al imprimirlo es que se ha decidido dividirlo en cuatro subdiagramas, los que corresponden a: flujo para el inicio de sesión, flujo para anular una solicitud, flujo para indicar la falla de un portaobjeto/solicitud y flujo para finalizar una solicitud.

Las partes que describen las actividades en el diagrama de flujo se pueden revisar en el [Anexo VIII\)](#page-101-0).

El diagrama de flujo original (sin el ST) del usuario interno de la plataforma en CPDAI, puede verse en el [Anexo VII.](#page-100-0)

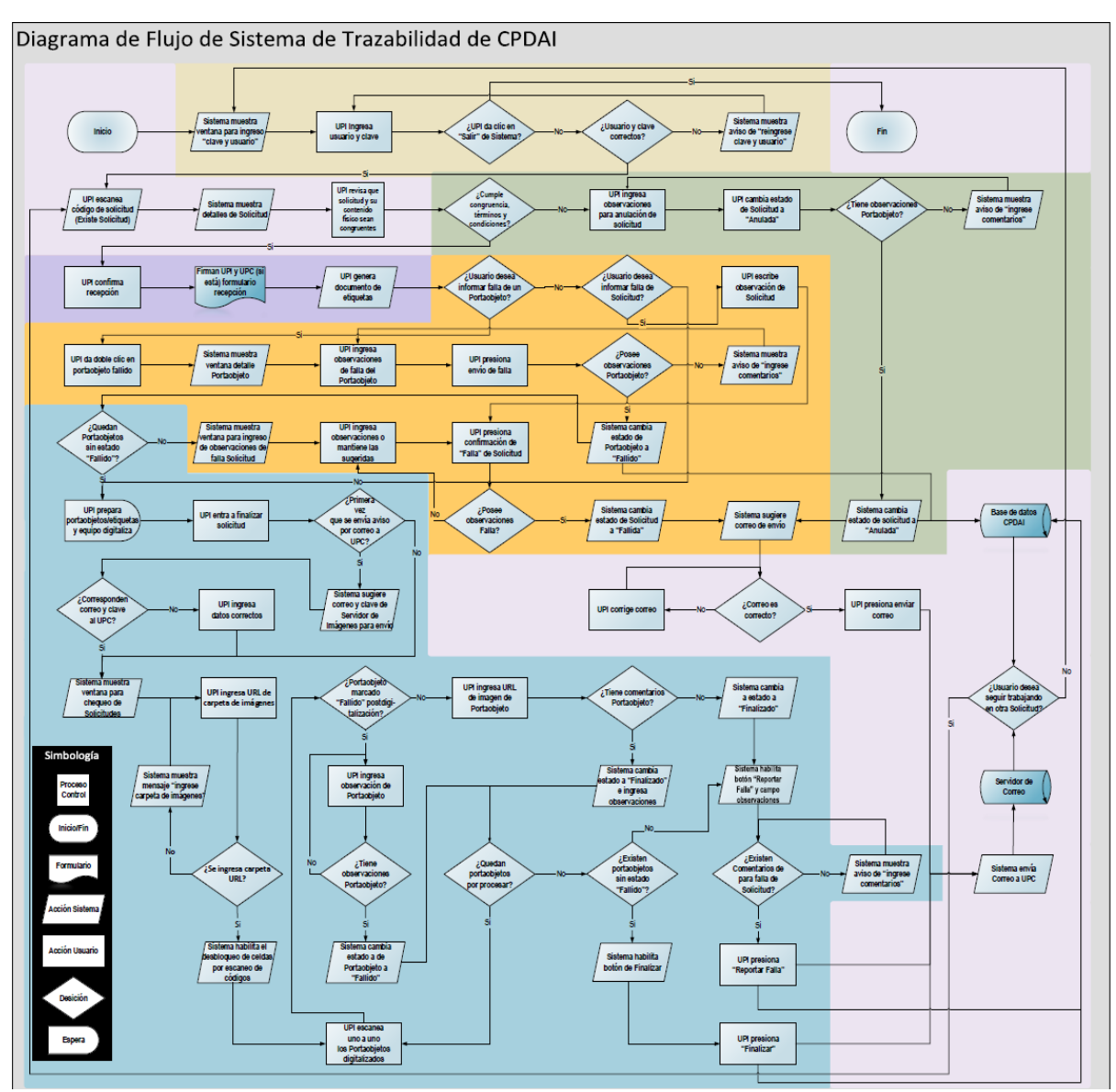

Figura 9. Diagrama de flujos completo del Sistema de Trazabilidad. El diagrama ha sido dividido por colores de fondo: lila para los bloques que representan actividades comunes para cada caso de uso, café claro para las actividades de inicio de sesión, violeta para la llegada del contenido a CPDAI, amarillo para lo relacionado al reporte de falla de los portaobjetos o la solicitud y azul para lo relacionado a la finalización de la solicitud. La revisión en detalle, con una resolución de mejor calidad, puede ser hecha en el [Anexo VIII.](#page-101-0) En la parte inferior izquierda se puede ver la simbología usada con la forma de figuras en el diagrama, la que sigue la nomenclatura UML.

## 6.3.4. Diagrama de Clases

A continuación, se presenta el diagrama de clases de las tres tablas actualizadas para que pueda operar la PS y el ST según los requerimientos de impresión de etiquetas y sin modificar la arquitectura de la base de datos

Estas tablas son una parte de la Base de Datos de la PS. Los campos que se agregan son el Centro Cliente, si corresponde a una institución que engloba a departamentos; en la tabla Solicitud se agrega el campo comentarios de recepción para que UPI pueda ingresar los comentarios al recibir los portaobjetos, función que no puede realizar con la versión 2.3 de la PS; en la tabla Portaobjeto se agrega el campo etiqueta para guardar el código interno de trazabilidad de CPDAI (ID de etiqueta).

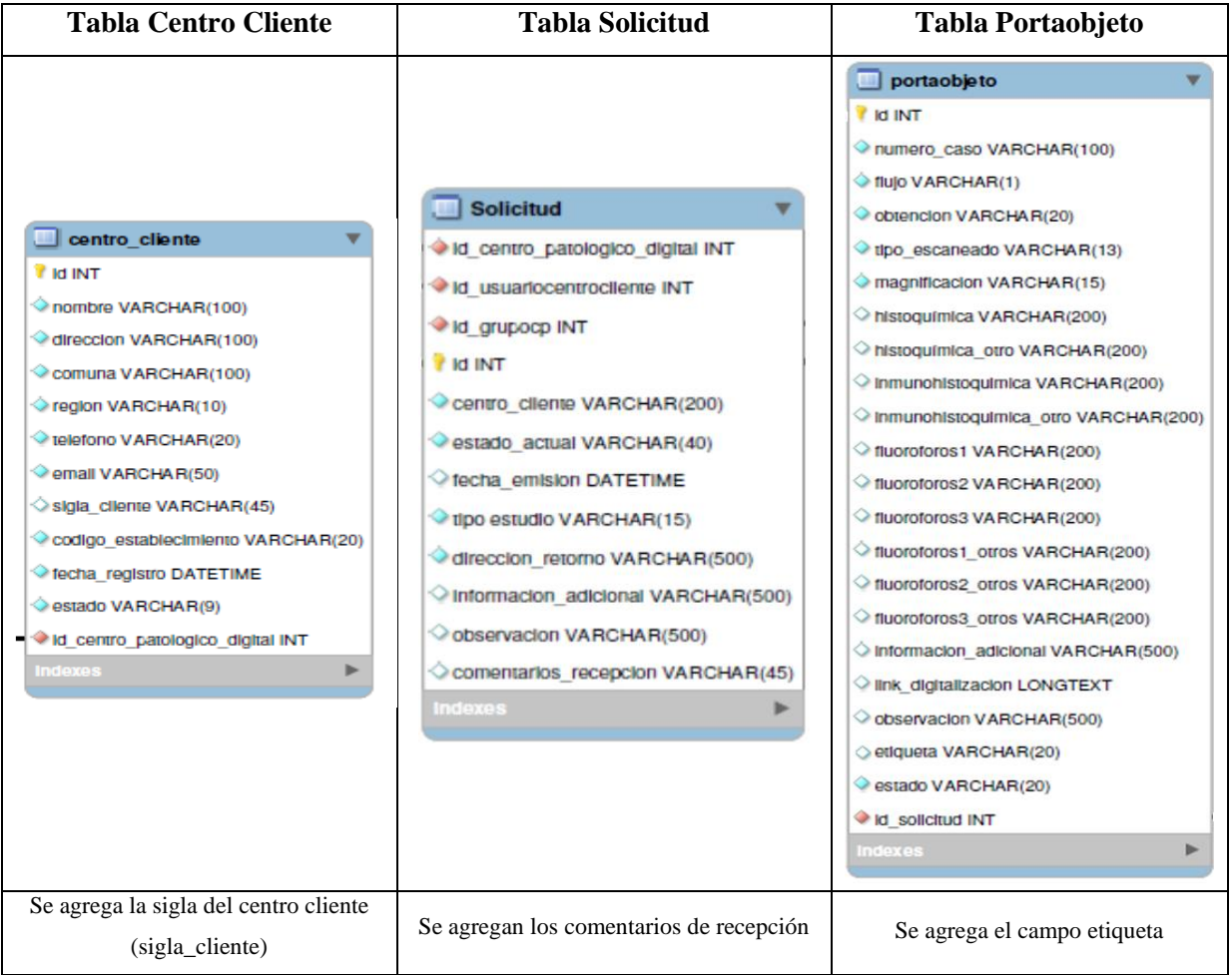

Tabla 5. Cambios a los campos de las tablas de la base de datos de la PS. En la segunda fila de la tabla se muestran las clases de las tablas que sufren modificaciones al implementarse el ST. Del total de quince tablas solo se ven afectadas tres: Centro Cliente, Solicitud y Portaobjeto. En la fila inferior se puede ver el cambio realizado, los que corresponden a nuevas clases para almacenar valores.

### 6.3.5. Sistema de Trazabilidad sin integrar

Esto corresponde al primer sistema como resultado del presente trabajo de AFE. Ha sido usado desde que parte CPDAI en producción en el año 2015.

Este sistema solo imprime etiquetas con la identificación única codificada por portaobjeto. Permite ingresar copiando con el comando ctrl+v (en Sistema Operativo WS 7) los datos de la solicitud desde la plataforma. La versión de las etiquetas que imprime es la que actualmente se utiliza en CPDAI (se puede ver en el [Anexo XII\)](#page-117-0), la que deberá cambiar con la entrada del ST integrado -que se comenta en el siguiente punto.

Este sistema no está integrado a la base de datos y cada vez que se comete un error debe ser reiniciado. Es liviano y su latencia para la generación del archivo .pdf depende de la cantidad de etiquetas generadas, lo que puede ser máximo 2 min cuando son 100.

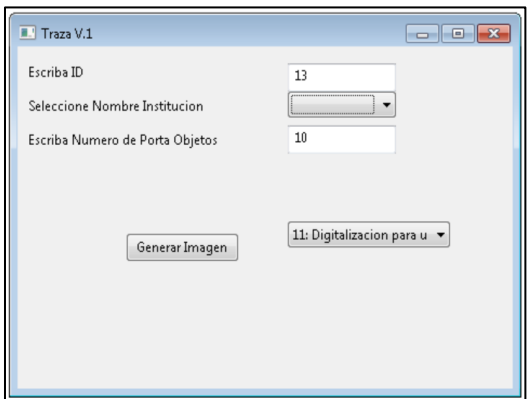

Figura 10. Ventana de programa para impresión de etiquetas en uso en CPDAI.

### 6.3.6. Sistema Trazabilidad Trazapad Beta

Este sistema permite la impresión de las etiquetas en el formato de la última versión que se ha diseñado (ver [Anexo XII\)](#page-117-0). También permite cambiar los estados de la solicitud y los portaobjetos en línea con la base de datos de la PS.

El sistema se está utilizando como versión en demostración, junto a una versión en demostración de la PS Versión 2.3 demo, que permite en un equipo local generar los cambios en la base de datos según el estado de un portaobjeto o una solicitud. La versión de demostración fue aprobada en su funcionalidad en septiembre del 2016 por parte del equipo de CPDAI encargado de utilizar la PS y de imprimir las etiquetas. Estos anteriormente habían aportado en más de una oportunidad con ideas para facilitar el uso del sistema. La tabla con la evaluación de pruebas, generada por los usuarios, puede ser revisada en el [Anexo XIV.](#page-126-0)

a) Inicio de sesión de usuario

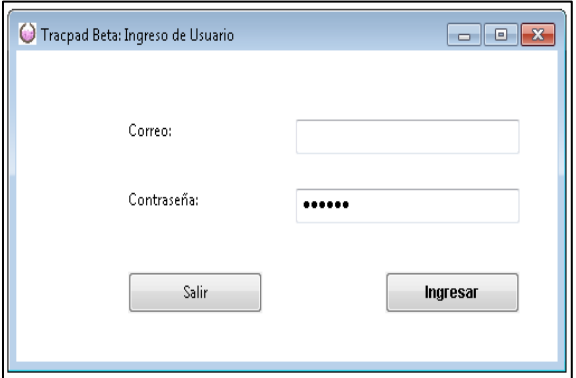

Figura 11. Ventana de ingreso de usuario a la plataforma.

La primera ventana del programa es donde el usuario debe ingresar su correo y contraseña, las mismas para el uso de la PS de CPDAI.

#### b) Consulta de ID/código de solicitud

Para realizar la consulta del estado de una solicitud, debe ingresar el código en el campo que se muestra en la Figura 12, escaneando el código de la hoja del resumen de la solicitud.

Luego presionando aceptar se mostrará el resumen de la solicitud.

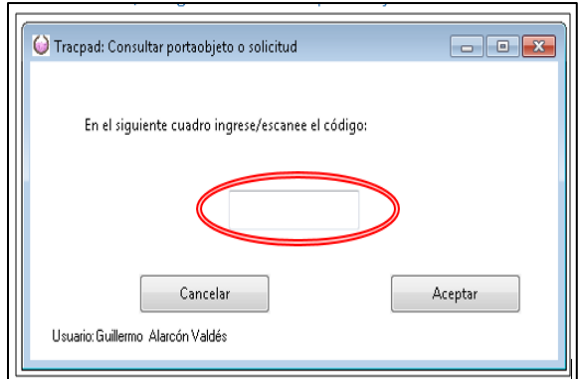

Figura 12. Consulta portaobjeto o solicitud.

c) Revisión de solicitud

La ventana de la solicitud es la ventana principal de trabajo del programa se ha dividido en las siguientes partes:

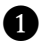

❶ Menú de la ventana de revisión de la solicitud.

❷ Resumen de la información del cliente y su institución.

❸ Información adicional de la solicitud (comentarios) ingresada por el usuario al momento de enviar la solicitud.

❹ Comentarios de la solicitud. Comentarios del Usuario Interno de CPDAI.

❺ Área de la tabla que resume los portaobjetos de la solicitud.

❻ Área de las acciones que se pueden realizar con la solicitud.

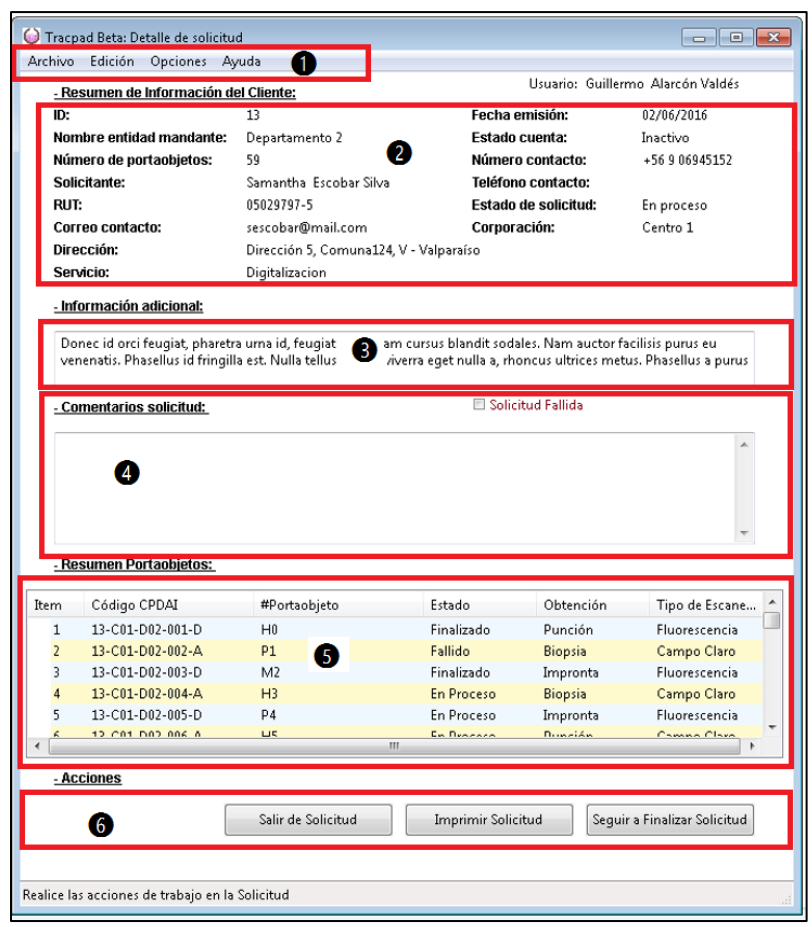

Figura 13. Detalle de Solicitud. En la parte superior de esta vista se puede ver el menú de actividades que realiza el UPI. En la segunda parte se puede ver el resumen de los datos de la institución y el responsable de ésta para el envío de los portaobjetos. En la parte tres se muestra la información adicional de la solicitud, campo llenado por el cliente al momento de enviar la solicitud y que no es modificable. En la cuarta parte se habilita un campo para que UPI pueda escribir comentarios de la solicitud. En la quinta parte está el resumen de los portaobjetos de la solicitud, a los que se puede acceder para poder ver sus detalles. Por último, en la sexta parte está el menú de acciones los que permite cambiar de estados a la solicitud a UPI.

Las descripciones en detalle sobre el resto de las vistas del sistema se encuentran en el [Anexo XII.](#page-117-0)

# 6.4. Resultados del cambio en la eficiencia

## 6.4.1. Tiempos de procesos diferenciales

A continuación, se muestra el resumen de los SPs del proceso de la digitalización en relación con la trazabilidad. De estos SPs solo algunos presentan diferencias en los tiempos de ejecución. En el caso de existir diferencias, estas se destacan en **negrita** (ver Tabla 6), las que son comentadas desde la Tabla 7 a la 9 en las siguientes páginas.

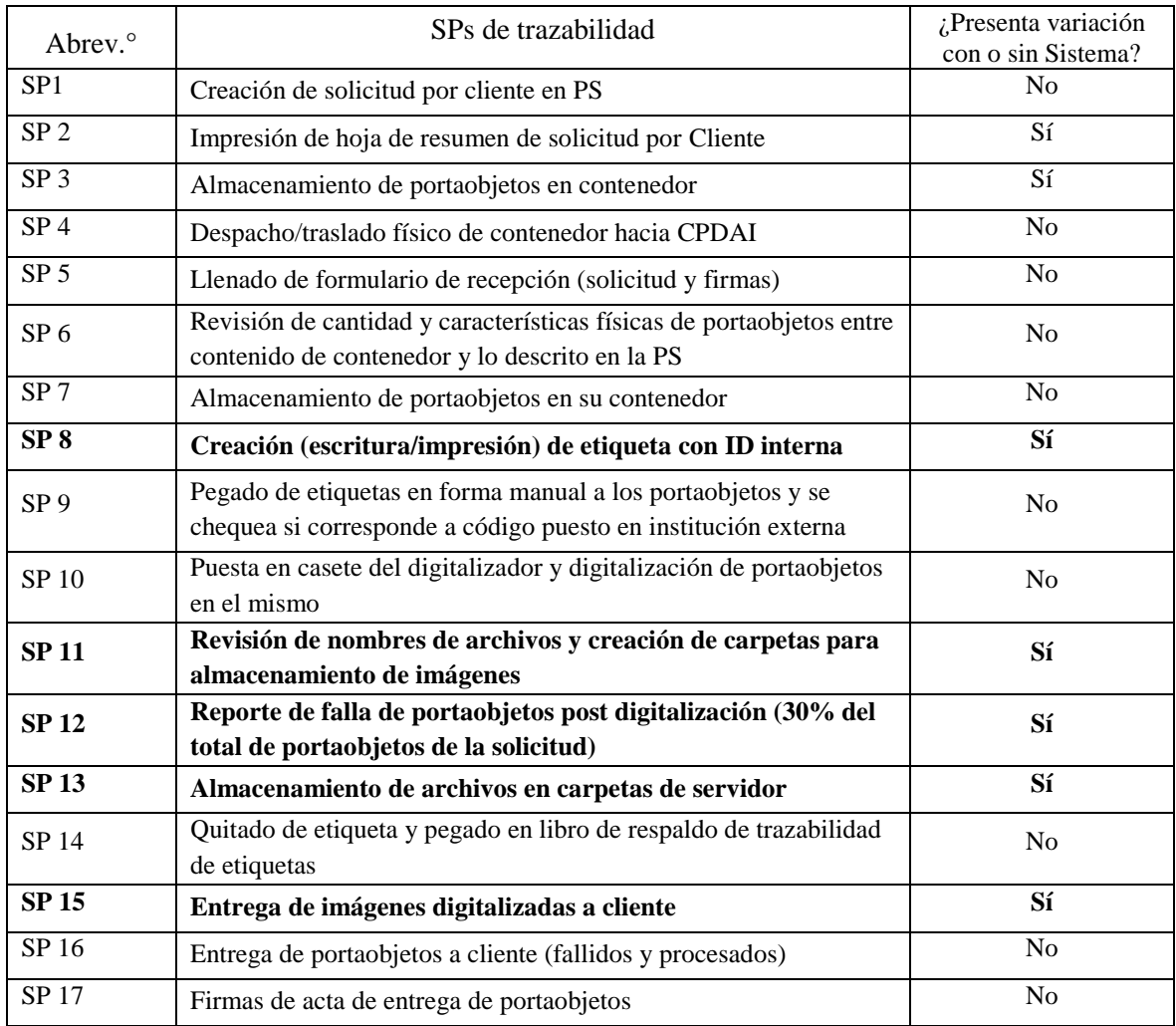

Tabla 6. SPs no-diferenciales y diferenciales en tiempo. Se destacan en negrita los subprocesos diferenciales que son analizados en sus tiempos para evaluar el impacto en la producción y eficiencia del servicio.

Los tiempos de impresión de hoja de resumen y almacenamiento de esta junto a los portaobjetos, por el cliente, no fueron medidos. Esto porque no representa una variación del tiempo al interior de CPDAI. La máxima cantidad de hojas impresas que se pueden enviar con 999 portaobjetos son 13 páginas, tiempo de impresión que varía con el tipo de impresora a tamaño carta que se use. En CPDAI la máxima cantidad de portaobjetos de una solicitud que se ha procesado han sido 212, esto son 3 hojas de impresión.

A continuación, se presentan las tablas que resumen las diferencias en los SPs que se ven afectados al trabajar de la FM o en FS. Se escribe el tiempo diferencial entre cada proceso que se realiza dentro de CPDAI. También se desribe como se realiza cada SP según la forma que se realiza. Fueron agrupados según la etapa que se realizan dentro del proceso: primero los SPs que se realizan donde el cliente, luego el SP que se realiza antes de la digitalización y por último, los que se realizan tras digitalizar los portaobjetos.

|                                                             | Forma Manual                                                                                                    | Forma con Sistema de Trazabilidad                                                                                                  |
|-------------------------------------------------------------|----------------------------------------------------------------------------------------------------|----------------------------------------------------------------------------------------------------|
| Impresión de hoja de resumen de solicitud por Cliente (SP2) |                                                                                                    |                                                                                                    |
| Características<br>según Forma:                             | No existe en el proceso de FM                                                                                                    | Impresión de hoja resumen de solicitud por<br>cliente                                                                              |
| Tiempos medidos                                             | No existe.                                                                                                    | Variable según impresora que tenga el<br>cliente. Considerando 100 portaobjetos solo<br>imprime una hoja: 10 a 1 min de impresión. |
| Observaciones                                               | No existe en el caso manual el uso de la hoja que resume los datos de la solicitud de<br>digitalización                                          |                                                                                                    |
| Almacenamiento de portaobjetos en contenedor (SP3)          |                                                                                                    |                                                                                                    |
| Características<br>según Forma:                             | Almacenamiento de portaobjetos en<br>contenedor                                                                                                  | Almacenamiento de portaobjetos en<br>contenedor y de hoja de resumen                                                               |
| Tiempos medidos:                                            | No se mide tiempo fuera de CPDAI. Varía<br>por N° de hojas adjuntadas.                                                                           | No se mide tiempo fuera de CPDAI. Varía<br>por N° de hojas adjuntadas.                                                             |
| Observaciones:                                              | Mientras más pequeño el contenedor mayor será el tiempo para almacenar la hoja de<br>resumen, o el cliente puede adjuntarlo fuera del contenedor |                                                                                                    |

Tabla 7. Subprocesos SP2 y SP3. En esta tabla se puede ver como se realizan los subprocesos para la impresión de la hija de resumen y el almacenamiento de los portaobjetos en el contenedor por el Cliente. Se muestran las diferencias al trabajar de la FM y la FS. En ambos casos no se miden sus tiempos debido a que no se puede tener control del tiempo de la impresora de distintos clientes y además, son subprocesos que se realizan fuera de CPDAI.

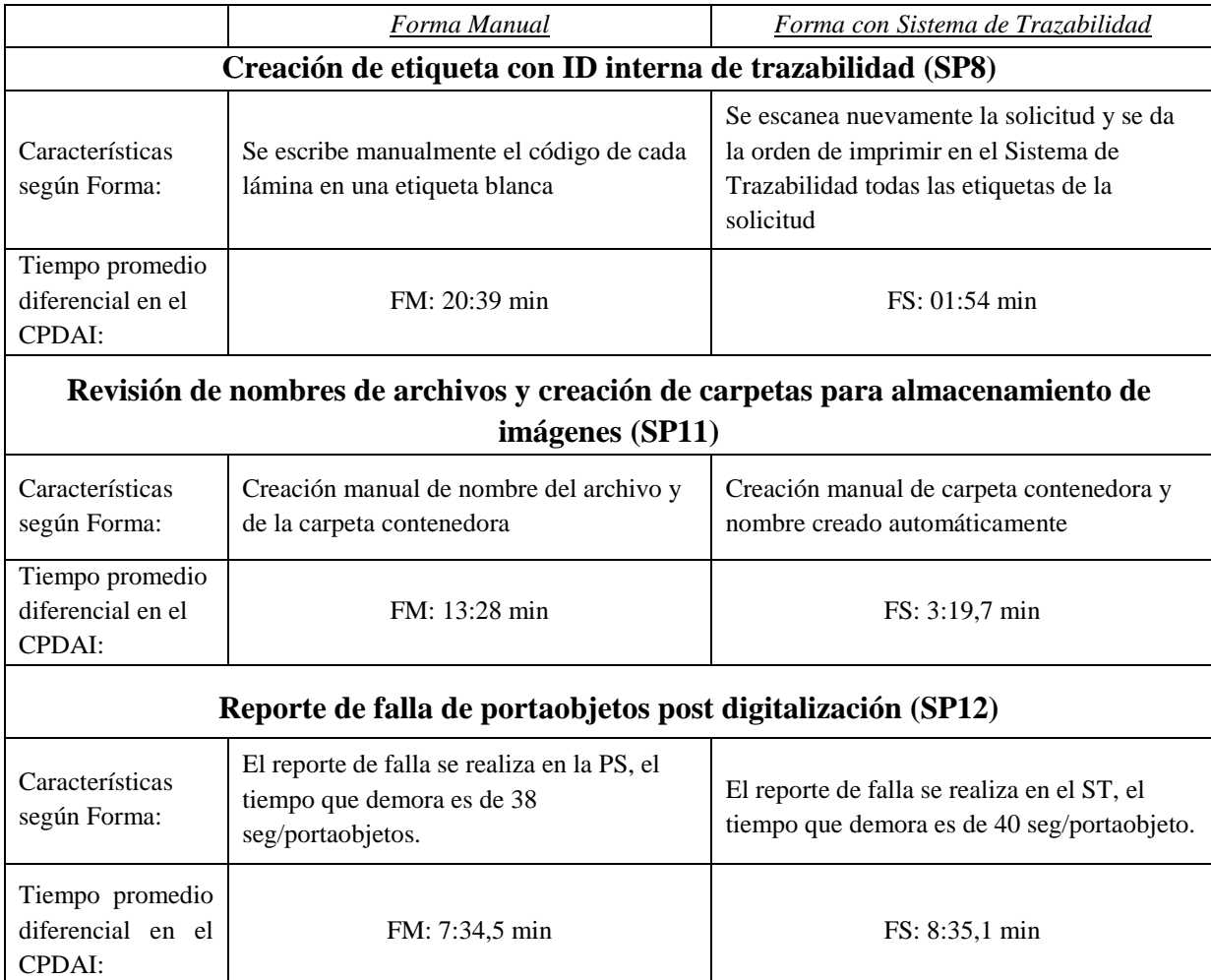

Tabla 8. Subprocesos SP8, SP11 y SP12. El primero corresponde a la creación de la etiqueta donde está escrito el código de trazabilidad. En la forma manual se debe escribir cada portaobjeto a lápiz, en la forma con sistema se imprime la etiqueta con el ST. El segundo, corresponde a la revisión de los nombres de archivos y carpetas para el almacenamiento de imágenes en el servidor, en la FM se deben escribir ambos, en la FS solo se escribe el nombre al crear la carpeta que contendrá los archivos, ya que el digitalizador guarda los nombres automáticamente leyendo el código de cada portaobjeto. Por último, el reporte de fallas de solicitud es dar el aviso por sistema (PS en el caso de la FM y ST en el caso de la FS).

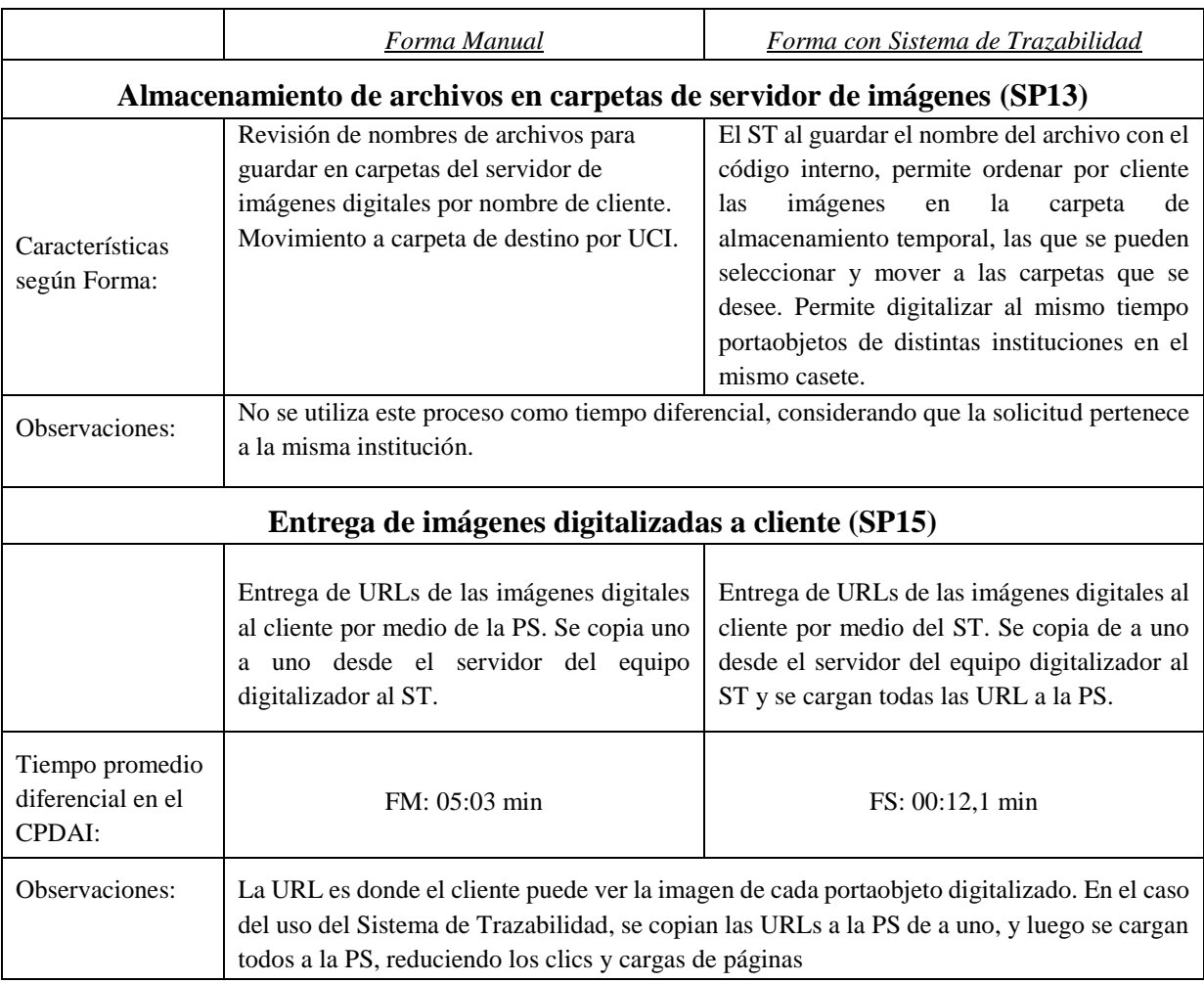

Tabla 9. Subprocesos SP13 y SP15. El primero corresponde al almacenamiento de archivos en las carpetas del servidor de imágenes, para ambos casos no se midieron los tiempos, sin embargo, para la FS es automático el almacenamiento de cada imagen. El segundo subproceso corresponde a la entrega de imágenes digitalizadas al cliente.

### 6.4.2. Tablas y gráficos de tiempos de SPs diferenciales

Luego de realizar las pruebas de tiempos que se demoran en la FM y en la FS, se agruparon los datos en tablas, las que se presentan en la siguiente página desde la tabla 15 a la 18. El resumen de los tiempos promedios ponderados y la desviación estándar según cada subproceso, se presenta en la tabla 14.

Las dos primeras (10 y 11) tablas corresponden a los tiempos diferenciales utilizando la FM (sin ST) y las dos segundas (12 y 13) a los tiempos diferenciales utilizando el ST. Cada una muestra el número de portaobjetos de prueba, la descripción del SP y los tiempos que presenta para cada prueba realizada.

Posteriormente se presentan las tablas de los tiempos promedios ponderados por cada SP y el porcentaje que usan respecto al tiempo total.

Por último, se muestra en forma gráfica los tiempos diferenciales de cada prueba, utilizando primero la FS y en el siguiente gráfico a la FS. Lo que se representa en color naranjo corresponde al SP de escritura manual de etiqueta/ impresión de etiqueta, en color azul la revisión/creación de nombres de archivos y carpetas para guardar las imágenes, en color verde el reporte de falla de 30% del total de los portaobjetos post-digitalización y en color amarillo, el tiempo usado para entregar la URL de las imágenes al cliente a través de correo.

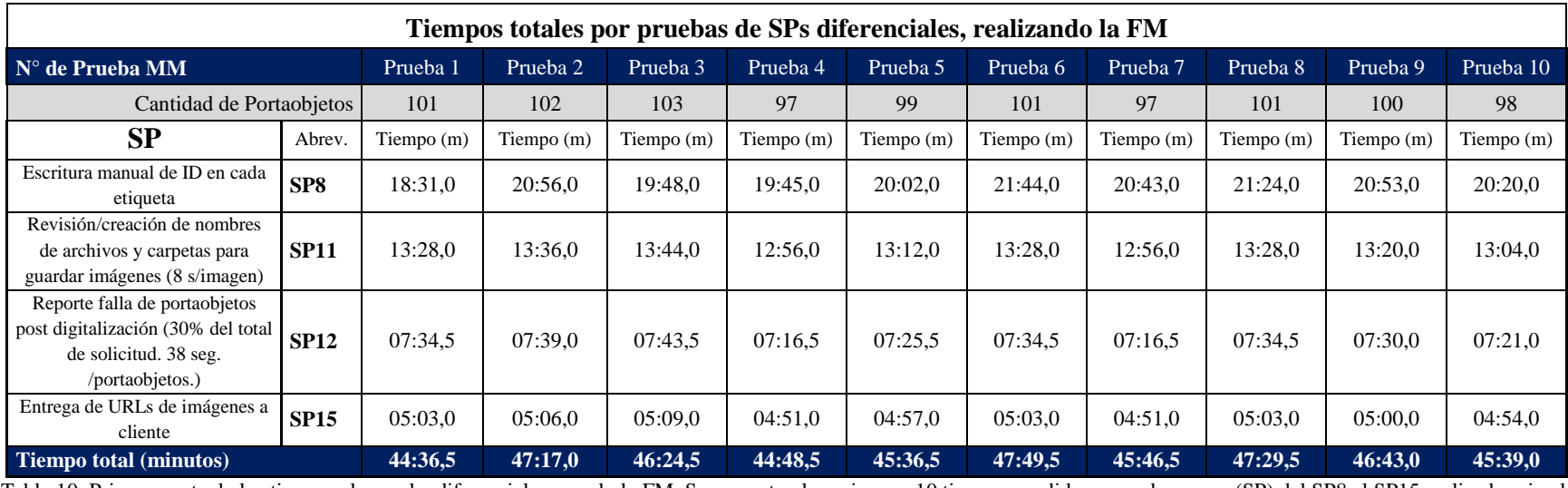

Tabla 10. Primera parte de los tiempos de prueba diferenciales usando la FM. Se presentan los primeros 10 tiempos medidos por subproceso (SP) del SP8 al SP15 realizados sin el ST.

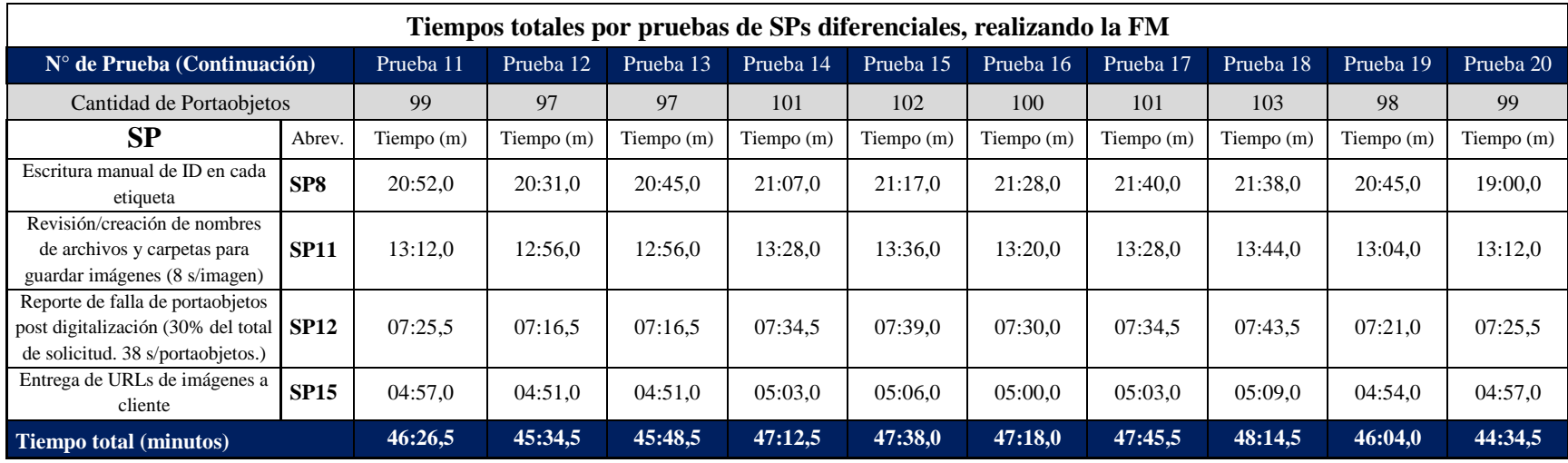

Tabla 11. Segunda parte de los tiempos de prueba diferenciales usando la FM. Se presentan los 10 últimos tiempos medidos por subproceso (SP) del SP8 al SP15 realizados sin el ST.

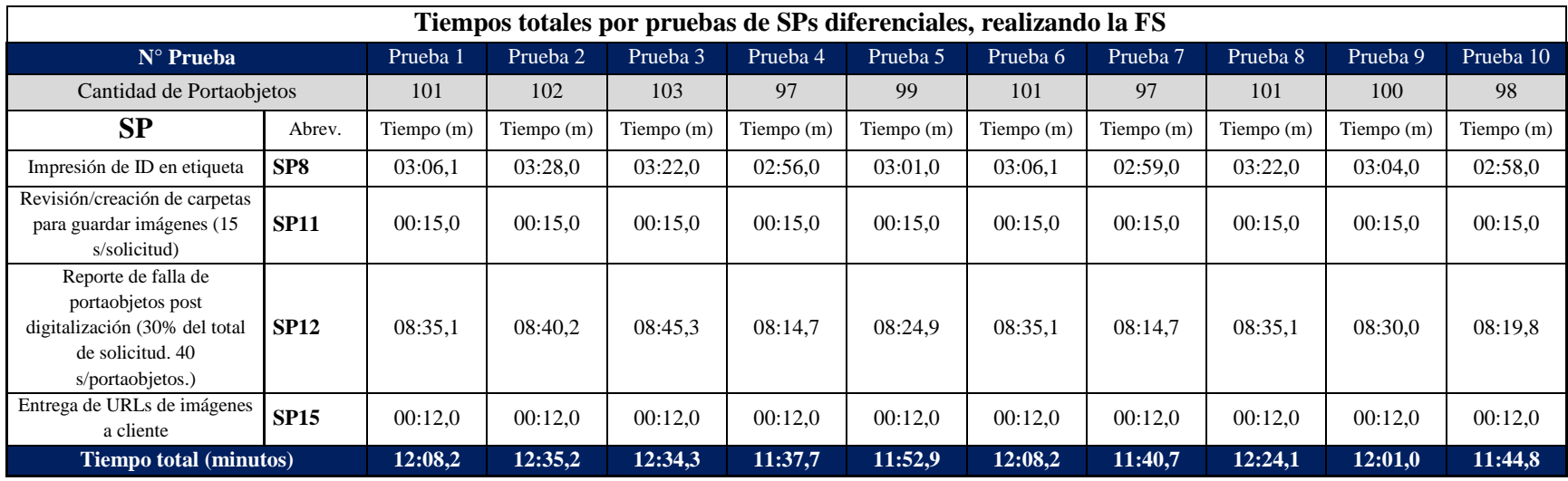

Tabla 12. Primera parte de los tiempos de prueba diferenciales usando la FS. Se presentan los primeros 10 tiempos medidos por subproceso (SP) del SP8 al SP15 realizados con el ST.

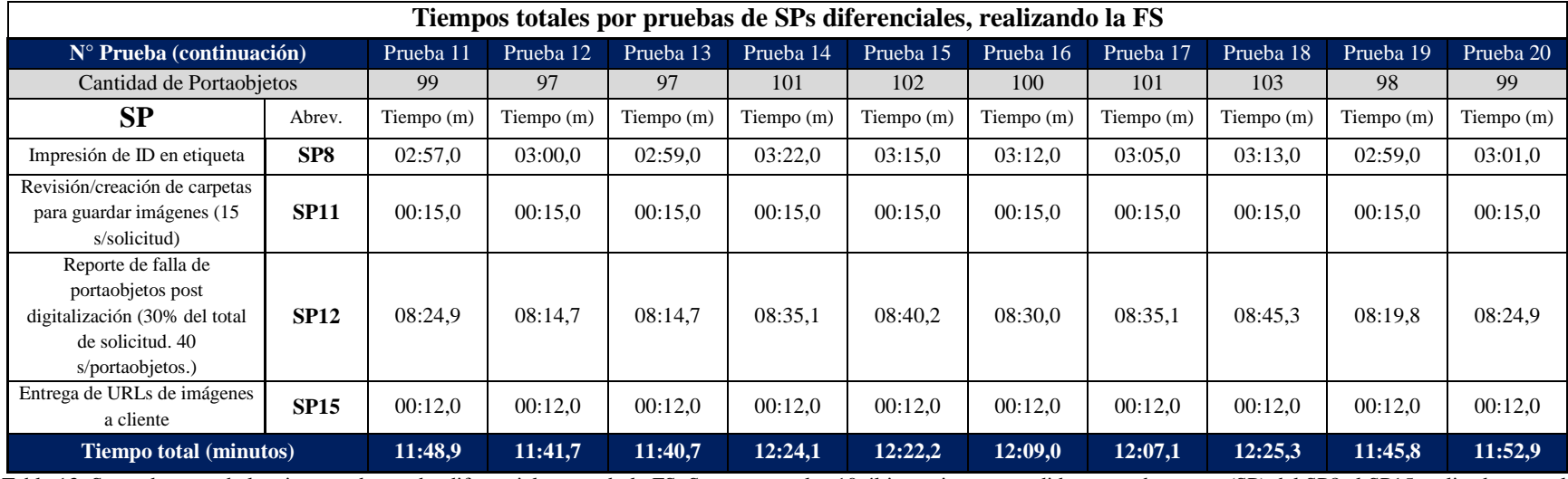

Tabla 13. Segunda parte de los tiempos de prueba diferenciales usando la FS. Se presentan los 10 últimos tiempos medidos por subproceso (SP) del SP8 al SP15 realizados con el ST.

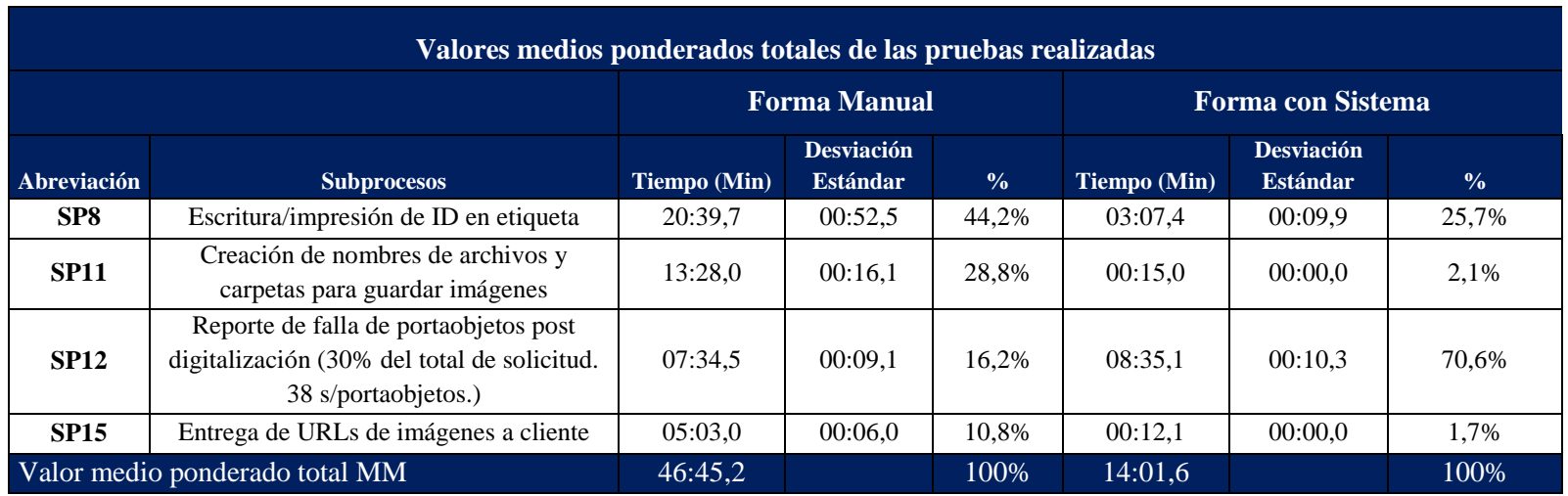

Tabla 14. Valores medios ponderados totales de las pruebas en ambas formas en los subprocesos diferenciales. Para el caso de la forma manual se deben escribir las etiquetas, se deben crear las carpetas y nombres de archivos, el reporte de falla y las URLs de las imágenes se entregan al cliente a través de la PS. Para el caso de la forma con Sistema de Trazabilidad, se genera la impresión de la etiqueta, solo se crea la carpeta donde se guardan automáticamente los nombres de las imágenes, se entregan los reportes de fallas y las URLs de las imágenes a través del ST.

## 7. Discusión

Tras estudiar las referencias de implementación de proyectos de sistemas de anatomía digital, similares a CPDAI en cuanto a la digitalización de las muestras, pero no iguales al tipo de servicio ofrecido, se desprende que existen dos metodologías para entender en forma gráfica y conceptual las actividades que se realizan. Por una parte existen trabajos que muestran como base de representación los diagramas de flujo - Pentanowitz (28), Thorstenson (18) y Stanikos (29)- y por otra parte, otras referencias - Sigle (2), Ruiz (17) y Rojo (30) – muestran en sus trabajos que como herramienta de análisis se deben realizar no diagramas de flujo, sino modelos de procesos.

Lo anterior genera dudas respecto a cuál es el modelo y la forma correcta de analizar las actividades que se desarrollan en CPDAI para enfocar el desarrollo del ST y evaluar el impacto en la producción del servicio. Para responder esta duda se realizó el análisis de otros estudios relacionados directamente a la evaluación de *framewoks* y técnicas de modelamiento de procesos de negocios y diagramas de flujos de trabajos, encontrando un trabajo -Jung (21), quien concluye que los diagramas de procesos se utilizan para representar tareas o actividades que involucran tanto sistemas informáticos como las que no los incluyen (tareas manuales). En cambio, los diagramas de flujo se enfocan a describir la relación del trabajo que existe entre un sistema informático y las tareas que realizan los usuarios de este dentro de un proceso -solo tareas o actividades que se realizan con un sistema informático.

Las razones anteriores justifican que se construyera el modelo procesos actual de CPDAI basado en la nomenclatura de modelamiento de procesos de BPMN.

El modelo de procesos de CPDAI actualizado se concluyó con el servicio de digitalización operando, por esto se podían comprobar en terreno las actividades y SPs que se estaban realizando. Al mismo tiempo que se generaba el modelo, se estaba ajustando el mismo debido a la inclusión del ST y a las nuevas políticas del servicio, ya que en ese momento se conocía de forma empírica la venta del servicio y los ajustes administrativos y técnicos para prestar servicios.

Conocer la experiencia de departamentos de Anatomía Patológica Digital en las instituciones visitadas en Dinamarca, también favoreció para entender el concepto del modelo que se implementó con la llegada del digitalizador de imágenes – este modelo puede ser revisado en la Sección 2 del [Anexo II.](#page-68-0) De menor manera fue el aporte del marco técnico de Anatomía Patológica de IHE, ya que la trazabilidad de muestras no es abordada con lo referente a integración entre sistemas informáticos. En cuanto al modelo anterior, este fue la base de las modificaciones actuales, ya que su trabajo lo realizó antes de la puesta en marcha del servicio de CPDAI y su propósito era identificar las actividades que se realizan en un centro de PD con una mirada estratégica.

Las diferencias con el modelo anterior de procesos se encuentran en la Sección [6.2](#page-25-0) del presente trabajo. Estas diferencias se deben en principalmente a que el anterior modelo fue hecho cuando el servicio aún no entraba en operación y hubo decisiones tanto estratégicas como operativas del servicio que sufrieron modificaciones debido a un cambio en la orientación del servicio. Las principales diferencias son:

1. El modelo anterior se basa en el objetivo con que comenzó el Proyecto CPDAI, que consideraba el diagnóstico de patologías basado en P.D. directamente o en un centro de diagnóstico cercano a CPDAI.

Sin embargo, el actual servicio se dirige a la digitalización de portaobjetos emitidos por entidades externas y ofrecer el servicio de almacenamiento y análisis de imágenes.

2. El modelo anterior considera la descripción de actividades en el centro cliente, clasificándolo como una institución de salud que atiende pacientes.

Debido a que las actividades de las que se tiene mayor control son las de CPDAI se decide enfocar los procesos en este Pool (organización) en el modelo, dejando fuera la descripción de actividades y SPs en la institución cliente, que no tengan relación con el envío de los portaobjetos ya listos para ser despachados.

3. El modelo anterior también considera descripción de las actividades de la empresa de transporte logístico entre el cliente y CPDAI. Esto por dos razones no se modela: se desconoce las actividades que se realizan en esta institución, ya que es un servicio que se contrata, y actualmente no es la forma de despacho más usada entre el cliente y CPDAI, ya que el despacho de los portaobjetos lo realizan los mismos clientes.

4. Respecto al resto de los SPs, las diferencias están detalladas en la [Tabla 1](#page-26-0) de este Trabajo. En general éstas están basadas en el uso de distinta denominación al centro de PDversión anterior lo nombra como SCIAN y actualmente se llama CPDAI, no existían actividades relacionadas a la impresión de un resumen de solicitudes en la versión anterior, existía distintos controles de los portaobjetos a lo largo del proceso, no está tampoco diagramado en detalle la interacción de los usuarios con el sistema informático de trazabilidad -ya que no estaba desarrollado, no se consideraba el servicio de análisis de imágenes, ni tampoco el almacenamiento a largo plazo -ambos servicios puestos en marcha a partir del momento en que parten las digitalizaciones- y por último, no se modelaron, porque no existía el equipo digitalizador, la forma de entregar las credenciales de acceso a los usuarios para el servidor de imágenes NDP.serve.

Al contar con el modelo de procesos actualizado se aborda el desarrollo del ST desde el punto de vista estratégico del servicio de CPDAI (25) (17) (31). En cuanto, a la visión táctica y operativa de la trazabilidad de muestras, operando con el ST y cómo debe interactuar con los otros sistemas - PS y sistemas de imágenes Nanozoomer y NDP.serve- esto se logra a partir del diseño y análisis de los diagramas UML: diagrama de flujo, diagrama de estados y diagrama de clases. Los que permiten compartir información entre el desarrollo de la PS, y su arquitectura de base de datos, y el ST.

Respecto a la implementación de los códigos de identificación de los portaobjetos para CPDAI, previo a la implementación del primer sistema de impresión de etiquetas, se discutió la estructura y diseño de éstos, tratando de cumplir con dos requisitos: lograr con la forma de codificación almacenar la mayor cantidad de datos en el sistema que permitieran identificar la procedencia en forma visual e identificar cuál portaobjeto dentro de la solicitud corresponde el revisado por su identificación. El diseño fue propuesto y aprobado por primera vez en la reunión mensual del Proyecto CPDA en enero del 2015- la codificación acordada en una primera instancia se puede ver al final del [Anexo XI.](#page-113-0) En enero del 2016 y viendo la producción real del servicio de digitalización y el requerimiento de necesidades de mayor control, se modificó el diseño de la codificación. Generando cambios en el código -desarrollo del programa del ST. La imagen de la etiqueta V.2. y la descripción del código se pueden ver al inicio del [Anexo XI\)](#page-113-0). Para ser compatible con el equipo digitalizador, en el diseño de la etiqueta se usó el estándar Data Mátrix para almacenar el código como nombre del archivo.

El primer sistema, fue logrado en marzo del 2015 previo a la llegada del equipo digitalizador, actualmente en uso en CPDAI. Permite que se impriman las etiquetas con el código que se utiliza en los portaobjetos procesados. Contando con la correcta impresión de etiquetas y usándolas en el proceso diario de trabajo en CPDAI, se comenzó con el diseño del segundo software que se encuentra en versión de prototipo y de pruebas en un computador del Centro. Actualmente en CPDAI se imprimen las etiquetas de los portaobjetos, tarea que aporta al trabajo relacionado a la trazabilidad, sin embargo, al no estar en producción el ST integrado con la plataforma, la operación dentro de CPDAI en relación al manejo de imágenes genera los siguientes inconvenientes:

Los códigos de identificación de cada portaobjetos con los que proviene un portaobjeto desde la institución/persona a la que pertenecen deben ser revisados visualmente cada vez que llegan a CPDAI, comparándolo al código mostrado en pantalla –en una planilla de visualización en la PS. Generando que se dependa de la capacidad visual del funcionario encargado de evaluar si corresponden o no a lo ingresado por el cliente.

Al digitalizarse el portaobjetos, el responsable debe guardarlo escribiendo en el Servidor Nanoozomer el nombre del portaobjetos con el mismo nombre puesto en su institución de origen, generando un tiempo extra al proceso de la digitalización. Para facilitar este trabajo al funcionario y evitar errores de transcripción de la solicitud y sus portaobjetos se propuso al momento de que el cliente cree la solicitud, generar un resumen de la solicitud (en .pdf) que contenga el código de cada portaobjetos impreso, información resumida de la entidad que lo envía y el número de la solicitud codificado en un código Data Mátrix -este resumen puede ser visto este resumen en el [Anexo IX.](#page-109-0) Al estar la impresión del código de la solicitud, este se lee y se busca en el Sistema evitando la digitación. El resumen también contiene un área de firma para quién entrega y quién recibe los portaobjetos – actualmente se utiliza un formulario exclusivo de entrega y recepción. Por lo que usando el resumen en producción significaría el uso de una sola hoja. El código del programa que genera el resumen es un *template* que fue desarrollado como parte de este trabajo de AFE y entregado como una función a Mattoli Ingeniería, en donde las variables de entrada y el código son manejados dentro del programa de la PS online. El resumen ya es generado por una nueva versión demo de la PS (Versión 2.3.3 de pruebas).

Al finalizar la digitalización el funcionario encargado debe copiar y pegar cada URL de imagen desde el servidor Nanozoomer a la PS, debiendo cambiar de ventanas entre programas y esperar a que la página de la PS actualice el campo para ingresar la URL. Con tal de evitar esta pausa, se propuso que la primera vez que se envíe un correo de aviso a un cliente – sea un motivo de cambio de estado que permita el envío- se abrirá una ventana que entregue una propuesta de nombre de usuario más la clave de acceso en el servidor de imágenes, para que el usuario de la plataforma y encargado de la gestión de imágenes cree las credenciales. En caso de que el usuario de la plataforma (UPI) considere que no son apropiados los campos, puede cambiarlos. Esto agiliza la entrega del acceso a la carpeta de imágenes y se alinea con el proceso de la digitalización.

La PS consideraba para una solicitud inicialmente los estados de: borrador, anulada solo permitía crear este estado al UCE previo al envío a CPDAI- enviada, en proceso, finalizada y finalizada con observaciones y fallida. Para el caso de los portaobjetos los estados de estos eran: enviado, fallido y finalizado. Al ser posible la impresión de las etiquetas, se aumenta un estado: a en proceso, tanto para la solicitud como para el portaobjeto. También permite que el usuario UPI realice el cambio de una solicitud a estado anulada, cambio que no puede realizar en la actual versión de la PS en producción en CPDAI. Los diagramas de estado de la solicitud pueden ser vistos en la [Figura 7](#page-35-0) de la [Sección](#page-33-0) [6.3.2](#page-33-1) de los Resultados del Sistema.

Respecto a la eficiencia generada por el uso del ST. Se analizaron con el equipo operativo de CPDAI los SP que requerían de mayor tiempo al trabajar manualmente los portaobjetos, encontrando que los que requerían de mayor tiempo eran los de impresión de etiqueta, creación de carpeta, reporte de error y envío de las URLs (Tablas de la 7 a la 9 del presente trabajo)

Las variaciones de tiempo en los SP al usar la FM en relación a usar la FS, son las siguientes:

• La variación de SP8 de usar FM en relación a FS con la impresión de etiquetas es de casi 11 (10,8) veces para el promedio ponderado (100 portaobjetos) de las pruebas. En otras palabras, si imprimir 200 solicitudes toma 4 min. a mano tomaría 44 min. escribirlas para la misma cantidad de pruebas en promedio.

• Para SP11 creación de nombres de archivos, se disminuye en 4 veces el tiempo utilizado.

• Para SP12 que corresponde al tiempo de reporte de fallas, el tiempo al realizar la FS es un 11,7% mayor en tiempo en relación a la FM. Esto debido a que el ST es más lento en su comunicación con el servidor y la PS está en el mismo servidor realizando la función, lo que la agiliza.

• Para SP15, referente a la entrega de las URLs de las imágenes, es 25 veces menor

tiempo para FS en relación a FM. Esto porque la carga de las URLs al servidor se realiza de una vez para todos los portaobjetos ya procesados y no uno a uno como en la FM.

En resumen, el tiempo total promedio ponderado, para los SPs que sufren modificación, al no utilizar el ST es de 46:45,2 y al utilizarlo alcanza un tiempo total de 14:01,6. Por lo que acá se aprecia una disminución de sobre un 70 % en el tiempo utilizado en tareas referentes a la trazabilidad de las muestras, lo que es un aporte a la eficiencia en el proceso que se realiza al interior de CPDAI.

### 8. Conclusión

Tras la revisión de otros estudios ligados a la descripción de Centros de Patología Digital se aprecia que existe una común denominación y uso para diagramas de flujo y modelamientos de procesos. Sin embargo, tras revisar trabajos que han investigado distintas formas de representar actividades no solo en el área de la salud, sino en negocios en general, se concluye que ambas formas de representación poseen enfoques diferentes.

Los modelos de proceso describen desde un punto de vista estratégico las actividades que realizan funcionarios de una organización, las que pueden o no ser manuales y tener relación con sistemas informáticos. Tienen una relación directa a la ingeniería de procesos, por ende, con la administración o gestión a nivel estratégico dentro de una organización.

Los diagramas de flujo por otra parte describen la relación entre un sistema y su usuario desde una mirada operativa, y no incluyen actividades que se realicen en un proceso de forma manual. Por lo tanto, su uso es en tareas de gestión de sistemas informáticos y no tienen una relación directa con la ingeniería de procesos.

Estas definiciones fueron usadas como base para el desarrollo del Sistema de Trazabilidad. Este Sistema aporta a la gestión operativa del centro CPDAI y es también un apoyo al propósito a largo plazo del Centro que es lograr trabajar en el diagnóstico de Patologías.

En relación al desarrollo mismo del Sistema, sucede el caso típico del desarrollo de sistemas en ambientes de salud. En el que no solo un proveedor de sistemas informáticos es el que entrega todos los servicios de información. Para el caso de CPDAI y en el momento de este desarrollo existía el sistema del equipo digitalizador y el de la Plataforma de Solicitudes. El primero software comercial y con desarrolladores del mismo en el extranjero sin posibilidad de integración y el segundo desarrollado localmente para el Centro. Por lo anterior, lograr integrar la trazabilidad directamente al sistema del equipo digitalizador era una tarea que requería de un esfuerzo alejado del tiempo de desarrollo de este trabajo y de las condiciones comerciales de la empresa proveedora. En cambio, y gracias al apoyo de la empresa proveedora de la Plataforma de Solicitudes, sí se logró la integración con el Sistema de Trazabilidad a partir de detallar a través de modelos UML las funciones y características de usuarios, sistemas y bases de datos.

El área de la anatomía patológica digital dentro de la informática médica, no cuenta

con estándares de comunicación masificados como es el caso de radiología (DICOM y HL7), por lo tanto, este trabajo busca ser un aporte en esta materia como base a otros trabajos en el ámbito de la informática médica.

Como conclusión y propósito final de este trabajo, queda demostrado que aplicando ingeniería de procesos y desarrollando en detalle la funcionalidad del sistema de trazabilidad se logra disminuir un 70% el tiempo de los procesos diferenciales operacionales dentro de CPDAI, aportando también a eliminar la transcripción manual de códigos, eliminando errores por esta causa dentro del mismo Centro. Aportando de esta forma a la eficiencia del trabajo operacional en el Centro y al proyecto que pretende a futuro dar un servicio de diagnóstico de patologías a través de imágenes digitales.

## 9. Referencias

- 1. Arujo M. Errores de Identificación y Trazabilidad de Biopsias y Componentes Sanguíneos Errores de Identificación y Trazabilidad de Biopsias y Componentes Sanguíneos. Intendencia de Prestadores. Santiago; 2011.
- 2. Sigle S. An architectural concept for implementing the socio-technical workflow of Digital Pathology in Chile. University of Heidelberg; 2014.
- 3. Ingeniería. M. http://cpdai.medicoresponde.biz/. 2015.
- 4. Nanoozoomer. Npd Server (servidor de visualización de imágenes) . 2015. Disponible en: http://ndp.microscopiavirtual.cl/NDPServe.dll
- 5. Díaz E. Microscopía virtual . 2014. Disponible en: http://www.microscopiavirtual.cl/wp/?page\_id=2
- 6. Pezoa R, Salinas L, Torres C, Härtel S, Maureira-Fredes C, Arce P. Segmentation of HER2 protein overexpression in immunohistochemically stained breast cancer images using Support Vector Machines. J Phys. 2016;8.
- 7. Nanoozoomer. Descripción equipo Nano Zoomer XR . 2015. Disponible en: http://www.hamamatsu.com/jp/en/community/nanozoomer/Selection/NanoZoomer-XR.html
- 8. Navas, José; Palacios J. Denominación Oficial de la Especialidad y Requisitos. España; 1984. p. 11.
- 9. García M. Patología digital y telepatología. Manual de salud electrónica para directivos de servicios y sistemas de salud Cepal. 2011;135–51.
- 10. Association DP. Asociación de Patología Digital de Estados Unidos . 2015. Disponible en: ttps://digitalpathologyassociation.org/glossary-of-terms\_1
- 11. Jiménez L. Gestión de calidad y reducción del error: Trazabilidad en Anatomía Patológica. In: Presentación en Sociedad Española de Anatomía Patológica . 2013. Disponible en: https://www.seap.es/documents/228448/530371/03\_Martin.pdf
- 12. Sandbank S KD. The loss of pathological specimens: incidence and causes. Dermatol Surg. 7:1084–90.
- 13. Francis DL, Prabhakar S, Sanderson SO. A Quality Initiative to Decrease Pathology Specimen – Labeling Errors Using Radiofrequency Identifi cation in a High-Volume Endoscopy Center. Am J Gastroenterol . 2009;104:972–5. Disponible en: http://dx.doi.org/10.1038/ajg.2008.170
- 14. Krajewski, L. J., Ritzman, L. P., Malhotra, M. K., & Carril Villarreal M d. P. Administración de operaciones: Estrategia y análisis. 8 ed. Educación P, editor. México; 2008. 13 p.
- 15. White S, Petko C. BPMN Fundamentals. In Atlanta: OMG BEIDTF Meeting; 2005.
- 16. Krajewski, L. J., Ritzman, L. P., Malhotra, M. K., Carril Villarreal M d. P. Administración de operaciones: Estrategia y análisis. 8a ed. Educación P, editor. México; 2008. 13 p.
- 17. Ruiz, F., García, F., Calohorra, L., Llorente, C., Gonçalves, L., Daniel, C., Blobel B. Business Process Modeling in Healthcare. In: Perspectives on Digital Pathology. Amsterdam; 2012. p. 78–87.
- 18. Thorstenson S, Molin J, Lundström C. Implementation of large-scale routine diagnostics using whole slide imaging in Sweden: Digital pathology experiences 2006-2013. J Pathol Inform . 2014;5(1):14. Disponible en: http://www.jpathinformatics.org/text.asp?2014/5/1/14/129452
- 19. Ho J, Davis S, Gerlach C, Saylor C, Pelletier J, Selby D, et al. Needs and workflow assessment prior to implementation of a digital pathology infrastructure for the US Air Force Medical Service. J Pathol Inform . 2013;4(1):32. Disponible en: http://www.jpathinformatics.org/text.asp?2013/4/1/32/122388
- 20. Lodhi A, Koppen V, Saake G. Business Process Modeling: Active Research Areas and Challenges. Citeseer. 2011;38.
- 21. Jung J. Mapping of Business Process Models to Workflow Schemata An Example using MEMO-OrgML and XPDL . Essen; 2004. Disponible en: https://www.wiinf.uni-duisburg-essen.de/FGFrank/documents/Arbeitsberichte\_Koblenz/Nr47.pdf
- 22. Implementation T. IHE Anatomic Pathology ( PAT ) Technical Framework Volume 1. 2010;
- 23. Mokate K. Eficiencia, eficacia, equidad y sostenibilidad:  $i$ , Qué queremos decir? In: Diseño y gerencia de políticas y programas sociales . Banco Interamericano de Desarrollo, Instituto Interamericano para el Desarrollo Social; 2002. p. 37. Disponible en: http://www.cepal.org/ilpes/noticias/paginas/9/37779/gover\_2006\_03\_eficacia\_eficie ncia.pdf
- 24. Houlette, C., Ilteris Oney, F., Buckley, D., Dentes, D., Van Eeghem, M., Chhima, R., .illmott J. Una introducción y revisión técnica de la simbología más avanzada compatible con los Identifi cadores. GS1 Data Mátrix; 2010.
- 25. Krajewski L. Administración de operaciones: Estrategia y análisis. Vol. 2. Madrid: Person Education; 2008.
- 26. Bizagi. BPMN . 2014. Disponible en: http://resources.bizagi.com/docs/BPMNbyExampleSPA.pdf
- 27. Ambler, W. S. The Object Primer: Agile Model-Driven Development with UML 2.0. 3th ed. Cambridge: Cambridge University Press; 3 edition; 2004. 572 p.
- 28. Pantanowitz L, Wiley C a, Demetris A, Lesniak A, Ahmed I, Cable W, et al. Experience with multimodality telepathology at the University of Pittsburgh Medical Center. J Pathol Inform . 2012;3:45. Disponible en: http://www.pubmedcentral.nih.gov/articlerender.fcgi?artid=3551511&tool=pmcentre z&rendertype=abstract
- 29. Stathonikos N, Veta M, Huisman A, van Diest PJ. Going fully digital: Perspective of a Dutch academic pathology lab. J Pathol Inform . 2013;4:15. Disponible en: /pmc/articles/PMC3709427/?report=abstract
- 30. Rojo M, Rolón E, Calahorra L, García F, Sánchez R, Ruiz F, et al. Implementation of the Business Process Modelling Notation (BPMN) in the modelling of anatomic pathology processes. Diagn Pathol. 2008;3(Suppl 1):S22.
- 31. Rojo MG. Servicios de Anatom í a Patol ó gica en Espa ñ a y Europa.
- 32. Li X, Gong E, McNutt M a., Liu J, Li F, Li T, et al. Assessment of diagnostic accuracy and feasibility of dynamic telepathology in China. Hum Pathol. 2008;39(2):236–42.
- 33. Weinstein RS, Bloom KJ, Rozek LS. Telepathology and the networking of pathology diagnostic services. Arch Pathol  $\{\&\}$  Lab Med. 1987;111(7):646–52.
- 34. Borges, M., de Azevedo, H., Fiorelli, R., de Oliveira C. Telepatologia-Nova ferramenta diagnóstica para lesões do aparelho respiratório e importante elo tecnológico entre as áreas da Patologia, Clínica Cirúrgica e Pneumologia. Pulmao RJ. 2005;246–250.
- 35. Castillo JA, Arias-stella J. Primera experiencia de telepatología robótica en Perú. Patol Rev Latinoam. 2009;47(4):323–6.
- 36. Alexandra J, Pedraza P, Paternina YF, María L, Rodriguez G, Eduardo A, et al. Estudio de la Microscopía Virtual en el Mundo Um Estudo da Microscopia Virtual no Mundo An analysis about Virtual Microscopy in the World. 2014;6(3).
- 37. Fundatel G. Grupo Fundatel . 2011. Disponible en: http://fundatel.blogspot.com/2012/06/tele-microscopia.html
- 38. CIM@LAB. Computer Imaging and Medical Aplications Laboratory . 2010. Disponible en: http://cimlaboratory.com/
- 39. Weinstein RS, Descour MR. Telepathology overview: From concept to implementation. Hum Pathol. 2001;32(12):1283–99.
- 40. Implementation T. IHE Anatomic Pathology ( PAT ) Technical Framework Volume 2. 2010;2:1–85.
- 41. Fernandez A. Python 3 al descubierto. Madrid: Alfaomega; 2013.

10.Anexos

### Anexo I. Generaciones de Telepatología

Según la definición de la Asociación de Estados Unidos de Telemedicina, esta es la "comunicación electrónica, multimedia entre patólogos con el propósito de dar diagnósticos primarios y segundas opciones en diagnósticos de consultas" (10). Nace como término en 1924, el que pudo ser demostrado en 1980 (32). Según Weinstein (33) fue introducida la palabra telepatología en 1986 en el idioma inglés y que fue usada al comunicar diferentes modalidades (equipos). Lo anterior lo consiguió el mismo equipo de trabajo de Weinstein y en 1987 fueron publicados sus resultados (34). Lo anterior debido a la disponibilidad de tecnologías como las redes de comunicaciones y equipos asociados a la captura de imágenes desde el microscopio.

En Latinoamérica, en el año 2009 Javier Arias-Stella (35) describe la primera experiencia en Perú referente a telepatología estática -enviando 15 imágenes- lo que se publica el año 2001. En ésta se describe que un *Patólogo del Instituto Nazionale per lo Studio e la Cura dei Tumore* establecido en Milán, Italia, realizó el diagnóstico para el caso de un paciente peruano. Además, describe un proyecto auspiciado por la empresa APERIO, realizado el 2009 que logra realizar diagnósticos a distancia involucrando instituciones de Argentina (Hospital Británico de Buenos Aires), Brasil (Escuela de Medicina de la Universidad Federal de Sao Paulo), Perú (Instituto de Patología y Biología Molecular. Arias Stella) e Italia (con el Instituto ya nombrado).

En el año 2014 se publica un trabajo (36) que resume el uso de la microscopía virtual en el mundo, y nombra a 3 países sudamericanos dentro de éstos: Paraguay (37), Argentina y Perú. Otro caso de estudio con prototipos de microscopios robotizados es el realizado en Colombia, en la Universidad Nacional de Colombia (38).

Luego de esta revisión se observa que el Laboratorio de digitalización CPDAI cuenta con la tecnología más avanzada a nivel Latinoamericano, llegando contando con un equipo de tercera generación de telepatología con un dispositivo de clase 5A.

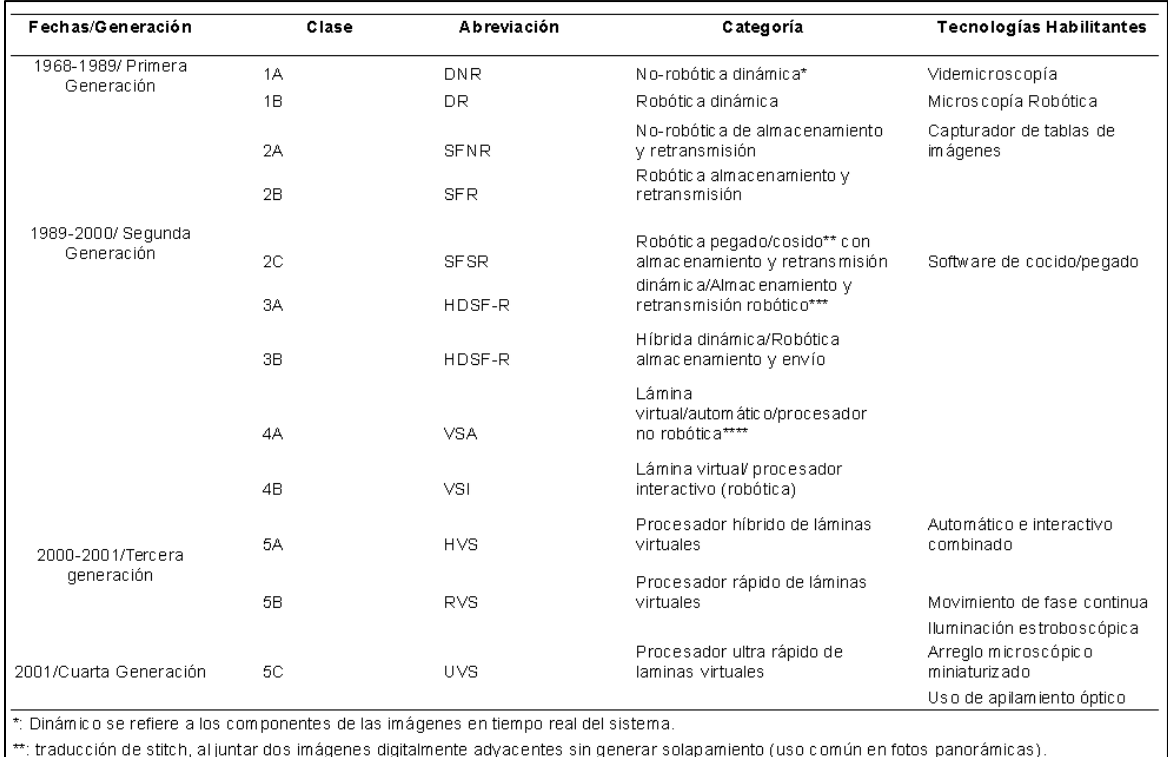

\*\*\*: Dinamico híbrído (combinado) y almacenamiento y envío.

\*\*\*\*: Una lámina virtual es una lámina totalmente digitalizada en una memoria de computador.

Figura 14**.** Generaciones de telepatología. Fuente: Weistein (39).

#### 1. Primera generación de telepatología

Los sistemas en esta generación se dividen en dos tipos: modo de imágenes en tiempo real/en tiempo cercano al real o en sistemas de almacenamiento y retransmisión. Se utiliza un microscopio con movimiento manual (clase 1A) o un microscopio no robótico que almacena y reenvía (clase 2A). En las estaciones de trabajo de los telepatólogos utilizan microscopios robotizados dinámicos (clase B1) o microscopios de almacenamiento y reenvío robótico (clase 2B)

### 2. Sistemas de segunda generación de telepatología

Existen de dos formas: una fusión las dos primeras generaciones de sistemas (por ej. sistemas híbridos, como un sistema híbrido de almacenamiento y retransmisión dinámico; sistemas de clase 3A o 3B), o incorporando una nueva tecnología, como "*stitching*" (ver pie de tabla anterior). Lo que consiste en "coser" imágenes electrónicas adyacentes. Lo que permite unir imágenes grandes en archivos los que son almacenados en un servidor de imágenes.

Las imágenes pueden ser navegadas por el operador remotamente del servidor, utilizando un navegador (por ej. en clase 2C). Una lámina virtual completa puede ser producida programando un portaobjeto de microscopio para que realice un escaneo automático de una lámina completa y capture imágenes de todos los niveles microscópicos sin la intervención del operador (clase 4A). Un patólogo puede controlar el orden de cómo las imágenes son adquiridas (clase 4B).

#### 3. Tercera generación de sistemas de telepatología

Los sistemas de la clase 5A son un poco más flexibles y producen "láminas virtuales" utilizando la combinación entre el procesamiento virtual de láminas interactivo y el procesamiento automático virtual de la lámina. En la fase inicial de producción interactiva de láminas virtuales, el operador del sistema en forma remota controla la producción de la lámina dirigiendo los movimientos de la platina del microscopio en los ejes x e y. Esto determina la secuencia en que los niveles microscópicos digitalizados son sumados a un archivo maestro digital. El operador puede examinar áreas de interés en el modo interactivo y luego seleccionar modo automático, permitiendo que el sistema complete el proceso de digitalización, incluyendo todas las áreas que no fueron previamente examinadas en el modo interactivo. Un sistema de la clase 5B cuenta con un procesador rápido virtual de láminas y opera solo en el modo automático de escaneo.

#### 4. Cuarta generación de sistemas de telepatología

A esta generación pertenece la clase 5C, basada en un diseño distinto. Incorpora el concepto del diseño de un multisensor, consistente en un arreglo de microscopios en miniatura. Al capturar la imagen simultáneamente con los mini microscopios (aproximadamente 100), realiza una captura ultra rápida de digitalización de las imágenes. Otro diseño es la aplicación de apilamiento óptico (o*ptical stack appliance*, OSA). Este diseño consiste en capas alternadas de arreglos de lentes y láminas espaciadoras que incorporan deflactores de luz.

<span id="page-68-0"></span>Anexo II. Modelamiento de procesos

1. Modelo de procesos anterior al actualizado (2014)

El modelo analizado a continuación corresponde al realizado por S. Sigle el año 2014 (2), al interior del mismo CPDAI de digitalizaciones donde se realiza este trabajo de AFE. Debido a que los diagramas se realizaron antes de que partiera en función el servicio, estos sufrieron modificaciones, los que se describen más adelante en la descripción del diagrama de procesos de CPDAI orientado a la trazabilidad de muestras o el modelo actualizado por este Trabajo.

a. Modelo completo de Sigle, 2014 (ver en siguiente página)

El modelo ha sido dividido en seis partes para facilitar la explicación de las diferencias con el modelo modificado orientado a trazabilidad. Los tamaños no son equitativos ya que se privilegia agrupar por pooles las vistas y así diferenciar a las organizaciones que participan en el proceso completo.

En la sección E del Anexo I se describen las diferencias con el modelo generado por este trabajo de AFE y se describen los SPs modelados. Los SPs en la notación de BPMN corresponden a los recuadros con una cruz en su parte inferior.

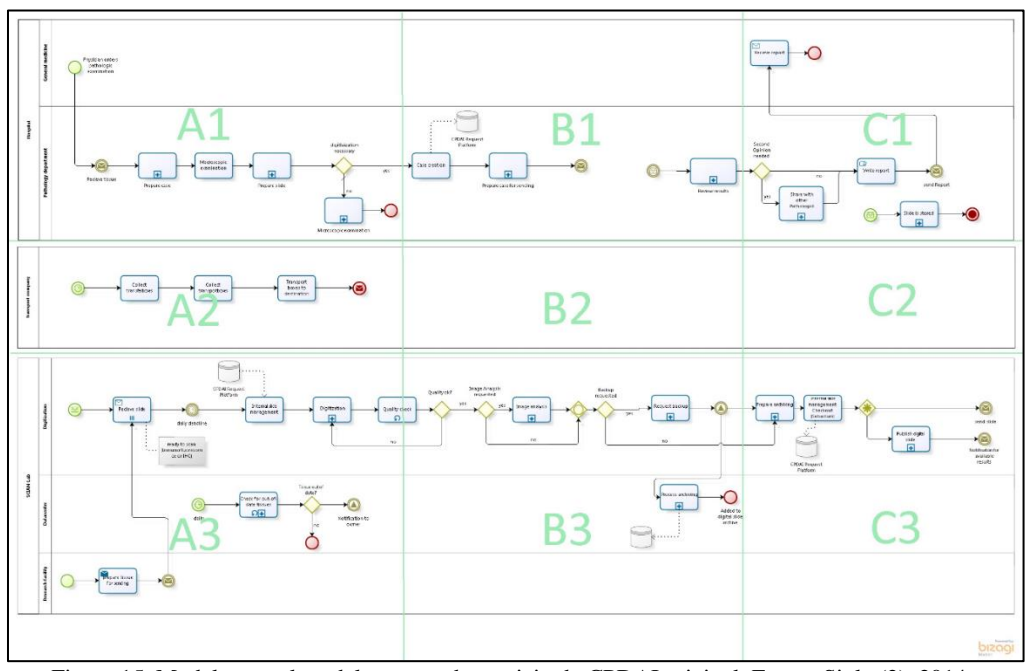

Figura 15. Modelo completo del proceso de servicio de CPDAI original. Fuente Sigle (2), 2014.

#### b. Parte A1 de Modelo Completo de Sigle

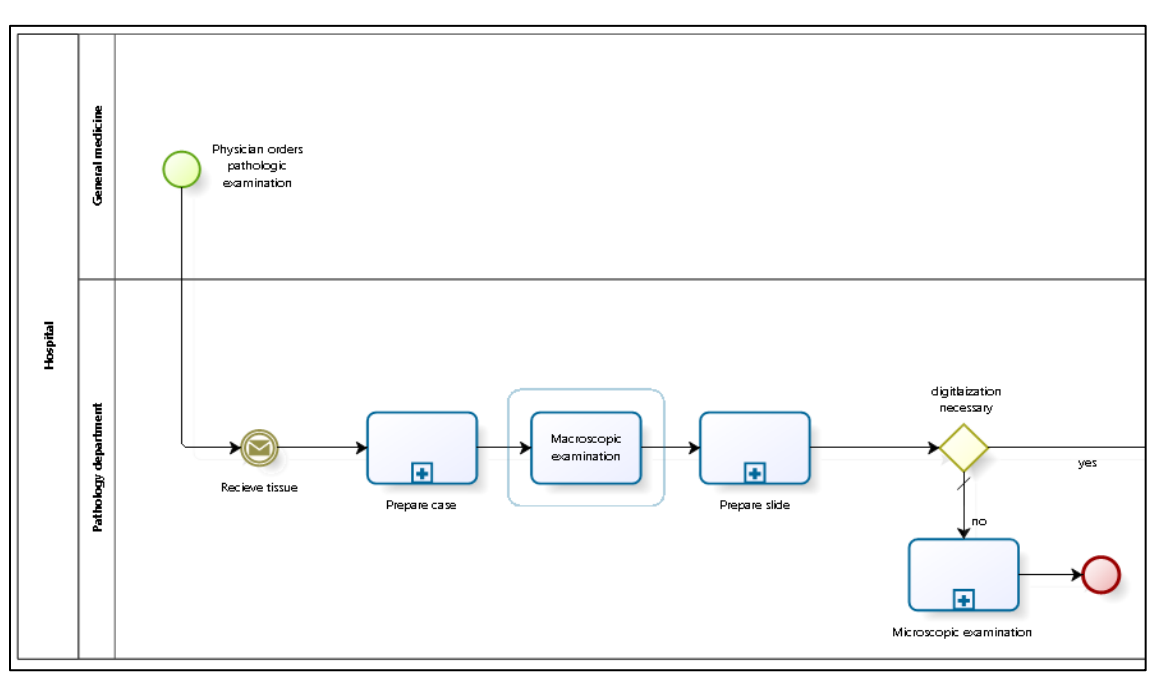

Figura 16. Parte A1 de la figura del proceso original completo de trazabilidad. Fuente Sigle (2), 2014.

En esta sección se pueden ver las actividades que se realizan en la institución externa u hospital desde la extracción del tejido al paciente, la preparación del caso (ingreso de datos a un sistema informático), la preparación de la muestra en un portaobjetos y el análisis bajo microscopio por un especialista. Además, muestra la opción de digitalizar y no digitalizar el portaobjetos.

### c. Parte A2 del Modelo Completo de Sigle

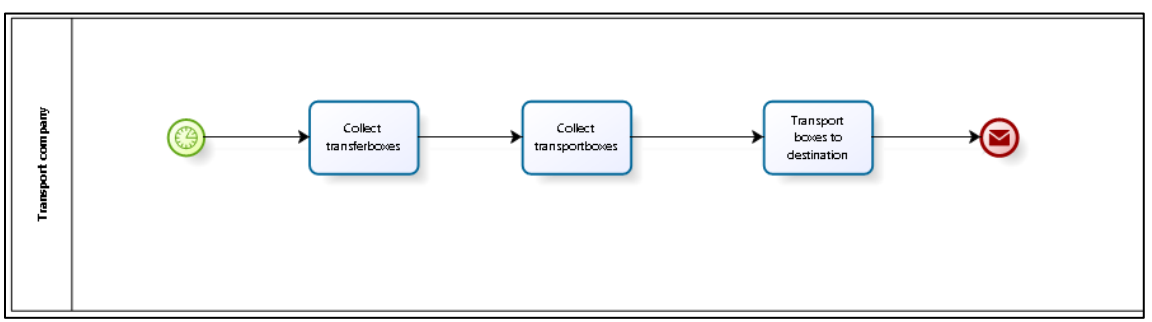

Figura 17. Parte A2 de la figura del proceso completo original completo de trazabilidad. Fuente Sigle (2), 2014.

Este modelo muestra la alternativa de contar con una empresa de transporte asociada al centro CPDAI, sin embargo, no se realiza este trabajo como parte del servicio y las actividades que realiza la empresa de logística no son conocidas.

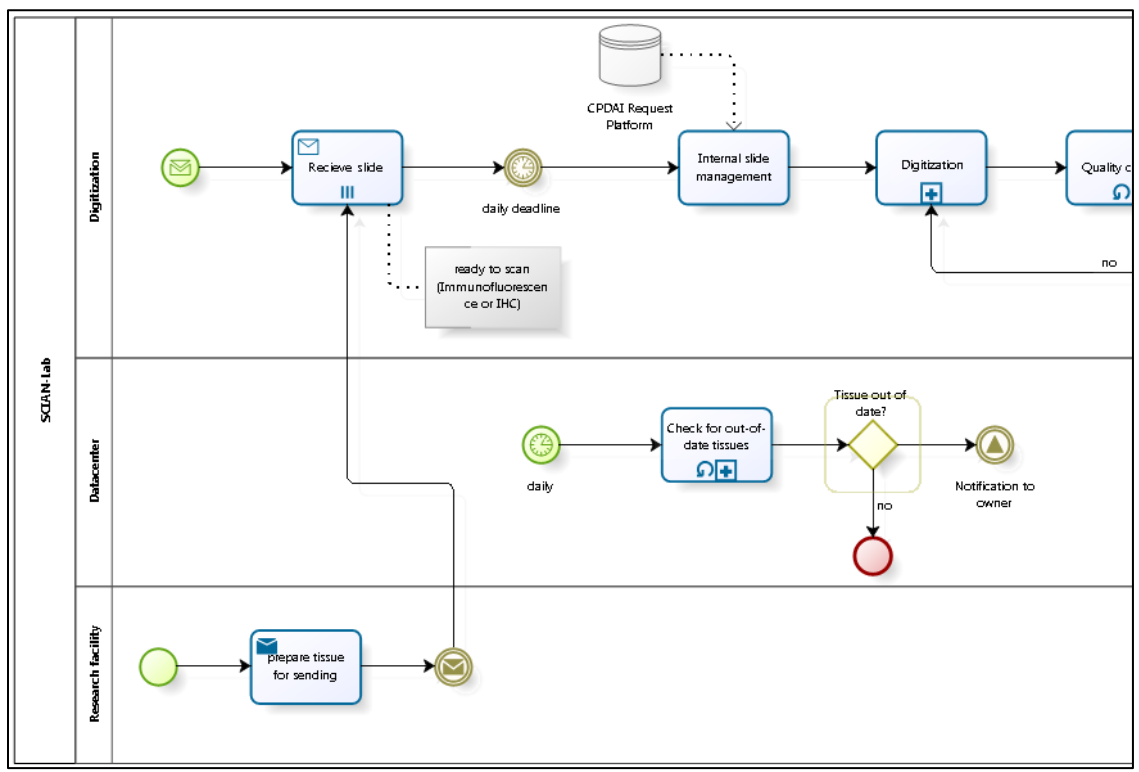

d. Parte A3 del Modelo Completo de Sigle (ver en siguiente página)

Figura 18. Parte A3 del proceso de trazabilidad original completo de trazabilidad. Fuente Sigle (2), 2014.

Aquí se describe lo que se realiza desde que se reciben los portaobjetos hasta que se extraen del digitalizador de placas. Lo que se nombra como SCIAN LAB actualmente es CPDAI. Hasta unos meses antes del arribo del equipo el laboratorio SCIAN era el más cercano y visible con nombre para la creación de esta parte del modelo. El foco de SCIAN es el procesamiento científico y el análisis de imágenes.

## e. Parte B1 del Modelo Completo de Sigle

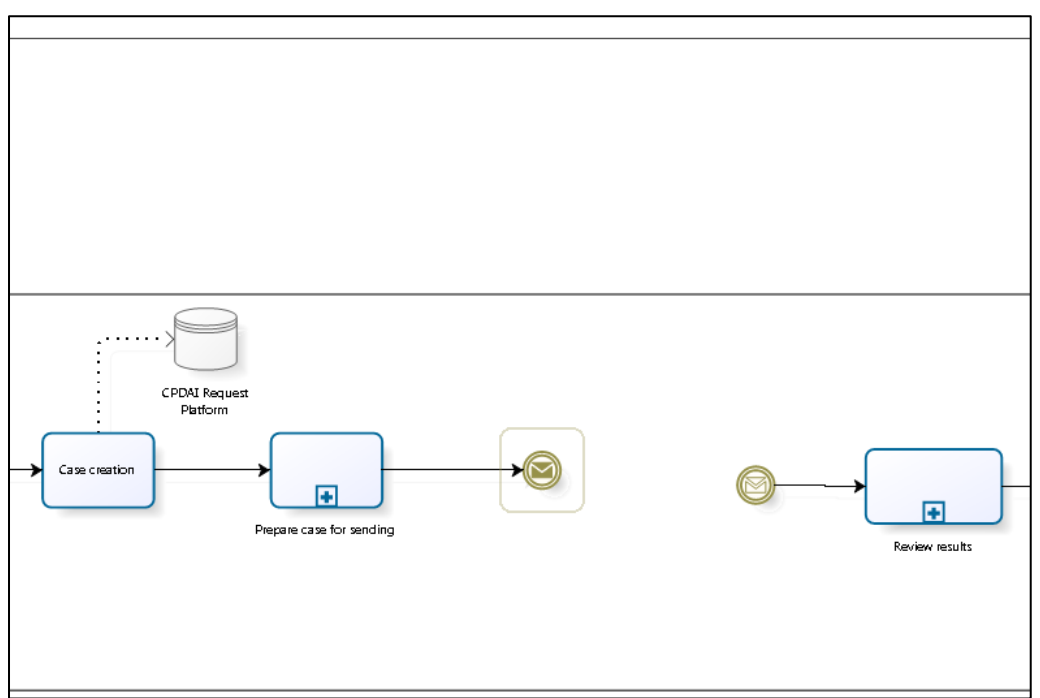

Figura 19. Parte B1 del proceso de trazabilidad original completo de trazabilidad. Fuente Sigle (2), 2014.

En esta parte se pueden identificar las actividades que se realizan en la institución cliente que envía los portaobjetos a CPDAI y la actividad que se realiza al momento de recibir los portaobjetos.
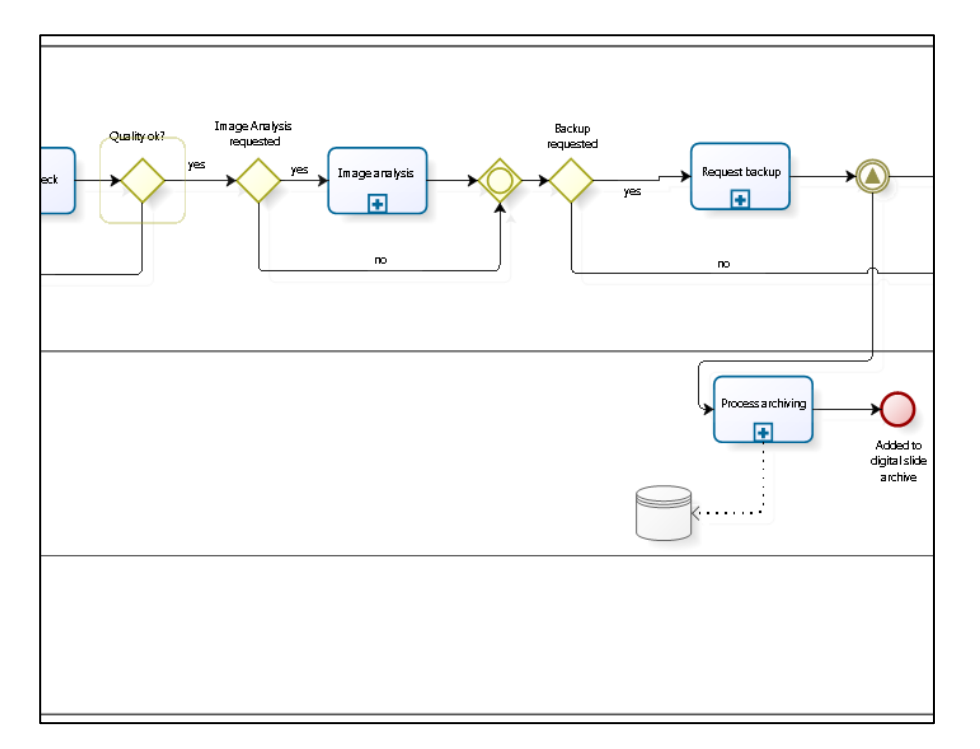

# f. Parte B3 del Modelo completo versión anterior

Figura 20. Parte B3 del modelo completo. Fuente Sigle (2), 2014.

## g. Parte C1 del Modelo completo versión anterior

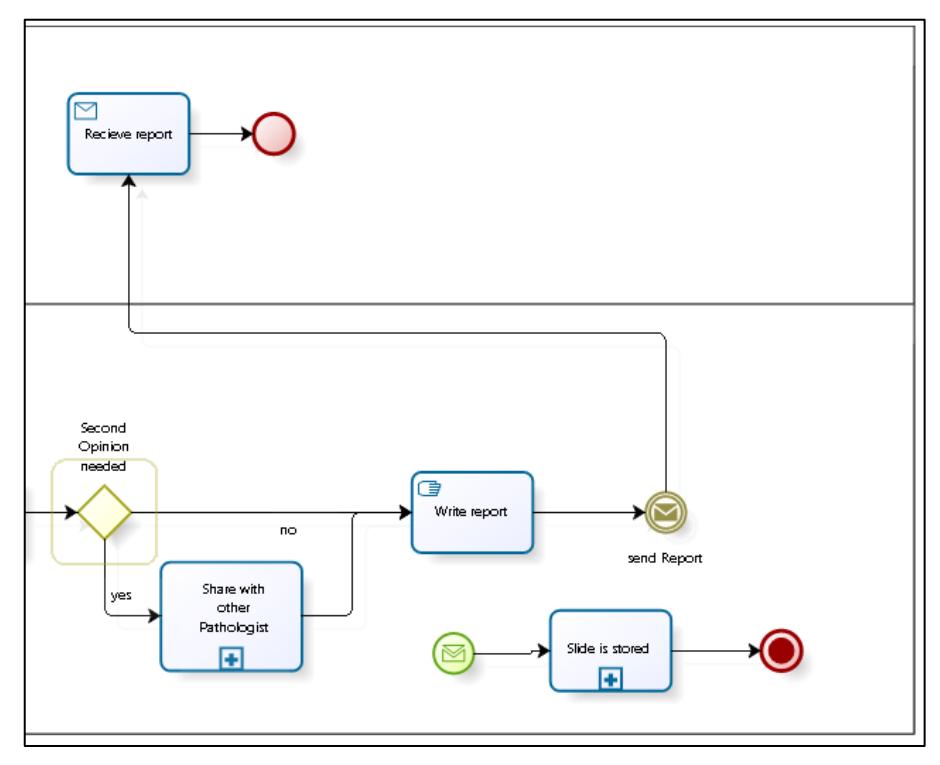

Figura 21.Parte C1 del proceso de trazabilidad. Fuente Sigle (2), 2014.

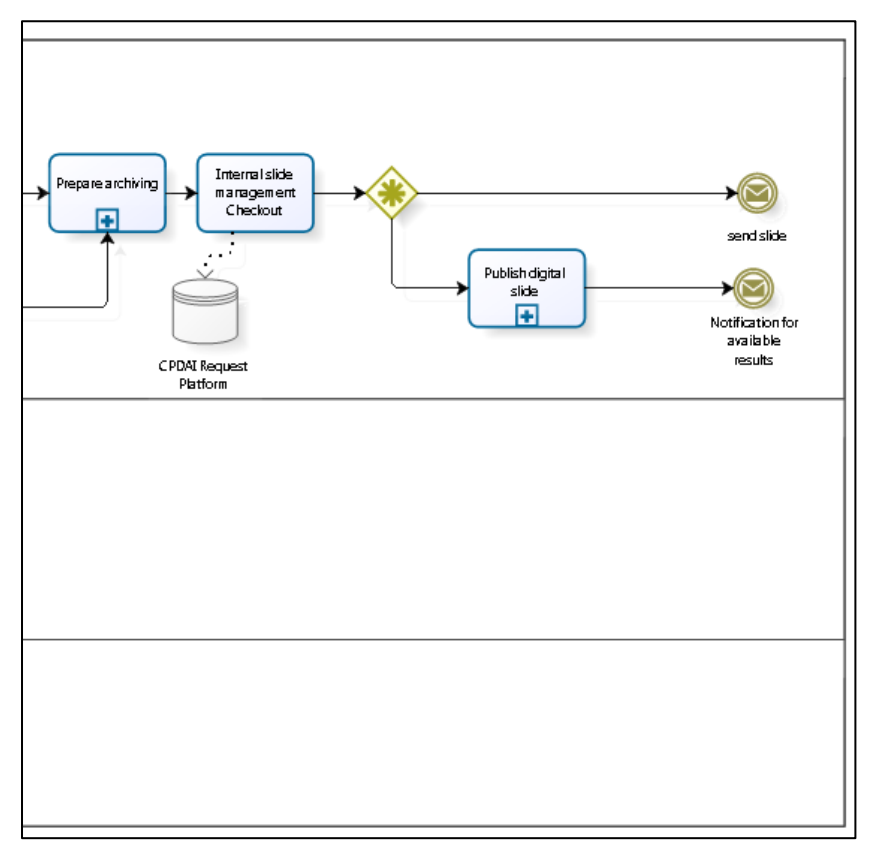

h. Parte C3 del modelo completo anterior

Figura 22. Parte C3 del diagrama de procesos de trazabilidad anterior. Fuente Sigle (2), 2014.

i. Parte del ingreso de datos al sistema

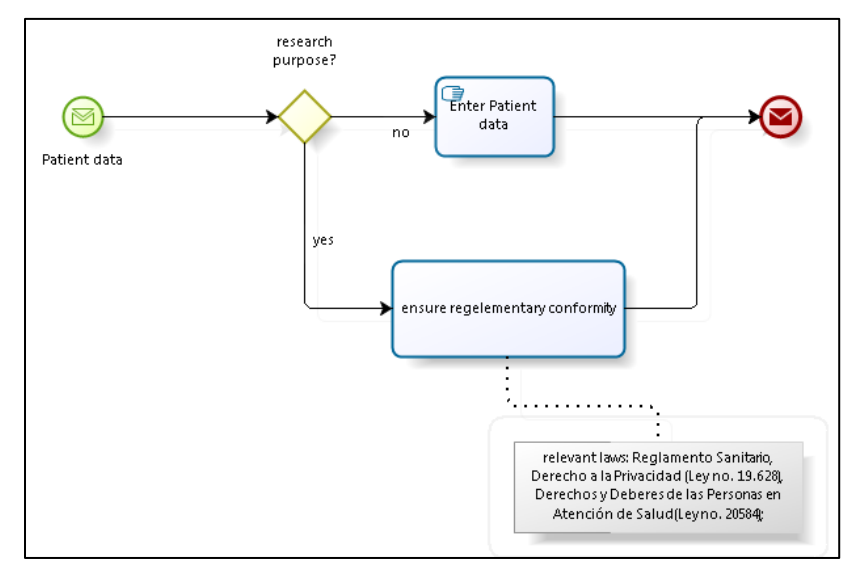

Figura 23.SP que describe el ingreso de los datos del caso al sistema. Fuente Sigle (2), 2014.

## j. Modelo de preparación de portaobjetos

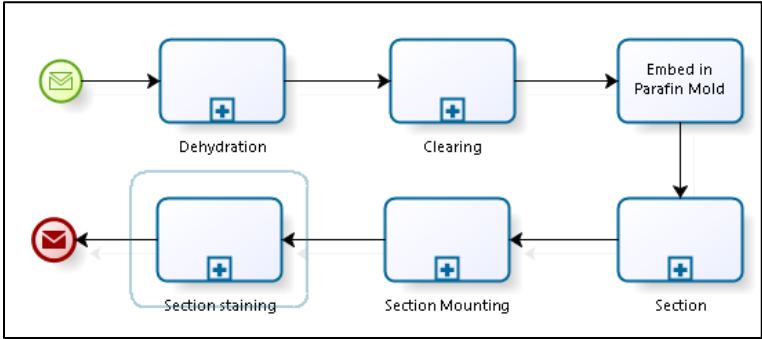

Figura 24. SP de preparación de portaobjetos. Fuente Sigle (2), 2014.

Esta etapa no tiene relevancia con la trazabilidad de la muestra en CPDAI, ya que describe las actividades que se realizan con la muestra para prepararla desde que se coloca en el portaobjetos de vidrio.

## k. Modelos de preparación de caso para envío

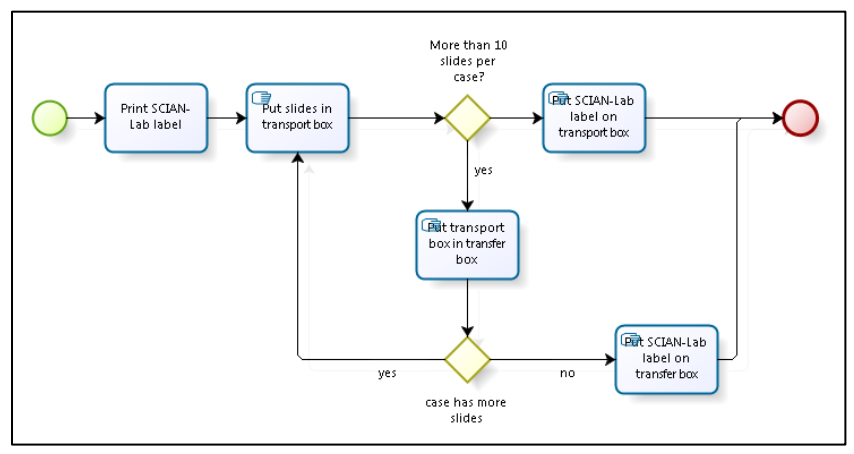

Figura 25. SP de preparación del caso para su envío. Fuente Sigle (2), 2014.

l. Modelo de recepción de portaobjetos

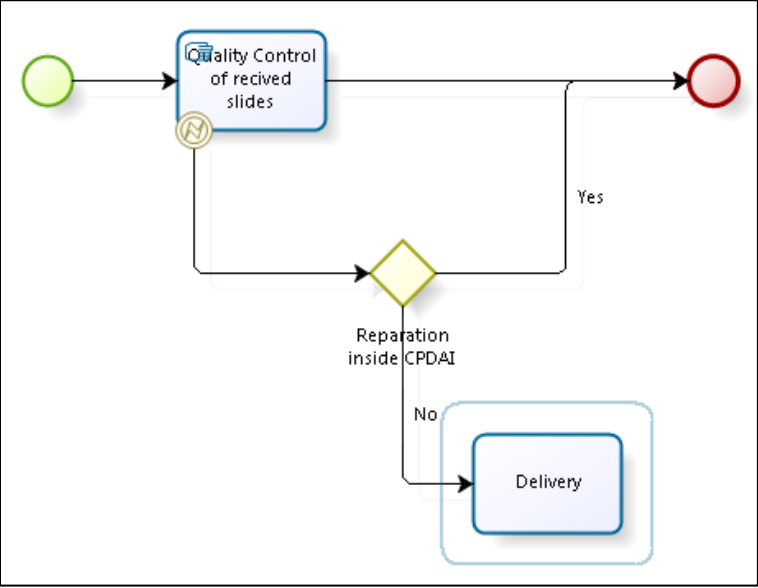

Figura 26. SP de recepción de portaobjetos en CPDAI. Fuente Sigle (2), 2014.

Se describen las actividades manuales que se realizan en la institución externa para la preparación de su envío. En el momento que se realizó este modelo se pensaba que podría ser efectivo imprimir las etiquetas fuera de CPDAI, lo que no fue factible debido a la no disposición de impresoras por parte de los laboratorios que envían sus muestras.

En la 26 se describen las actividades generales que se realizan cuando se recibe una solicitud con portaobjetos y se chequea su calidad en CPDAI.

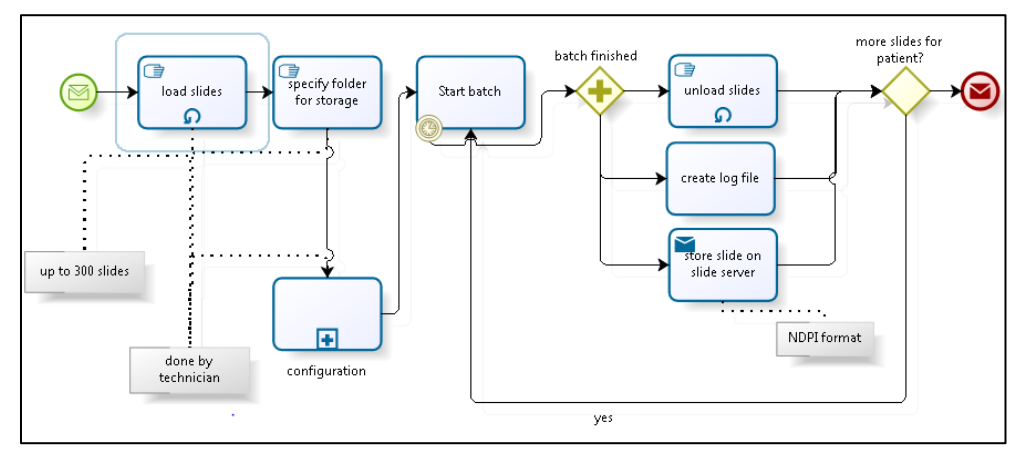

### m. Modelo de digitalización

Figura 27. SP de digitalización de portaobjetos en CPDAI, Fuente Sigle (2), 2014.

En este SP se describen las actividades que se deben realizar con los portaobjetos y

76

con el equipo digitalizador de imágenes hasta que se digitalizan todos los portaobjetos de una solicitud.

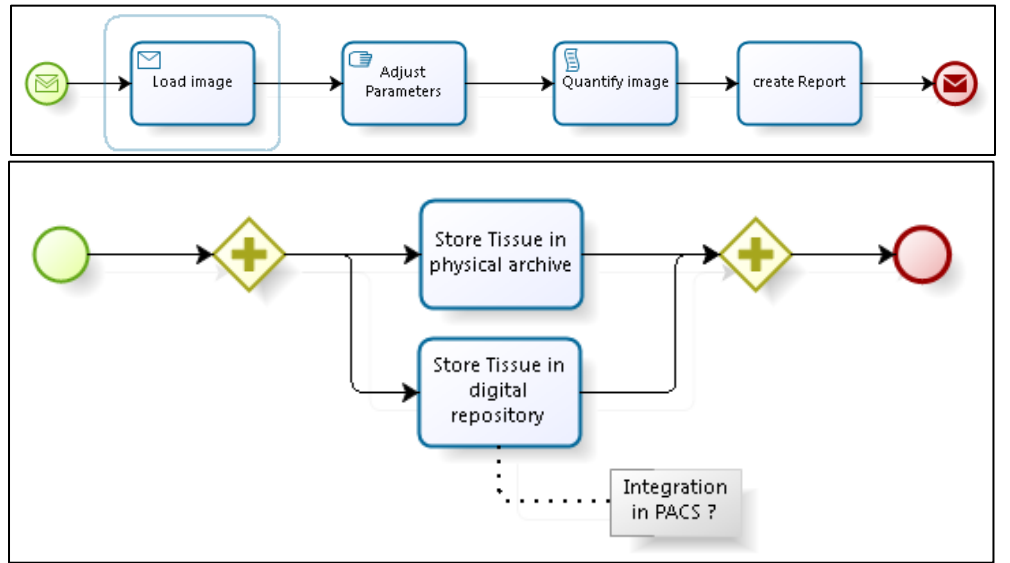

# n. Modelos de análisis de la imagen y almacenamiento de portaobjetos

Figura 28. Arriba: SP de análisis de imágenes. Abajo: Modelo de almacenamiento de portaobjetos. Fuente Sigle (2), 2014.

Por último, se describen las actividades que realiza el responsable de la cuantificación de patrones en la imagen (como por ejemplo patrones de forma). En la parte derecha se describen las actividades de almacenamiento físico y digital de los portaobjetos.

2. Modelo de procesos de trazabilidad de portaobjetos en hospitales daneses

Como pasantía ligada a este trabajo de AFE, en julio del año 2014 se realiza la visita a los hospitales daneses de: Hospital Universitario de Aarhus, Rigshospitalitet y el Hospital Herlev.

La visita se realizó durante tres días, donde se pudieron apreciar aspectos tecnológicos y de procedimientos ligados a la preparación de los portaobjetos. El registro gráfico y las consultas aportaron para la generación de la PS desarrollada por Mattoli Ingeniería y para este trabajo.

#### a. Proceso completo

Uno de los aspectos a considerar es que en todas las instituciones el servicio de digitalización estaba dentro del Departamento de Anatomía Patológica, como un proveedor de servicios internos a cada institución, no entregando servicios regularmente a otras instituciones externas o clientes externos. Solo en el Hospital de Herlev las personas entrevistadas, nombraron que realizaban una o dos prestaciones de digitalización a otra institución para casos de segunda opinión al año. Caso totalmente diferente a la realidad del Centro CPDAI, el cual como característica principal tiene que proveer digitalizaciones a instituciones externas.

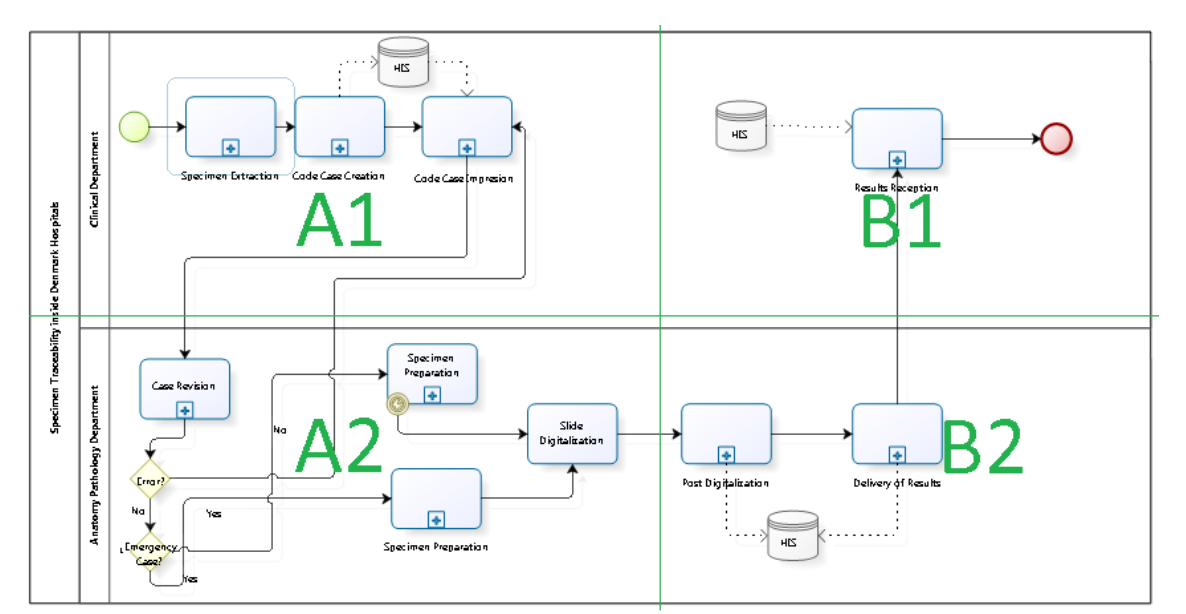

Figura 29**.** Modelo de procesos completo de trazabilidad de muestras de los hospitales daneses visitados. Se ha decidido dividir en 4 partes para su mejor explicación en los siguientes puntos de este Anexo.

### b. Parte A1 del proceso completo de los hospitales daneses

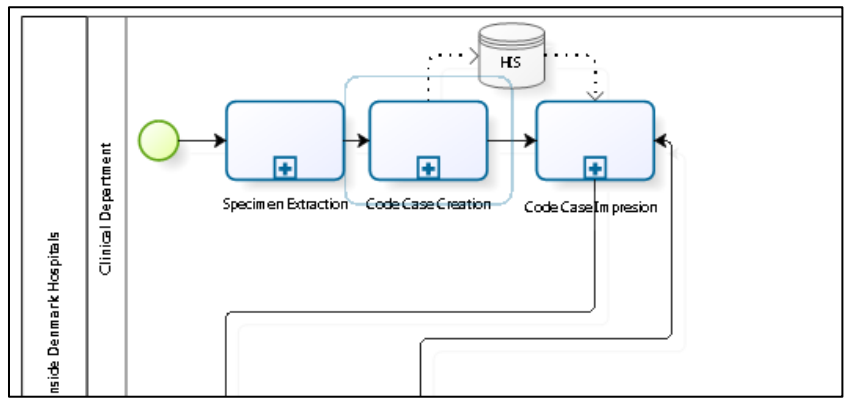

Figura 30**.** Sección A1 del modelo completo del proceso de trazabilidad de muestras.

En esta parte se describen los procesos que se realizan en el departamento clínico de cada hospital. Donde se extrae la muestra, se almacena en un contenedor de especímenes biológicos (contenedor con tapa roja utilizado también en Chile), se crea el caso para el análisis de la muestra en el Departamento de Anatomía Patológica y posteriormente se imprime una etiqueta con un código que no necesariamente es el mismo con el que se procesa la muestra en el Departamento - para el caso de Herlev no estaban integrados el Sistema de Anatomía Patológica y el HIS del hospital.

### c. Parte A2 del proceso completo de los hospitales daneses

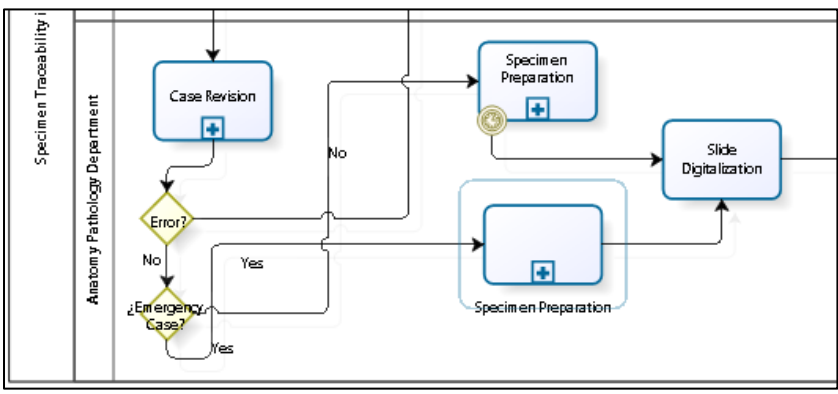

Figura 31. Sección A2 del modelo completo del proceso de trazabilidad de muestras.

Se aprecia la llegada de los contenedores con los especímenes (biopsia) de los pacientes, se realiza una diferenciación de si es un caso de emergencia o de rutina, en cuanto a los tiempos de procesamiento. La preparación del espécimen contiene las etapas clásicas para la preparación del tejido en el portaobjetos (descrita más adelante). Al momento en que el encargado de cortar el taco de parafina con un micrótomo obtiene la lámina de tejido

histológico y la deposita en el portaobjetos para su posterior preparación, se imprime una etiqueta que contiene la ID del portaobjetos para su posterior digitalización. La codificación usada corresponde a Data Mátrix al igual que en CPDAI.

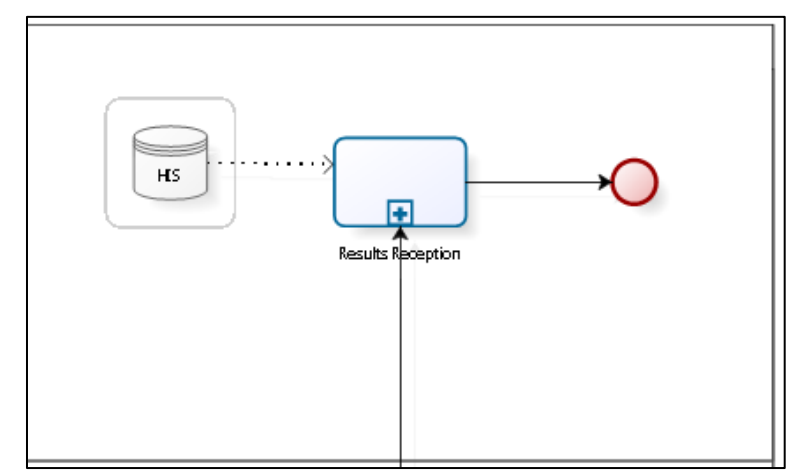

d. Parte B1 del proceso completo de los hospitales daneses

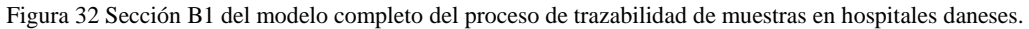

e. Parte B2 del proceso completo de los hospitales daneses

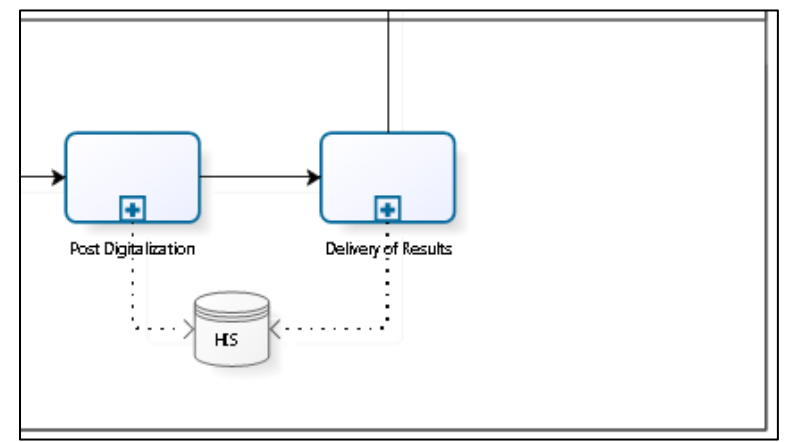

Figura 33. Sección B2 del modelo completo del proceso de trazabilidad de muestras en hospitales daneses

El envío de los resultados al centro clínico que origina la solicitud al interior del mismo hospital, recibe las láminas y rescata el informe de Anatomía Patológica de su HIS.

Luego de la digitalización los datos se cargan en el sistema HIS de la institución, siguiendo los portaobjetos para el almacenamiento y la entrega de los exámenes a los departamentos que lo solicitan.

### f. Modelo del SP de extracción del espécimen

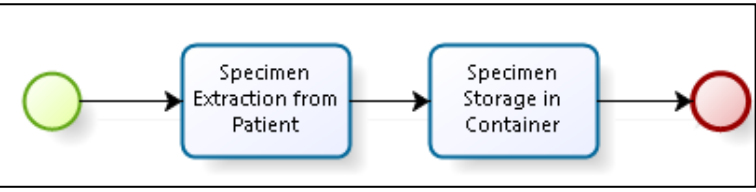

Figura 34. Corresponde al diagrama del SP de extracción del espécimen.

Aquí se realiza la extracción de la muestra del tejido desde el paciente, la que puede ser hecha en una consulta médica o en un pabellón de cirugía ambulatoria. En ambos casos el espécimen se coloca dentro de un contenedor hermético que contiene un código el que posteriormente se lee en el Servicio de Anatomía Patológica.

g. Modelo del SP de preparación del espécimen (muestra)

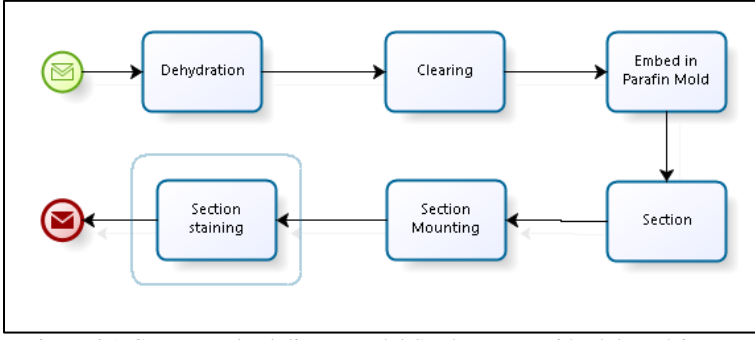

Figura 35. Corresponde al diagrama del SP de preparación del espécimen.

Esta etapa consiste en generar el portaobjetos con la muestra incluida y preparada para poder ser digitalizada. Debe estar seca y con la limpieza suficiente para poder ser analizada bajo microscopio (lo mismo que para digitalizarla).

h. Modelo del SP de creación del código de caso e impresión

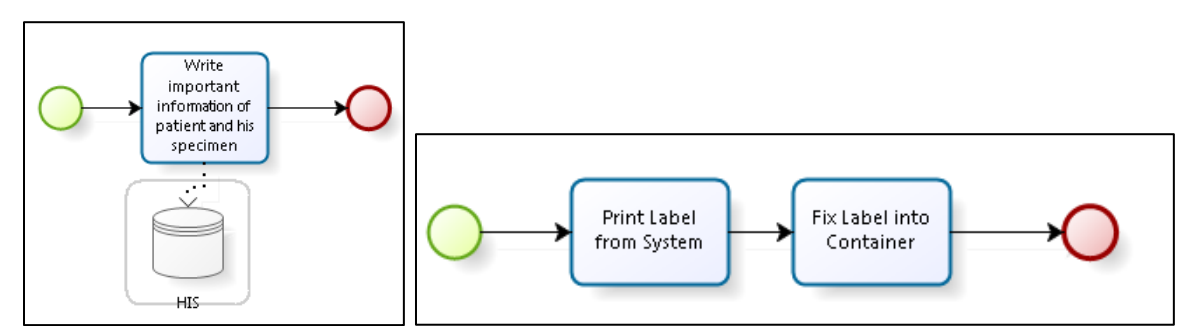

Figura 36. Izquierda, diagrama del SP de creación del código del caso en HIS. Derecha SP de impresión del código de la solicitud desde HIS.

81

Cuando se genera el caso con la información del paciente, se ingresan los datos al sistema hospitalario de la institución. Luego se imprimen etiquetas que van en el contenedor de la muestra, una diferente a la usada dentro del Departamento para su trazabilidad.

## i. Modelo del SP de revisión del caso

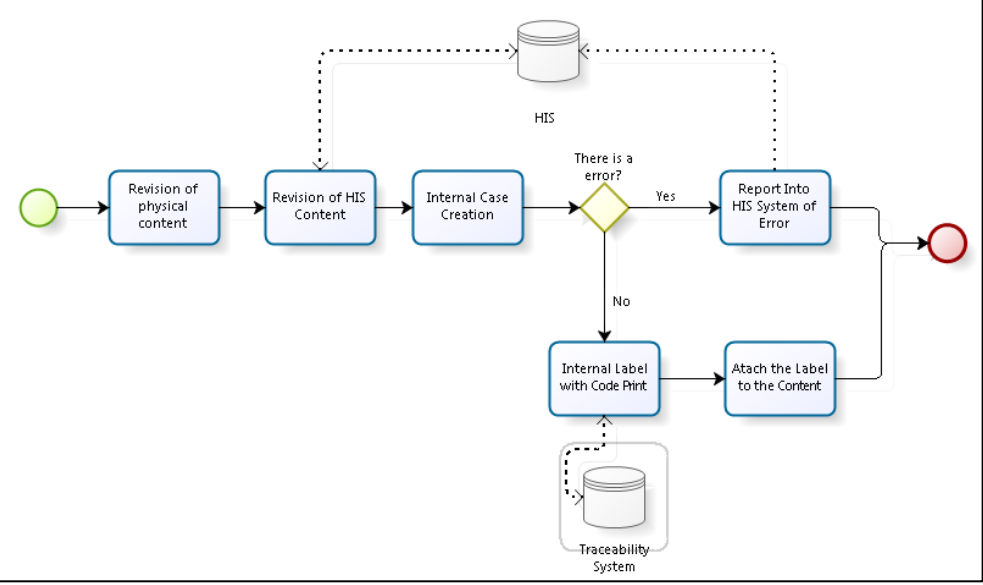

Figura 37. Diagrama del SP de revisión de la solicitud.

Debido a que el HIS con el Sistema de Anatomía Patológica no están integrados, se debe imprimir una segunda etiqueta que va sobre el contenedor de la biopsia (no es la etiqueta del portaobjetos).

# j. Digitalización del portaobjetos

Este proceso ha sido descrito en el modelo de Sigle y cumple con las mismas actividades, por tal razón no se explica ni se muestra la parte del diagrama.

k. Modelo del SP de post digitalización

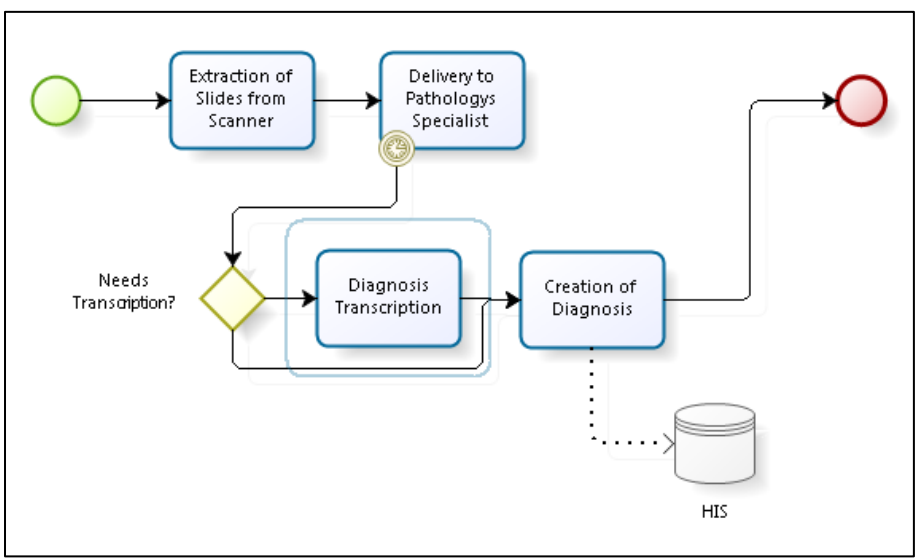

Figura 38. Diagrama del SP de post digitalización.

En el Departamento se realiza el diagnóstico de la imagen y se genera el informe, en caso de requerir transcripción por asistentes a los patólogos esta se realiza en esta etapa. Solo en el Hospital de Herlev se realizan el 15% de los diagnósticos por medio de la imagen digital, esto porque quienes incentivan el uso de los recursos digitales no han podido cambiar la forma de trabajo de sus colegas.

l. Modelo del SP de recepción de resultados

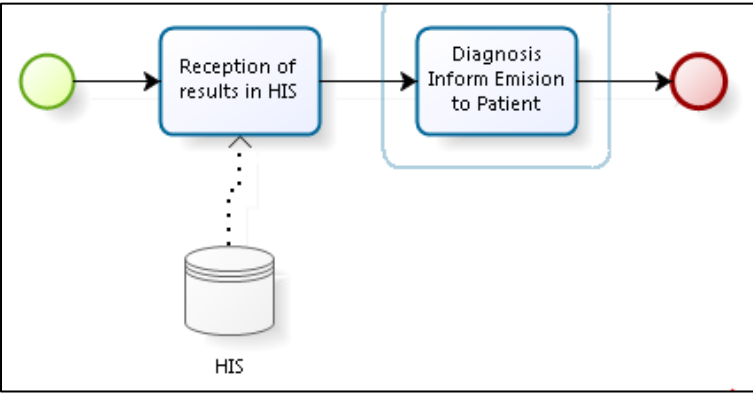

Figura 39. Diagrama del SP de recepción de resultados.

Por último, en el mismo departamento clínico que se generó la orden, se recibe solo la información clínica del diagnóstico a través del HIS y los portaobjetos quedan en el Departamento.

3. Modelo IHE: marco de referencia técnico Vol. 1

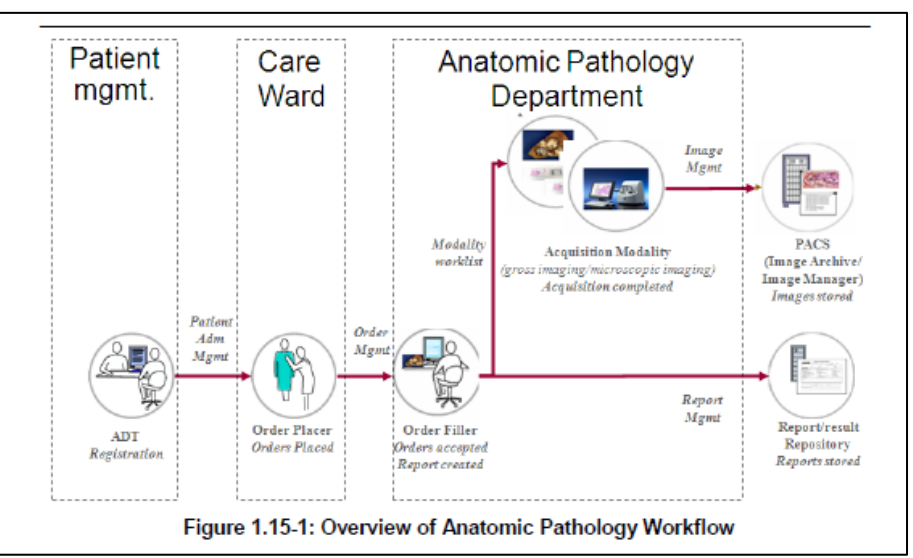

Figura 40. Vista general del Flujo de Trabajo de Anatomía Patológica. Este es el flujo general desde la admisión del paciente, pasando por la atención del paciente, el diagnóstico a partir de la modalidad de adquisición y la entrega generación del servicio (las imágenes de PACS y el reporte del diagnóstico). Fuente IHE (40).

Este modelo describe en forma general las actividades que realizan las entidades (personas) involucradas en el proceso de Anatomía Patológica. Su orientación es a la integración de perfiles de estándares en la comunicación de la información más que a describir los SPs desarrollados.

Describe como se deben comunicar los datos entre los sistemas involucrados: Paciente con su ADT (Admisión, descarga, transferencia) *Registratation*, institución proveedora de servicio de salud, Departamento de anatomía patológica. Además, instruye como se deben coordinar los estándares utilizados para la gestión de imágenes (DICOM) e información (SNOMED CT, HL7 y CN TC 251).

Anexo III. Creación del modelo actual de CPDAI

Para poder facilitar su comprensión el diagrama se ha sido dividido en 7 partes: envío de portaobjetos, transporte, predigitalización, digitalización, postdigitalización, preparación para envío y recepción cliente. Las partes del diagrama se muestran a continuación en las siguientes figuras.

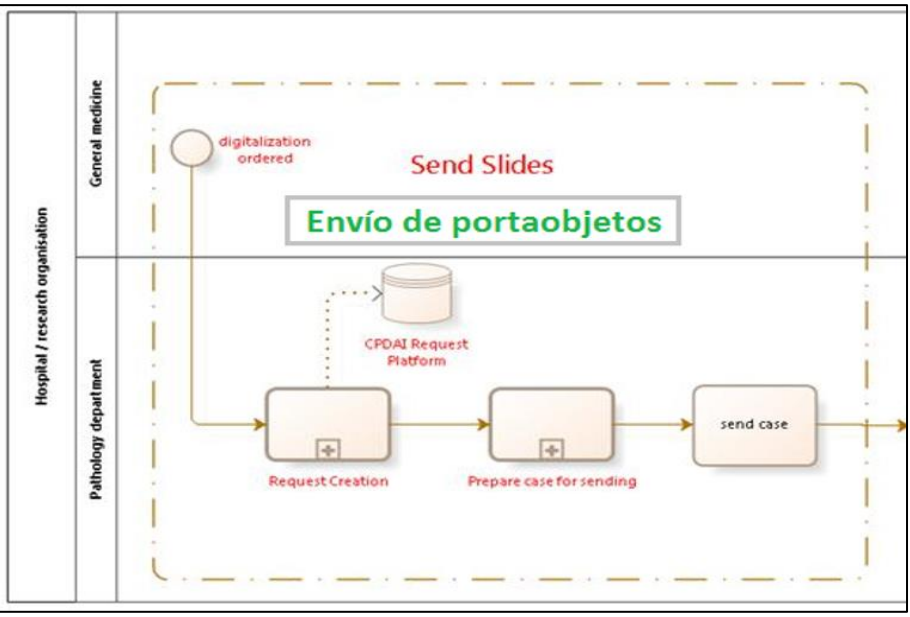

Figura 41. Envío de portaobjetos.

Esta etapa muestra los SPs desde que se obtiene la muestra, se prepara el portaobjetos, se prepara su envío y se envía desde el cliente hasta CPDAI. Se describe también la indicación de envío en la PS, donde en el momento final el cliente debe imprimir el resumen de los portaobjetos y adjuntarlo a la solicitud.

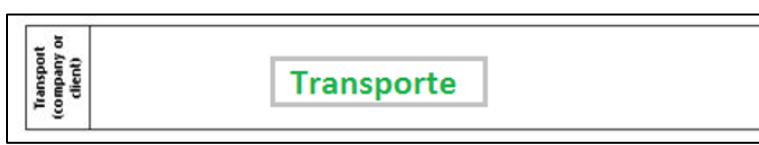

Figura 42. Pool de transporte de muestras.

Solo se nombra a la organización que realiza el traslado y no se describen las actividades que se realizan dentro de ésta, ya que no son responsabilidad de CPDAI y se desconocen. En este momento el responsable de la entrega de los portaobjetos es la institución cliente. Para la devolución de los portaobjetos en el caso de requerir transporte, el responsable es CPDAI.

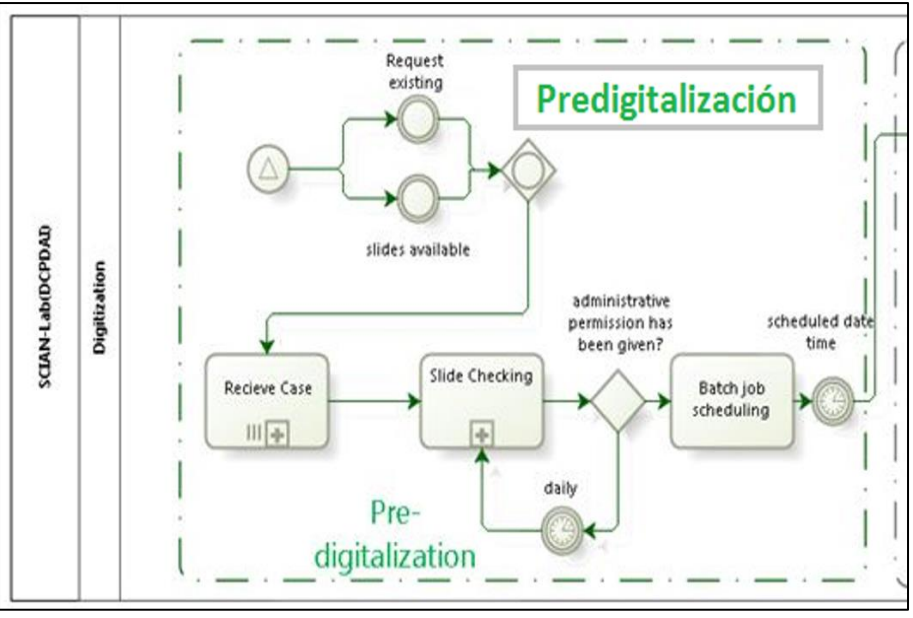

Figura 43. Etapa de predigitalización de los portaobjetos.

La etapa de predigitalización corresponde desde el momento en que se revisa la solicitud en la PS o llegan a CPDAI. La etapa de este proceso es igual para el caso de contar con Sistema de Trazabilidad (ST) y sin el ST, lo que varía es el SP de revisión de portaobjetos que puede ser visto en la [Figura 50.](#page-88-0) Esta etapa finaliza cuando, después de corroborar que los portaobjetos cumplen con los requisitos físicos para su digitalización, se almacenan junto a otras solicitudes o se espera para ingresarlos al equipo digitalizador.

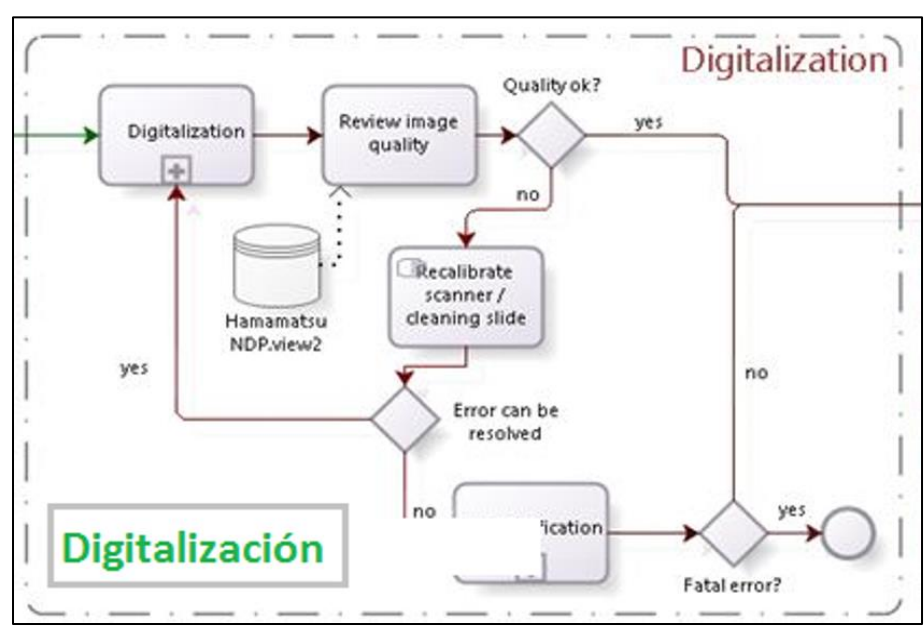

Figura 44. Etapa de digitalización.

La etapa de digitalización parte cuando los portaobjetos son ingresados al equipo digitalizador, luego de este SP, se debe chequear la calidad de la imagen digitalizada en el servidor NDP.view del mismo dispositivo. En caso de contar con errores se debe calibrar nuevamente el equipo y si no es posible corregir el error se acaba el proceso, para posteriormente informar al cliente de que los portaobjetos serán devueltos.

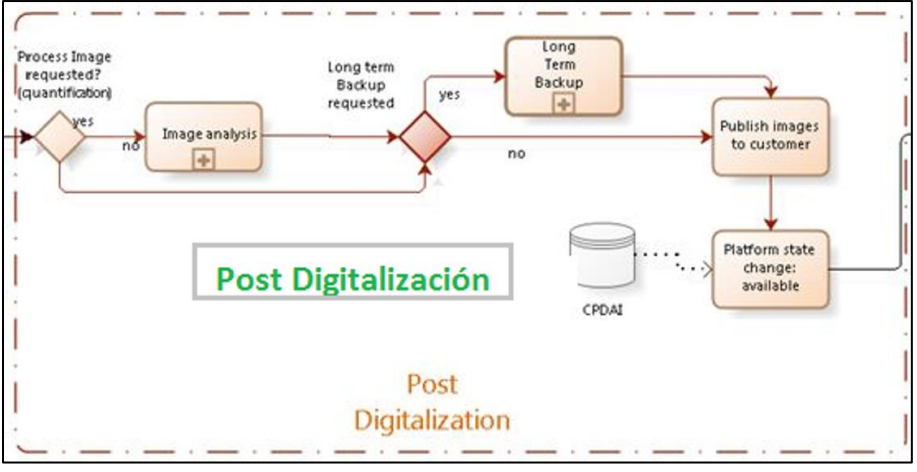

Figura 45. Etapa de postdigitalización.

Una vez completada la digitalización y revisadas las imágenes de los portaobjetos se procede con el análisis de la imagen o el respaldo a largo plazo si son solicitados por el servicio. Esta etapa del proceso finaliza cuando cambia la solicitud a disponible para el cliente.

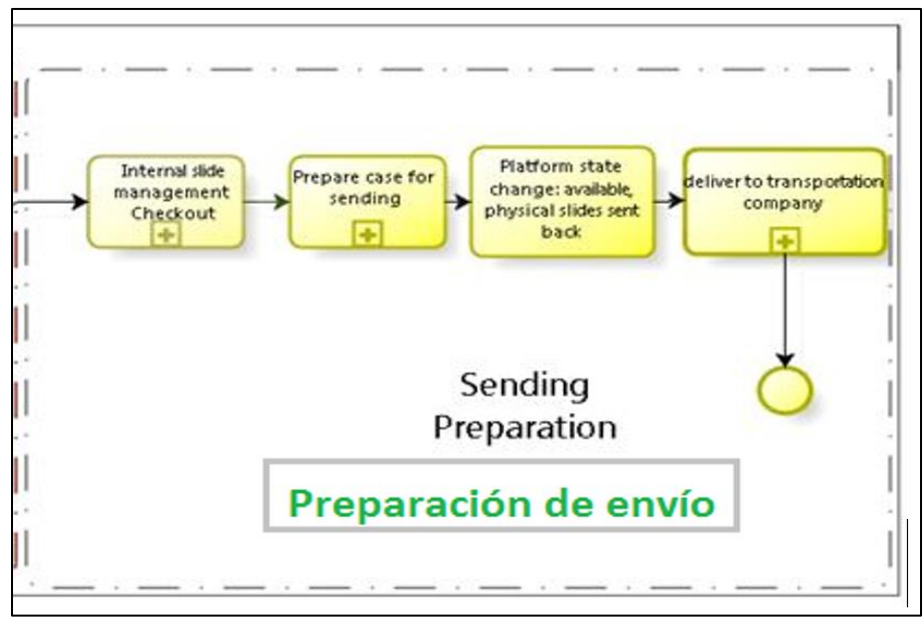

Figura 46. Etapa de preparación de envío.

Para la preparación del envío se deben realizar los siguientes SPs: sacar de la gestión interna los portaobjetos de la solicitud, preparar los portaobjetos de la solicitud para el envío y coordinar, con la empresa de logística o el cliente la entrega de los portaobjetos. Se ilustra también que el sistema cambia el estado de la solicitud a disponible (finalizada) y los portaobjetos están listos para ser entregados.

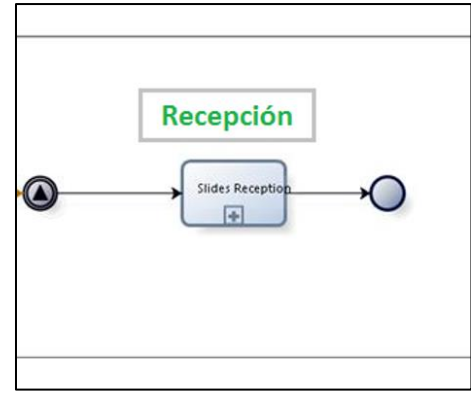

Figura 47. Etapa de recepción.

Por último, se muestra el SP de recepción de las solicitudes en la institución que solicita la digitalización.

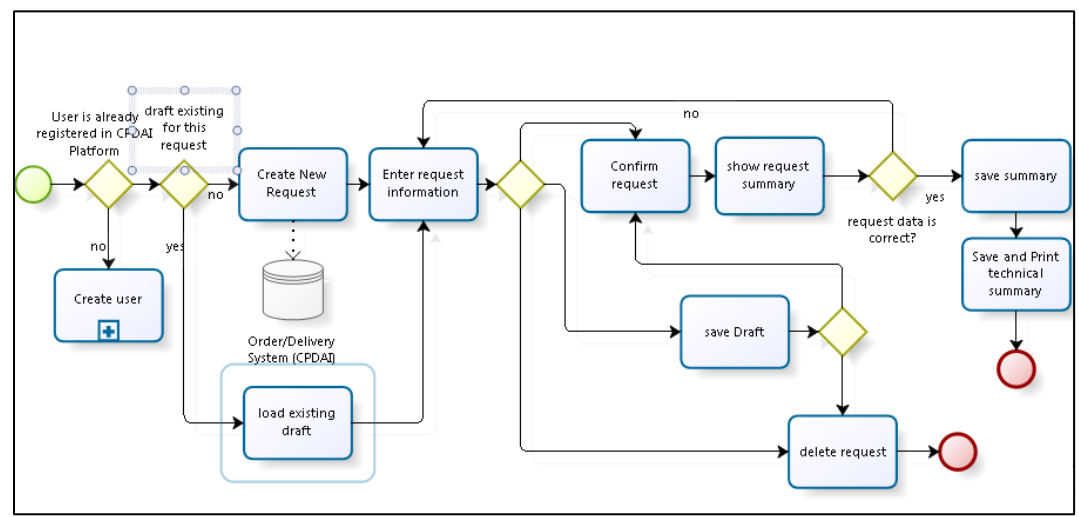

a. Modelo del SP de creación de la solicitud/caso

Figura 48. Diagrama del SP del modelo de creación de solicitud/caso.

En la figura 48 se pueden ver las actividades que realiza el cliente en su institución para realizar una solicitud de digitalización de portaobjetos.

Parte con la creación de su cuenta de usuario en la plataforma, crea una nueva solicitud o carga una solicitud que ha quedado en borrador. El cliente ingresa los datos suyos,

de la institución y de los portaobjetos.

Una vez confirmada la solicitud debe imprimir un resumen con el contenido de la solicitud, el que servirá de revisión al momento que llegue a CPDAI.

b. Modelo del SP de entrega a la empresa de transporte

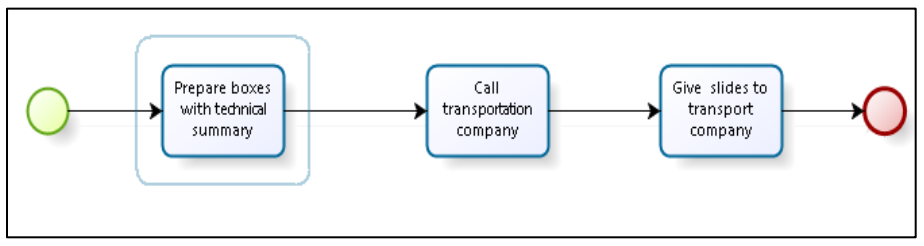

Figura 49. Diagrama del SP del modelo de entrega a la empresa transportadora.

El cliente es el encargado de colocar los portaobjetos en un contenedor y adjuntar la hoja con el resumen de la solicitud. Debe contactar a la empresa transportadora para entregar el contenido y que esta lo entregue al centro CPDAI. Actualmente es poco frecuente el trabajo con una empresa transportadora, debido a que los clientes prefieren que alguien de su confianza o ellos mismos los entregue a CPDAI.

## c. Modelo del SP de revisión de portaobjetos

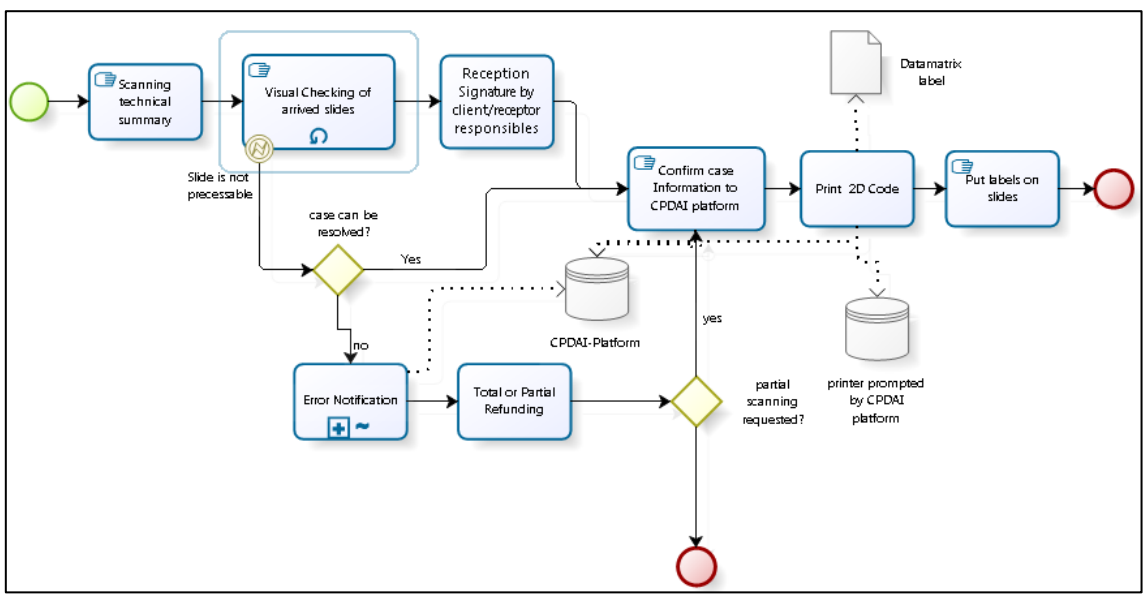

Figura 50. Diagrama del SP del modelo de revisión de portaobjetos.

<span id="page-88-0"></span>Cuando la solicitud llega físicamente a CPDAI existe un encargado (quien también se encarga de la digitalización) de recibir los portaobjetos y comprobar si son aptos para poder ser digitalizados (requisitos físicos de humedad y tamaño).

Para el chequear que la solicitud es la que corresponde a los portaobjetos se escanea la hoja del resumen adjunta con los portaobjetos a través del ST. Luego se solicita que quien entrega y recepciona los portaobjetos firmen la fecha de entrega de los portaobjetos.

Posterior a la entrega formal, se procede con la impresión de las etiquetas que se colocan en los portaobjetos.

d. Modelo del SP de notificación de errores

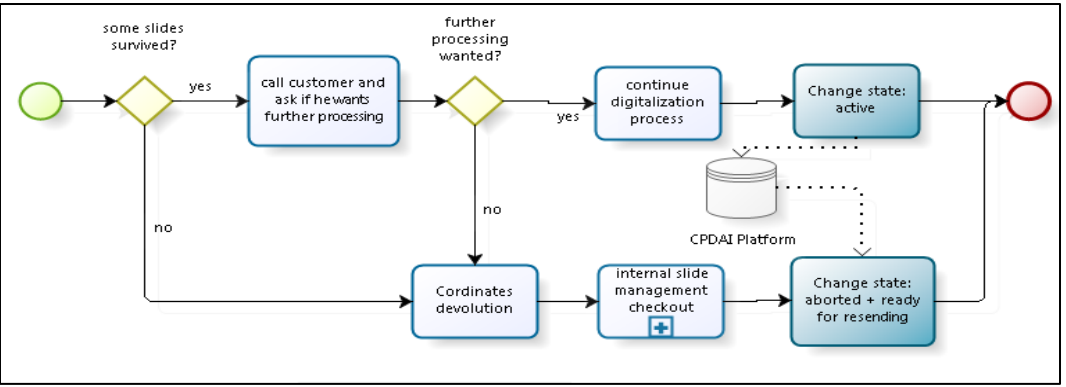

Figura 51. Diagrama del SP del modelo de notificación de errores al cliente.

En caso de que un portaobjeto presente errores, como mínimo, posterior a la firma de entrega oficial, se debe notificar al cliente de esto. En caso de que al menos un portaobjetos sea posible de procesar se sigue con el proceso. En caso contrario, de que ninguno sea posible digitalizar, se debe cancelar la solicitud. Esto se realiza en el ST y se ve reflejado en la PS de CPDAI

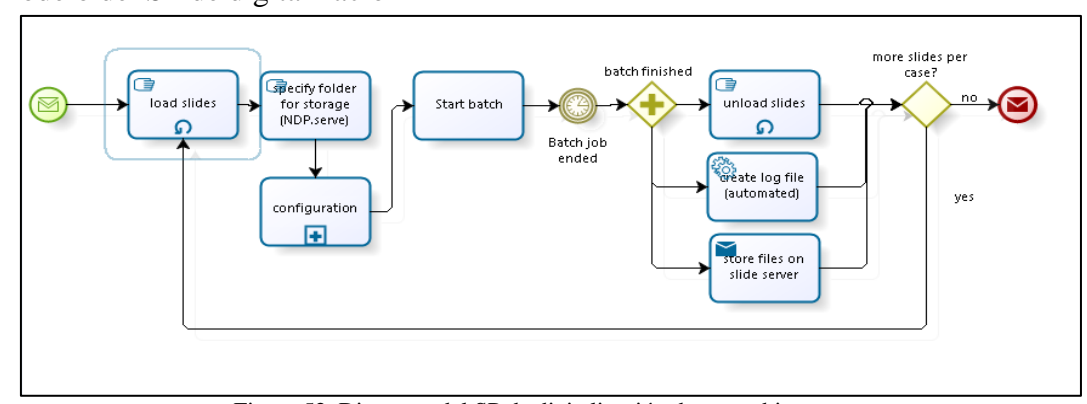

e. Modelo del SP de digitalización

Figura 52. Diagrama del SP de digitalización de portaobjetos.

f. Modelo del SP de respaldo a largo plazo

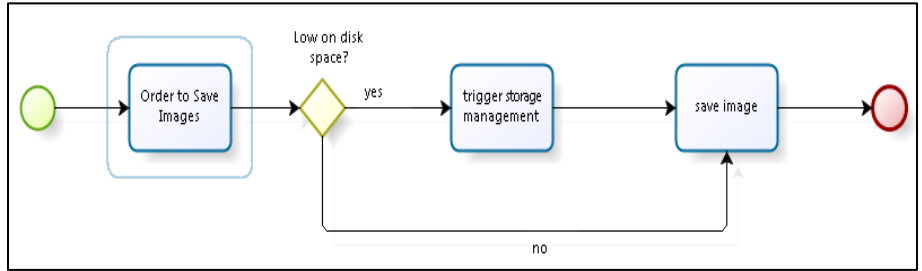

Figura 53. Diagrama del SP del modelo respaldo de archivos a largo plazo.

g. Modelo del SP de almacenamiento físico y digital de portaobjetos

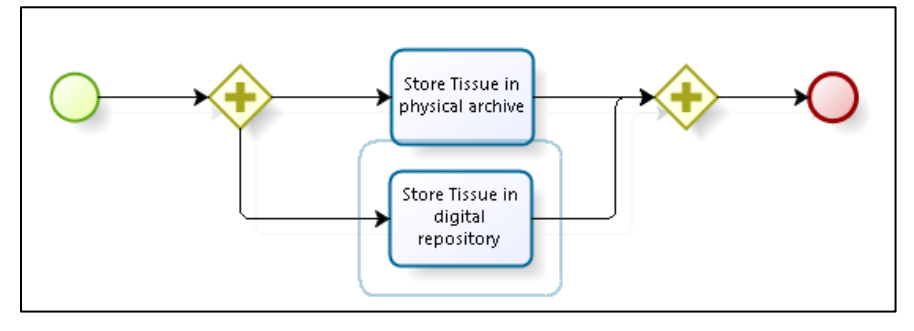

Figura 54. Diagrama del SP del modelo almacenamiento de portaobjetos (digital y físico).

h. Modelo del SP de salida del proceso de gestión interno

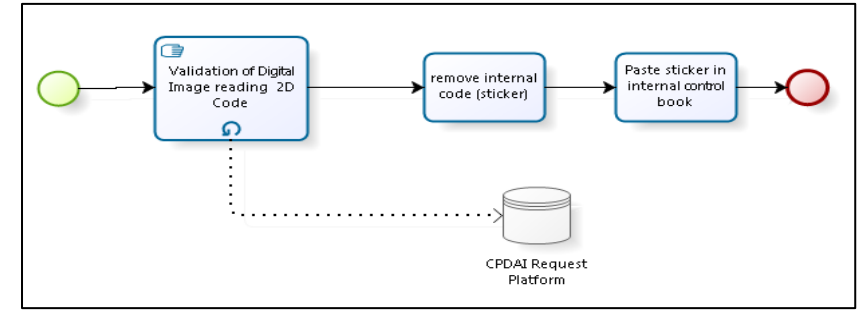

Figura 55. Diagrama del SP del modelo de salida del portaobjeto/solicitud del proceso de gestión interno de CPDAI.

i. Modelo del SP de análisis de imágenes

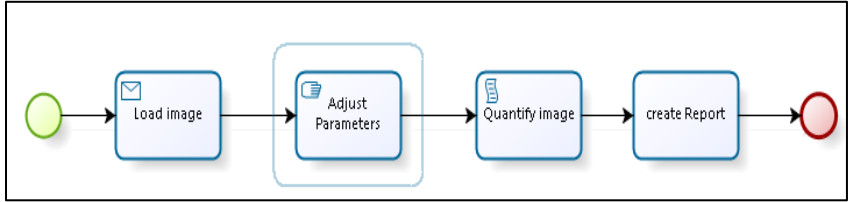

Figura 56**.** Diagrama del SP del análisis de la imagen al interior de CPDAI.

j. Modelo del SP de revisión de resultados

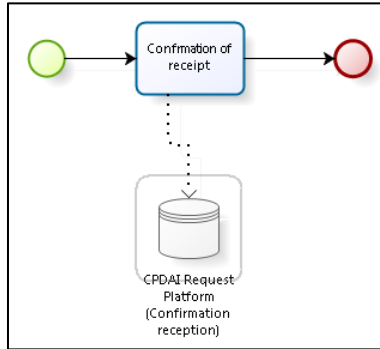

Figura 57**.** Diagrama de procesos del modelo revisión de resultados por parte del cliente externo a CPDAI.

Por último, se describe la recepción de los portaobjetos por el cliente en su centro y este indica en la PS que fueron recibidos satisfactoriamente.

Anexo IV. Resumen de la trazabilidad de muestras en Hospitales Daneses

El presente anexo, resume la experiencia de la visita en julio del 2014 a los departamentos de Anatomía Patológica de los hospitales daneses de Herlev, el RigsHospitalitet y el Hospital Clínico de Aharus. Las visitas tuvieron por objetivo para recoger información respecto a cómo se trata la trazabilidad de las muestras en Anatomía Patológica Digital.

- 1. Etapa de solicitud del servicio
- 1.1. Asignación de código de solicitud/caso.

Al momento de realizar la solicitud de digitalización de imágenes la aplicación de solicitud asigna un código de caso de solicitud. La codificación del caso debe distinguir al centro de origen y el número de caso para el mismo. Por ejemplo, CLC-00001. Lo que correspondería al caso de Clínica Las Casas, caso 1. Es importante que la aplicación entregue a la institución externa el número de caso y una orden de trabajo.

1.2. Ingreso de cantidad de especímenes a digitalizar.

Para asegurar que la cantidad de especímenes que se deben recibir en el Laboratorio, sea el correspondiente al solicitado desde el departamento externo, se debe realizar el ingreso del número de muestras que se deben digitalizar por cada caso. Cada muestra de espécimen proveniente del mismo paciente cuenta como un número de cantidad de especímenes. Por ejemplo, un paciente cuenta que cuenta con dos muestras de tejido epidérmico de dos zonas anatómicas distintas, deberá tener dos códigos como cantidad de especímenes a digitalizar. Se debe diferenciar del número de caso que corresponde al índice que vincula al paciente, con las muestras de tejidos.

1.3. Impresión de códigos de barra.

Cada caso debe generar tantos códigos 2D o de barras, que indiquen el número del caso y por separado la cantidad de muestras a digitalizar. Cada digitalización por análisis solicitado, debe representar un código impreso. Por ej. un médico dermatólogo solicita la digitalización de la extracción de tejido subcutáneo de un paciente desde la zona axilar, y además de la zona inguinal de la pierna izquierda y de la pierna derecha. Cada muestra de cada zona anatómica es una cantidad de especímenes a digitalizar - en este ejemplo tres (3) y corresponde a un (1) caso en total. Por lo tanto, se imprime un código de barras por caso a digitalizar, lo que en total serían tres (3) códigos con el mismo código de caso y distinto número de muestra a digitalizar.

1.4. Ingreso de caso de emergencia (opcional)

Esto permite diferenciar entre casos rutinarios y de emergencia para la digitalización de imágenes. Se debe considerar un tiempo diferente a la entrega de la imagen digitalizada. Este código de rutina o emergencia también debe ser visible al momento de leer el código impreso.

1.5. Chequeo de arribo de la muestra

Al momento de arribar las muestras por medio de transporte postal, se debe chequear el contenido físico y el número de frascos con especímenes por cada caso. El patrón de revisión debe ser lo indicado en el número de la orden del caso previamente asignada por la aplicación de solicitud.

Nota: en el Departamento de Patología del Hospital de Herlev, la revisión se realiza por medio de un lector de códigos de barras y una aplicación automática. La operación la realiza un técnico de laboratorio, y la aplicación completa automáticamente la cantidad de muestras a procesar, según lo pre-indicado desde el centro externo y la cantidad de muestras que se reciben en el Laboratorio. Además, en la Unidad Clínica de origen ingresan otro código Data Mátrix que permite realizar el cobro en el HIS del Hospital, código diferente al usado en el Departamento de Patología.

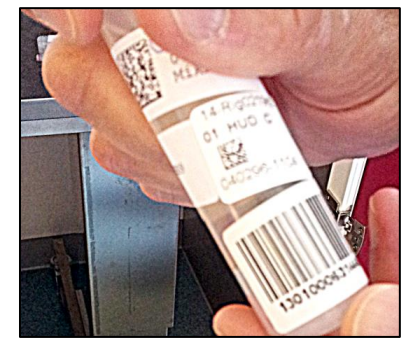

Figura 58**.** Códigos en frascos con muestras en Hospital Herlev.

- 2. Etapa de preparación de muestra o predigitalización de la muestra
- 2.1. Etapa anterior a la generación del bloque de parafina con la muestra (inclusión).

Se deben realizar las acciones clásicas en la preparación de la muestra como son la fijación, el lavado, deshidratación, aclaramiento e infiltración. Esta etapa no requiere de registro en el ST por cada sub-etapa.

2.2. Generación de bloque de parafina con muestra a digitalizar (inclusión).

Un funcionario técnico del Laboratorio, debe fijar la muestra a un bloque de parafina. Este bloque de parafina debe contener un código correlativo al caso, el número de muestra/espécimen y la fecha en que se crea el bloque. Lo que debe coincidir en la aplicación de trazabilidad de muestras del Laboratorio, el Sistema de Asignación de Solicitudes y el Sistema de Gestión de la B.D. del Departamento.

Nota: en los dos Hospitales de Copenhague Visitados, la impresión del contenedor del bloque de parafina, que es plástica, la realiza una impresora de contenedores. En donde se ingresan los bloques sin un número impreso. El funcionario al generar la impresión del contenedor obtiene automáticamente de la etapa anterior los datos de cantidad de porta bloques a imprimir, a qué caso corresponden y la fecha en que se imprime el portabloques. La información respecto en qué etapa se encuentra la muestra también se puede revisar en el Sistema de Trazabilidad.

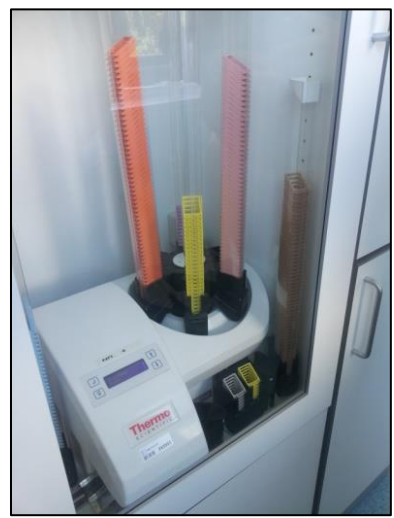

Figura 59**.** Equipo de impresión de códigos en bloques de parafina. En Hospital Herlev

### - Generación de láminas o microtomía

Al cortar los bloques con la inclusión de la muestra en el micrótomo se obtienen las láminas de las muestras para digitalizar. Cada vidrio o *slide*, contiene una lámina del espécimen, el código ubicado en una esquina izquierda del *slide*, puede estar escrito a mano o contar con un papel impreso, en ambos casos se debe incluir el código del caso, la muestra a la que corresponde la lámina de tejido y la o las láminas de tejidos a digitalizar.

Nota: en el caso del Hospital de Herlev, el RigsHospitalitet y el Hospital Clínico de Aharus, a las láminas se les adjunta un código Data Mátrix impreso que se obtiene desde el Sistema de Trazabilidad que incluye el caso, el número de la muestra, la fecha de la preparación de la lámina y el nombre del paciente.

### 3. Etapa de Digitalización de Muestra

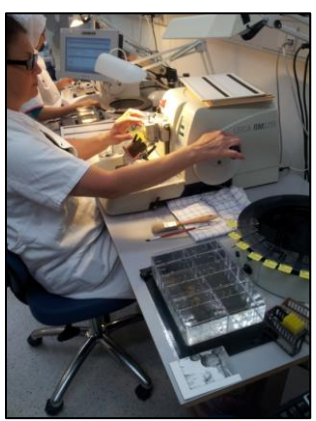

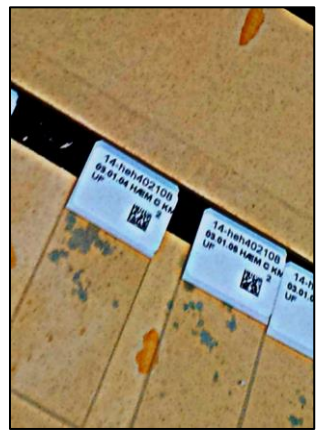

 Figura 60. Izquierda: funcionaria coloca códigos en porta objetos. Derecha: Etiquetas ya puestas sobre portaobjetos. 3.1. Digitalización de muestras incluyendo y no incluyendo código de barras de la Lámina.

Dependiendo de si se dispone del código Data Mátrix en la lámina, la aplicación del software del digitalizador, puede asociar la lámina de tejido histológico con su trazabilidad impresa, a los datos del Sistema de Trazabilidad, para adjuntar a la imagen automáticamente la información del paciente. En el caso de no contar con impresora de etiquetas para las láminas o el software del digitalizador no pueda realizar automáticamente el ingreso de datos demográficos y clínicos del paciente.

4. Etapa Post Digitalización de Muestra

Se debe chequear en esta etapa que las imágenes digitales correspondan

efectivamente a las láminas. Al contar con un código impreso en las láminas histológicas, el chequeo se puede realizar automáticamente con un lector de códigos Data Mátrix o de barra, en cualquier punto posterior a la digitalización. (Esto se utiliza en el caso de diagnósticos en el Hospital Universitario de Aarhus, en el momento que el Patólogo comienza a realizar el diagnóstico, chequea que la información digital corresponda a la de la lámina física. Además, sirve para estudiar comparativamente la calidad de la imagen digital a la analizada bajo microscopio).

## 5. Etapa de Entrega de Resultados del Servicio

La entrega de resultados de imágenes digitalizadas, en el caso del Hospital Herlev, se realiza por medio de envío de correos a los usuarios solicitantes. Y la entrega física, de láminas y bloques, se realiza por el mismo medio.

Al finalizar la entrega del Servicio, se debe almacenar la información indexándola en la BD de imágenes por el número de caso de cada estudio.

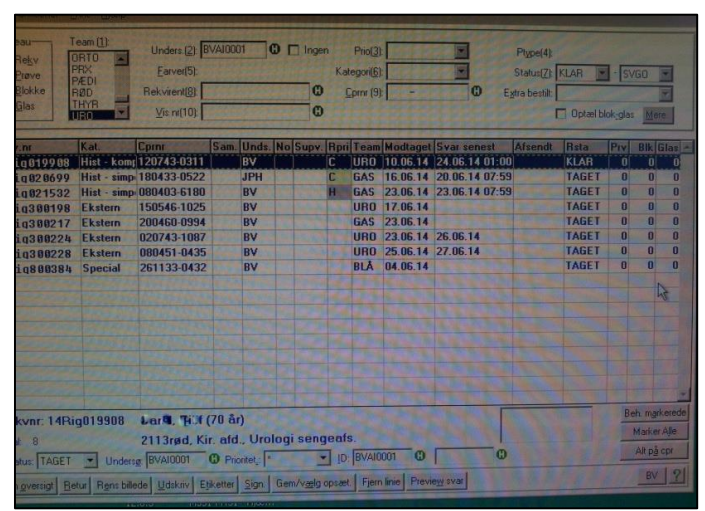

Figura 61. Detalle del Sistema de Trazabilidad de Anatomía Patológica. Departamento de Anatomía Patológica del Hospital Rigs Hospitalitet Dinamarca.

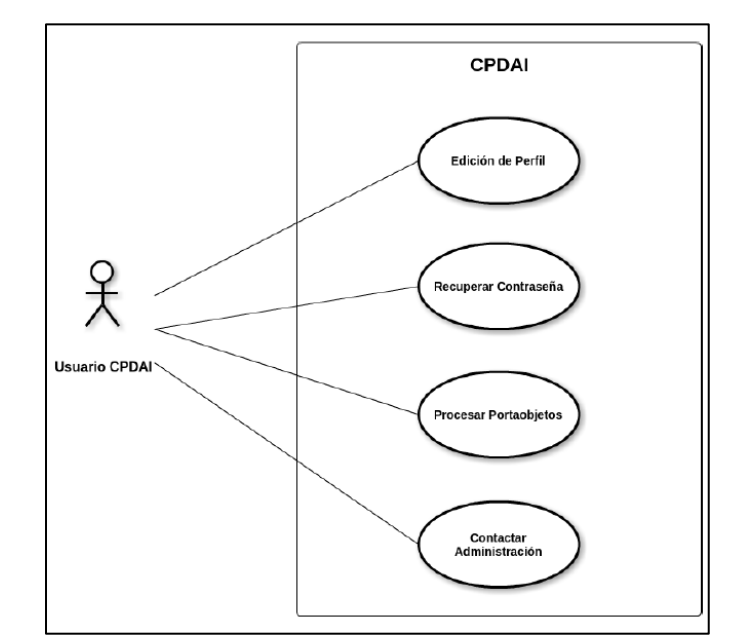

Anexo V. Diagrama de casos de uso antes del Sistema de Trazabilidad

Figura 62. Diagrama de casos de uso de Usuario CPDAI (actualmente UPI) sin utilizar el Sistema de Trazabilidad. Fuente Mattoli Ingeniería.

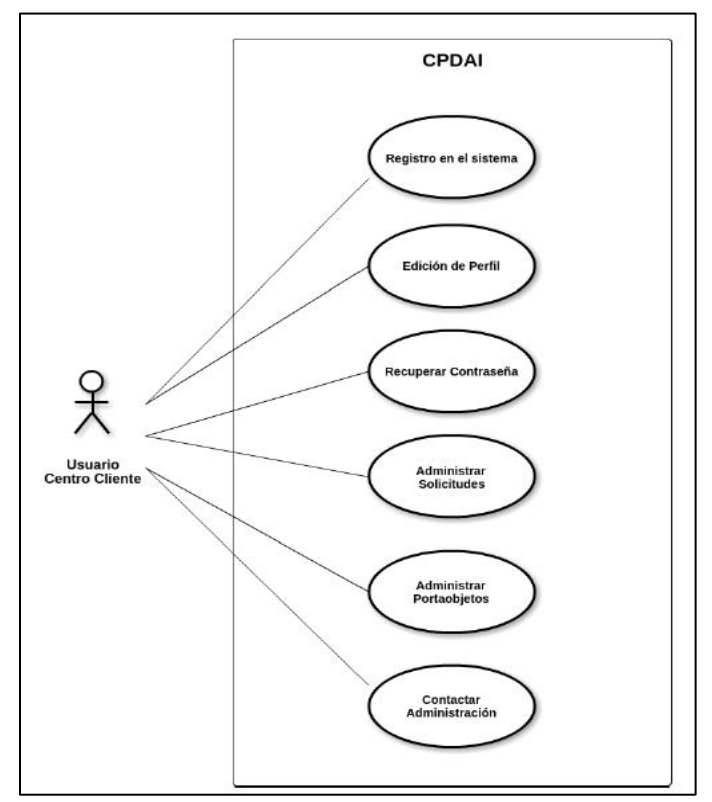

Figura 63. Diagrama de casos de usos del Usuario Cliente sin el Sistema de Trazabilidad. Fuente Mattoli Ingeniería, modificado en presente trabajo de AFE.

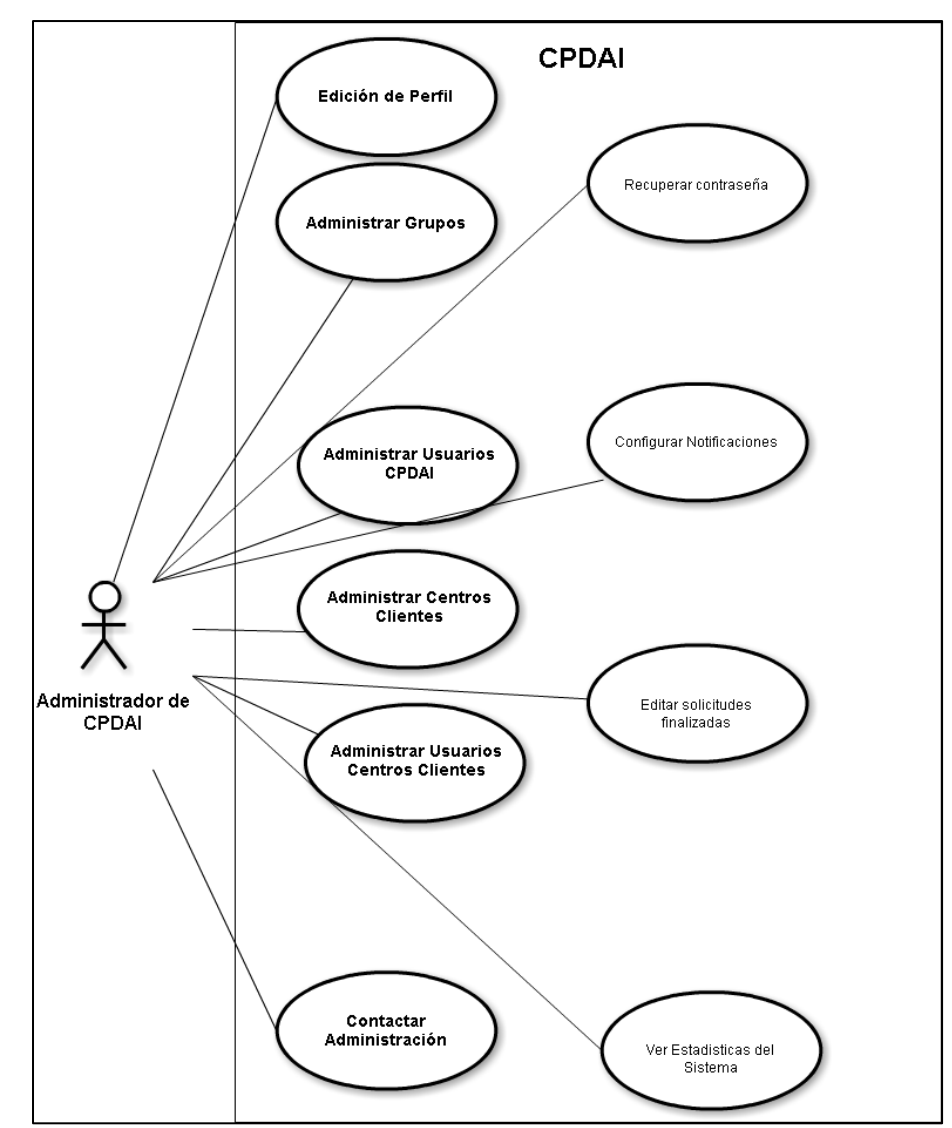

Figura 64. Diagrama de casos de usos precio al Sistema de Trazabilidad. Fuente Mattoli Ingeniería, modificado en presente trabajo de AFE.

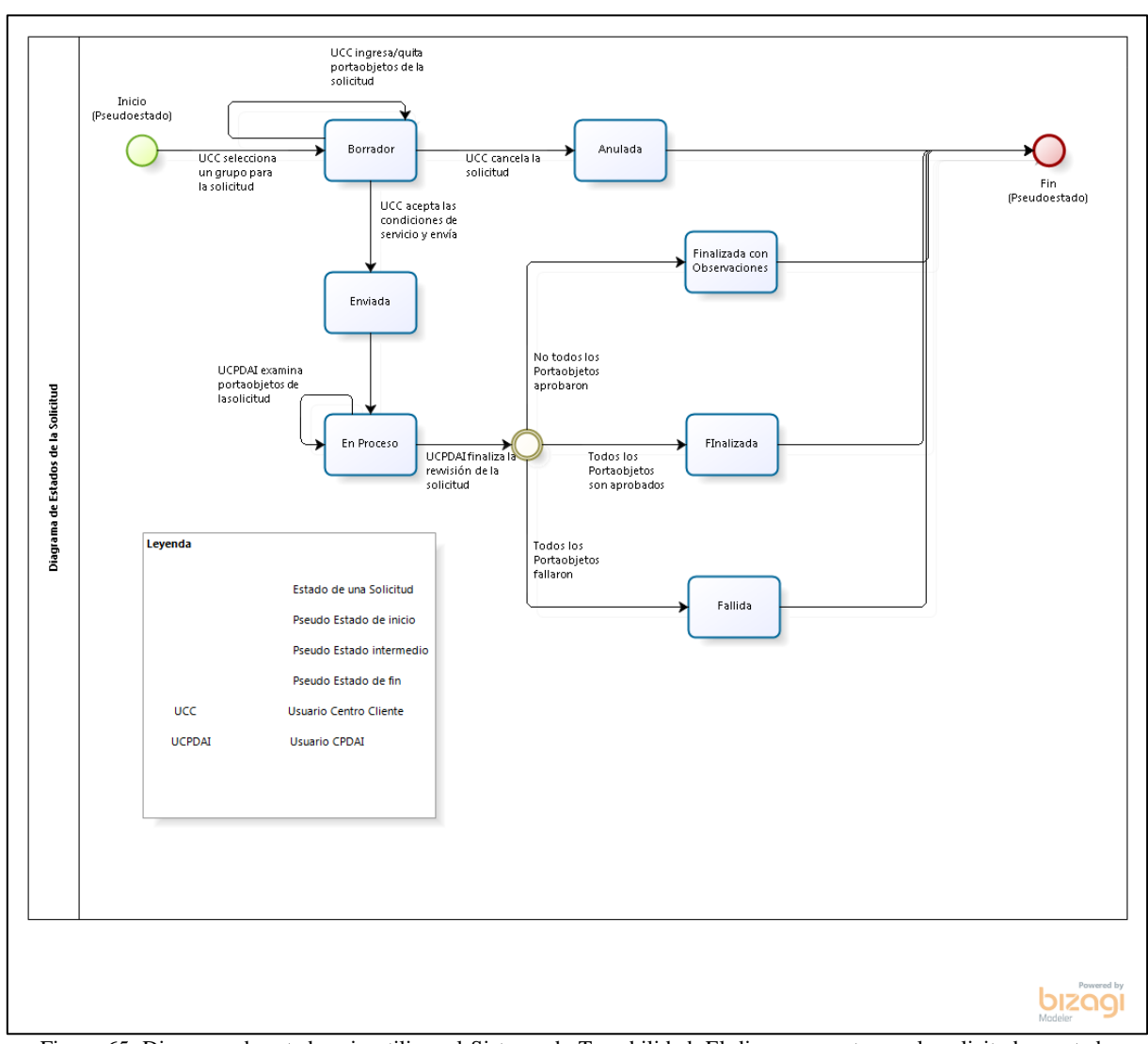

# Anexo VI. Diagrama de estados sin utilizar el Sistema de Trazabilidad

Figura 65. Diagrama de estados sin utilizar el Sistema de Trazabilidad. El diagrama parte con la solicitud en estado borrador, en caso de que se aceptan condiciones del Centro se pasa a estado Enviada, luego un usuario cambia el estado de esta a En Proceso – no existe la impresión de etiquetas- en caso de que se cumple con que los portaobjetos se digitalizan, puede pasar la solicitud a Finalizada, Finalizada con observaciones (Caso de que uno o más portaobjetos posean fallas) o a Fallida (en caso de que ningún portaobjeto se pueda digitalizar). Se observa que no describe los estados de los portaobjetos. Fuente Mattoli Ingeniería.

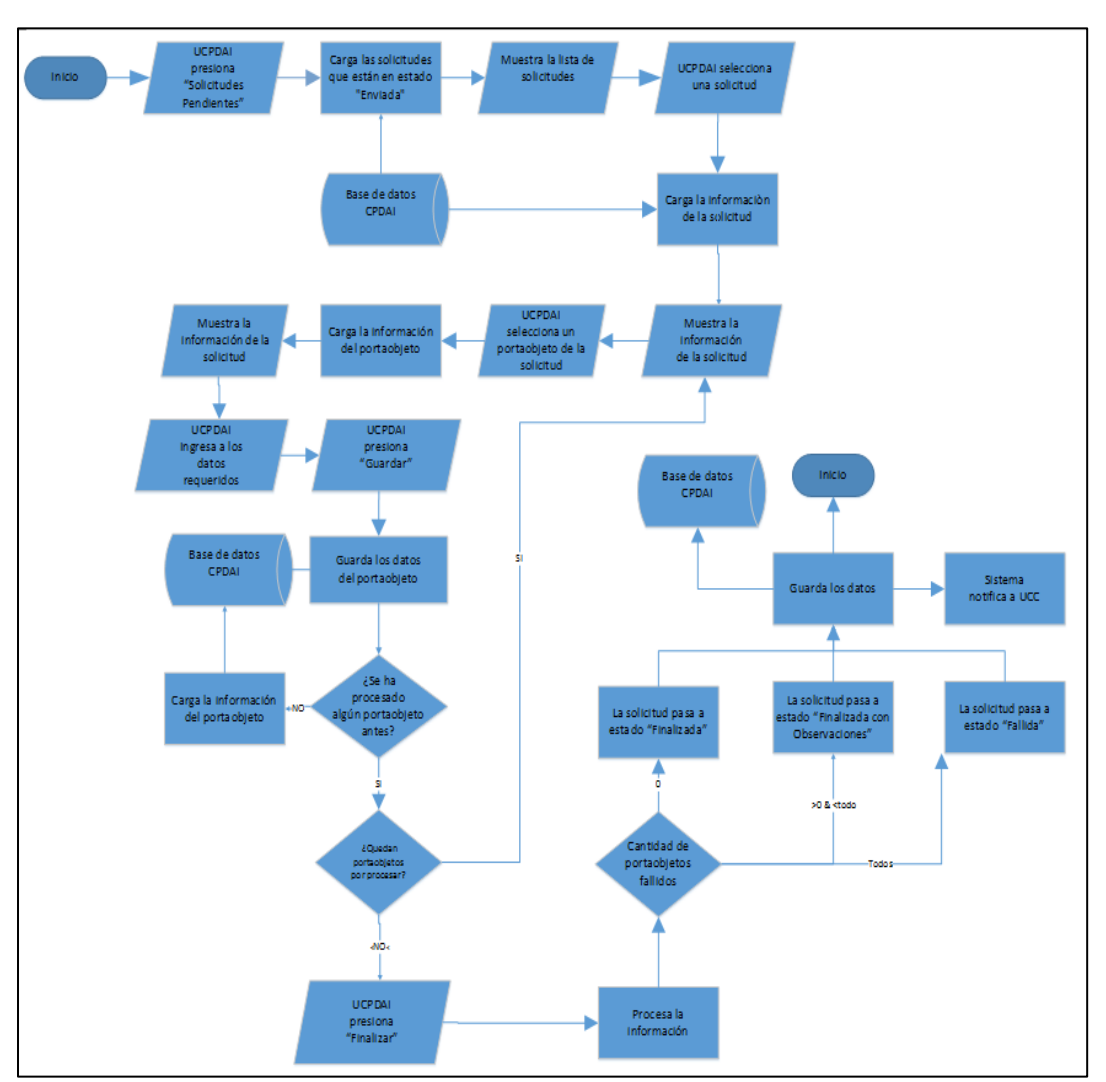

Anexo VII. Diagrama de flujo original de Usuario Plataforma Interna

Figura 66. Diagrama de flujo de las actividades realizadas con la PS sin el Sistema de Trazabilidad. Fuente Mattoli Ingeniería, modificado en presente trabajo de AFE.

### Anexo VIII. Subdiagramas de flujo

1. Flujo para el inicio de sesión

El diagrama parte con el ingreso del usuario – uno de los UPIs agregados a la PS- al Sistema. El usuario debe ingresar el mismo correo (registrado como nombre de usuario) y clave que los utilizados en la PS -para evitar el uso de más de una cuenta de usuario se ha diseñado la sesión de del Sistema de esta forma.

Si el nombre de usuario y su clave son correctos y coinciden con lo existente en la base de datos de la PS, se permite el ingreso del usuario a la siguiente ventana. En caso de no ser correctas, el sistema despliega un mensaje para volver a ingresar nombre de usuario y clave. El usuario en esta misma ventana tiene la opción de cerrar, lo que generará la salida del ST.

Luego de que UPI ingresa a su sesión existe una parte del diagrama de flujo que es usado por el resto de los diagramas – en la Figura 9 está representada con un fondo color lila. Corresponde a cuando el usuario escanea (con lector) el código que viene en la hoja adjunta de la solicitud -el código representa la id de la solicitud. Cuando existe la id de la solicitud en el ST, se muestra en la siguiente ventana la información de la solicitud (aparece en la [Figura 13](#page-44-0) de las vistas del ST).

La otra parte del flujo que es usada más de una vez es la del cambio de estado de una solicitud y el envío de correo al UPC cuando pasa a "Anulada" o "Fallida", también representada en color lila. Estas etapas del diagrama serán explicadas en el segundo y tercer subdiagrama a continuación.

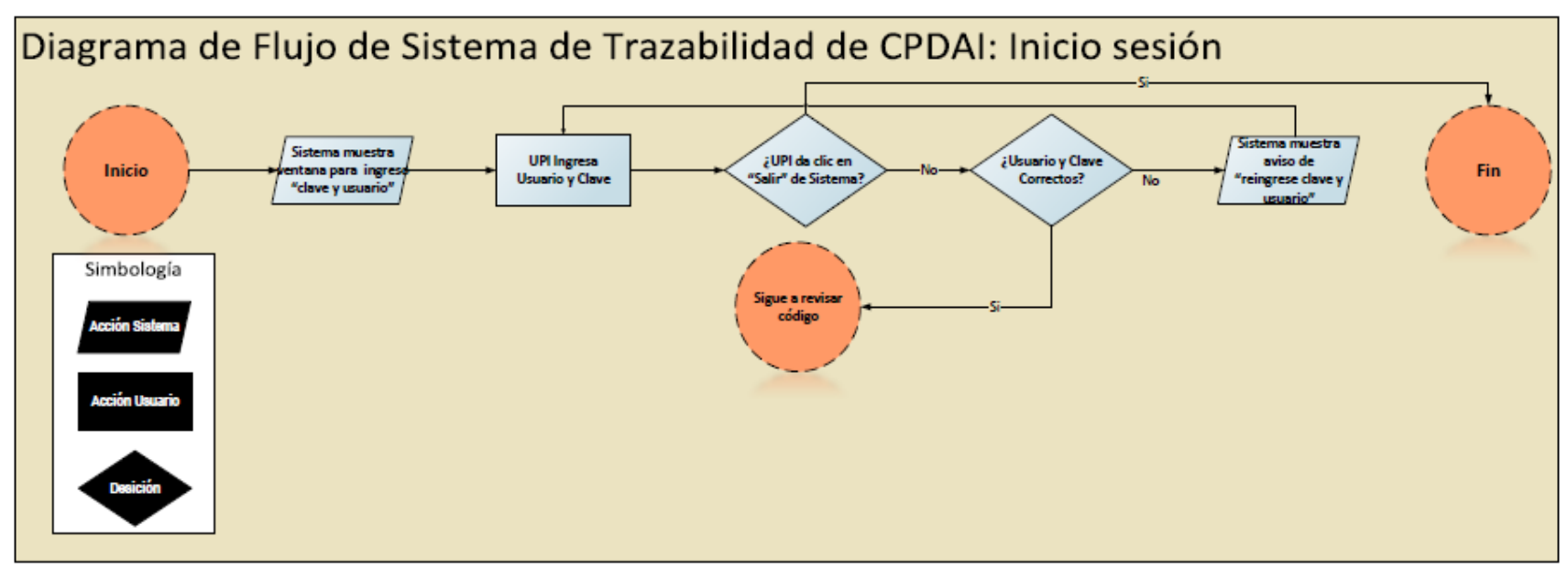

Figura 67. Diagrama de flujo del ST. Actividades relacionadas con el inicio de sesión del usuario en el ST. Se describe el flujo en el parrafo anterior a esta imagen.

#### 2. Flujo para la anulación de una solicitud

Este caso de uso en el proceso y su función son nuevos en comparación a lo existente en la versión 2.3 de la PS -versión que opera aún en diciembre del 2016. Se refiere a cuando un UPI debe anular una solicitud, debido a que el contenido físico de la solicitud no corresponde a lo indicado en los términos y referencias aceptados por el cliente en el momento que genera la solicitud. Estos términos y referencias tienen relación a características físicas visuales de los portaobjetos: tamaño, limpieza, humedad e integridad. Sólo se puede anular una solicitud si el documento de las etiquetas aún no ha sido impreso.

Si el usuario y la clave son correctos el sistema muestra la ventana donde UPI ingresa el código de la solicitud -leyendo con el lector de códigos Data Matrix el código de la hoja adjunta a los portaobjetos de la solicitud o ingresando la id de la solicitud manualmente.

Si el número ID de la solicitud existe en la base de datos, el sistema muestra el detalle de la solicitud en la siguiente ventana "Detalle de Solicitud" – descrita en la [Figura 13](#page-44-0) de la descripción de las vistas del Sistema en la sección de [Resultado del Sistema](#page-42-0) del presente Trabajo.

Cuando el UPI decide anular una solicitud esto debe hacerlo en las opciones de trabajo de la ventana "Detalle de Solicitud. Es necesario que ingrese las observaciones del porqué se ha anulado la solicitud. No se debe confundir esta anulación con la que puede realizar el Cliente (UPC), ambas son diferentes y se pueden realizar en distintos momentos dentro del proceso de digitalización – UPC solo puede cancelar hasta que realiza el envío de los portaobjetos y UPI hasta que se genera el documento de las etiquetas.

Cuando indica la anulación de la solicitud, el sistema sugiere un correo para el envío del aviso automático de la anulación de la solicitud al cliente-este correo corresponde al registrado como personal por el UPC (no al correo del centro que envía la solicitud). En caso de contar con otro correo el usuario (UPI) lo corrige con uno que considere más adecuado. Al enviar el correo, tanto la cuenta de email de UPC como la cuenta de CPDAI reciben un correo de notificación de la anulación de la solicitud. Con el resumen de que el contenido físico de la solicitud no cumple con los términos y condiciones por lo que no es posible procesar las muestras.

Para la situación en que no se pueda generar el envío del email al correo correcto. Es posible enviar un nuevo correo, desde Menú>Herramientas>Enviar correo estado.

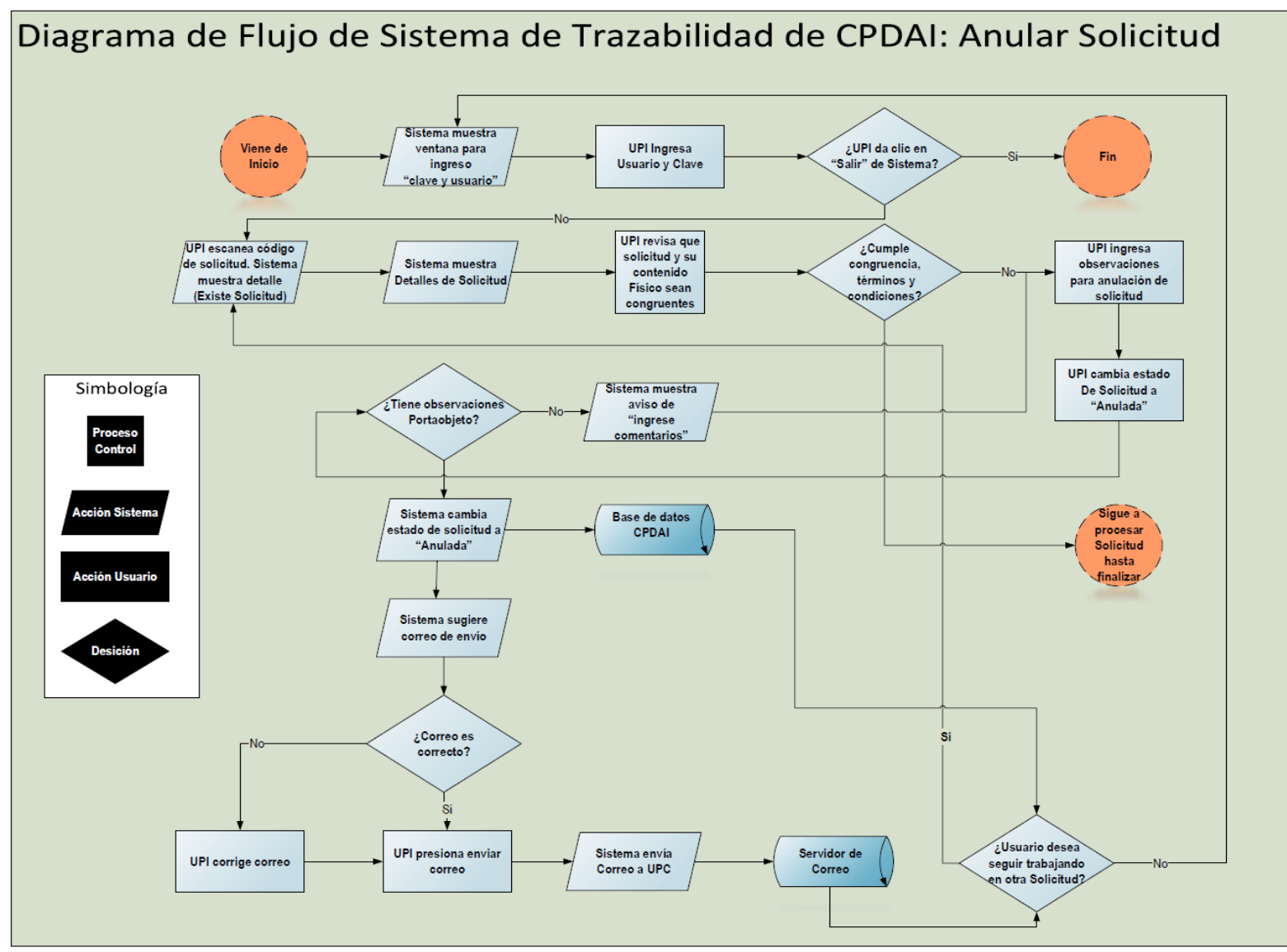

Figura 68. Diagrama de flujo del Sistema de Trazabilidad para anular una solicitud. Se describe el flujo en el parrafo anterior a esta imagen.

#### 3. Flujo para indicar que un portaobjetos o solicitud es fallido/a

Dentro de la ventana de "Detalle de Solicitud" es posible hacer doble clic en cada portaobjeto que se encuentra en la tabla de resumen de portaobjetos, esto abre el "Detalle del Portaobjeto". Aquí es posible ingresar observaciones, chequear la indicación de reporte de falla y enviar la indicación de falla – al no chequear quedan las observaciones ingresadas como comentarios del portaobjeto, pero no cambia su estado.

Cuando no quedan más portaobjetos sin estado fallido en la solicitud –"¿Quedan portaobjetos sin estado fallido?", el sistema cambia la solicitud a fallida, indicando al usuario escribir la razón de la falla de la solicitud. El sistema entrega como mensaje predefinido "se ha cambiado la solicitud a estado fallida, debido a que se han observado todos sus portaobjetos como fallidos".

Al igual que para el caso de uso de la Anulación, es posible volver a enviar un correo al UPC, para informar la falla de la solicitud, de la misma forma antes nombrada. Los cambios de estados de los portaobjetos no se informan con correos de aviso.

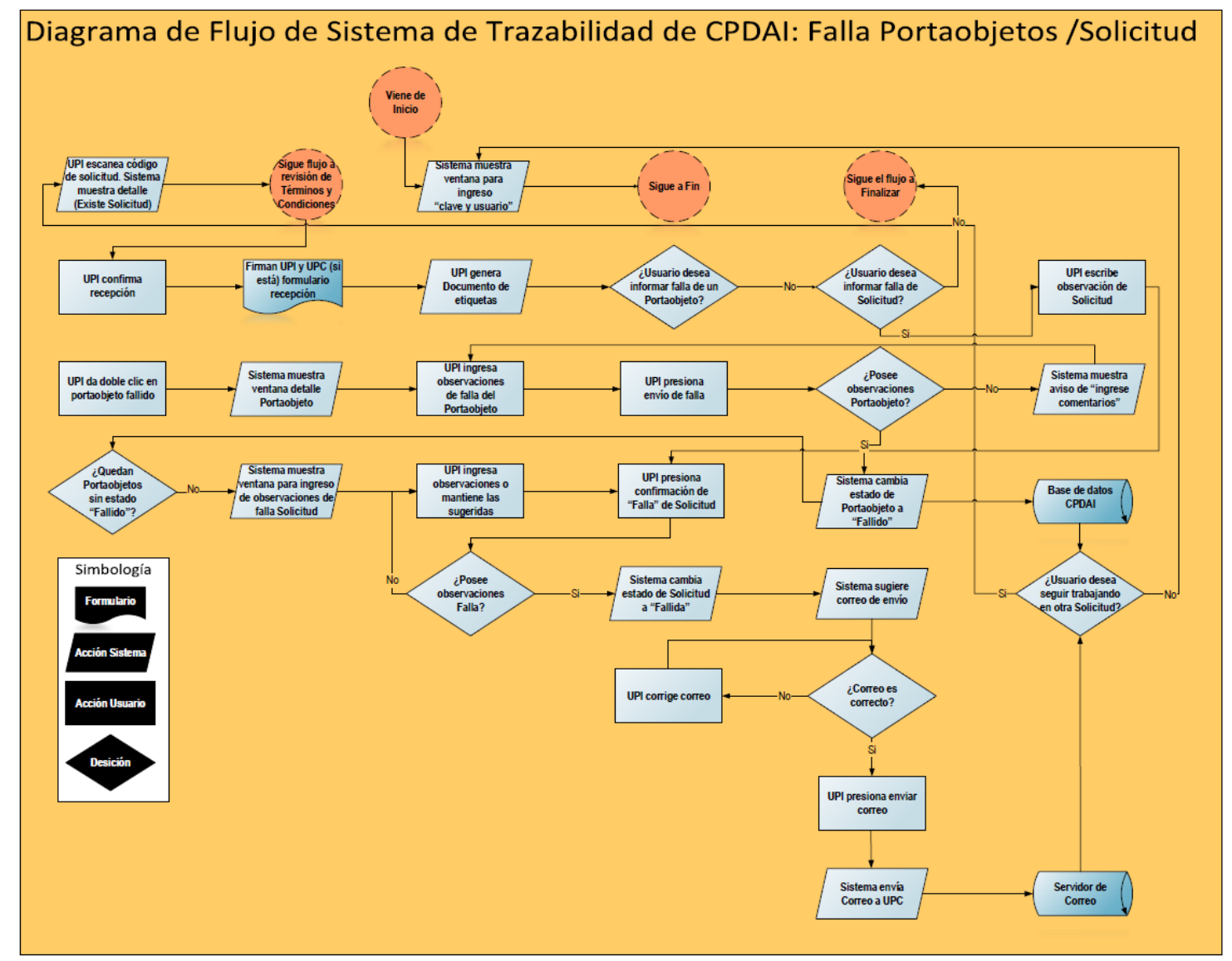

Figura 69**.** Diagrama de flujo del Sistema de Trazabilidad para el reporte falla de portaobjetos o solicitud. Se describe el flujo en el parrafo anterior a esta imagen.

#### 4. Flujo para finalizar una solicitud

Cuando el flujo llega hasta el bloque de la quinta fila del diagrama general de flujo "quedan portaobjetos sin estado fallido", y luego de que "UPI prepara portaobjetos/etiquetas y equipo digitaliza", es posible seguir a finalizar la solicitud. Tal como se indica en el diagrama de estados de la solicitud [–Figura 7-](#page-35-0) esta puede quedar en el estado "Finalizada" o "Finalizada con Observaciones" en la base de datos.

La primera vez que se finaliza una solicitud para un cliente (UPC) de una institución cliente, se muestra una ventana en la que sugiere el correo del usuario – como nombre para el inicio de sesión- y una clave – para ser usadas como acceso al servidor de imágenes. También el usuario puede modificarlos si lo desea.

La siguiente ventana entrega una tabla para ingresar la URL de la carpeta de las imágenes. El usuario debe escanear (con el lector) todas las etiquetas de los portaobjetos que han sido digitalizados. Por cada escaneo, se habilita la celda que permite ingresar la URL de la imagen del portaobjeto escaneado o escribir la falla -seleccionando el campo falla del *check list* de dicha celda. En caso de no escribir el motivo de falla el sistema no permite seguir. Al finalizar el último portaobjeto, el sistema cambia el estado "finalizado" o "finalizado con observaciones". En caso de que todos los portaobjetos sean fallidos, se abre una ventana donde se debe ingresar el motivo de la falla de la solicitud.
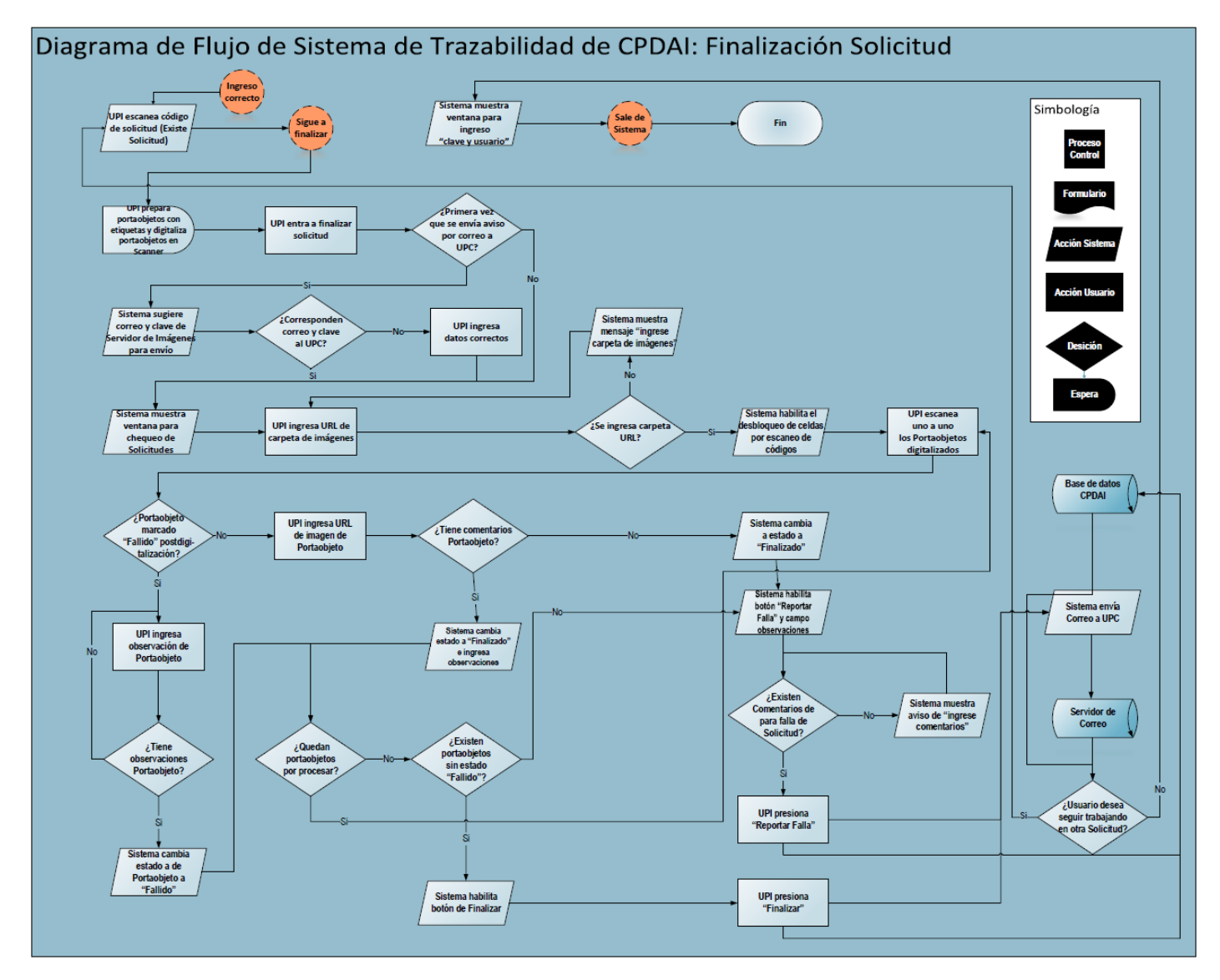

Figura 70. Diagrama de flujo del Sistema de Trazabilidad para finalizar una solicitud. Se describe el flujo en el parrafo anterior a esta imagen.

Anexo IX. Estructura del estándar Data Mátrix

1. Estructura general

El Data Mátrix ECC 200 (24) está compuesto por dos partes separadas: el buscador de patrón, utilizado por el escáner para localizar el símbolo, y los datos codificados en sí. El buscador de patrón define el formato (cuadrado o rectangular), el tamaño, la dimensión-X, y la cantidad de filas y columnas en el símbolo.

- El oscuro sólido es llamado el "Buscador de Patrón L". Se utiliza principalmente para determinar el tamaño, la orientación y la distorsión del símbolo. En el caso de las imágenes diseñadas en el presente trabajo, esta posee un patrón rectangular de L.
- Los otros dos lados del buscador de patrón son elementos claros y oscuros alternados, conocidos como "Reloj de Rastreo". Esto define la estructura básica del símbolo y puede también ayudar a determinar su tamaño y distorsión. Para el caso de los códigos utilizados en este trabajo, se debe ver la imagen a la izquierda
- Los datos son luego codificados en una matriz dentro del Buscador de Patrón. Esto es la traducción a caracteres (numéricos o alfanuméricos) de simbología Data Mátrix binaria.
- Los códigos cuentan con un área muda, que no posee información. Para el caso del código utilizado en el Laboratorio, este tiene 0,7 cm de tamaño hasta el final de la imagen en formato JPG generada.
	- 2. Características Técnicas

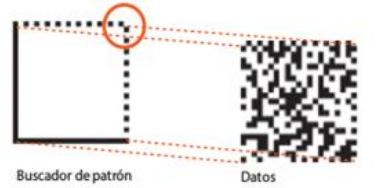

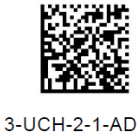

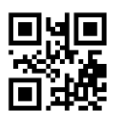

Figura 71. Características técnicas de un Código Data Mátrix. Izquierda: corresponde a buscador de patrón. Centro: corresponde a un código generado que representa el texto. Derecha: corresponde a un código del estándar QR.

El tamaño del símbolo está determinado por el número de filas y columnas que codifican el código a imprimir, mientras mayor sea la cantidad de columnas y filas elegidas para codificar texto o números, mayor será su tamaño físico y mayor también la cantidad de datos a codificar. Otro aspecto a considerar es el porcentaje de error máximo permisible dentro del código – por ejemplo, borrado o pérdida de área de la codificación máxima, que permite de igual forma conocer qué es lo que se está representando.

Para el caso del presente trabajo las restricciones de tamaño físico y de código, corresponden al área de la etiqueta que se pega en el portaobjetos, determinada por un área estándar de etiquetados en este objeto de 2,5 x 1,8 cm de ancho y alto. Para el caso del código, por la cantidad de información para la trazabilidad y la lectura rápida de los usuarios internos del Laboratorio, debe contener 26 caracteres ASCII. Teniendo en cuenta estas consideraciones se decide utilizar una codificación de 24 columnas por 24 filas.

Anexo X. Recursos informáticos para el desarrollo del Sistema

1. Lenguaje de programación Sistema: Python

La versión utilizada para programar el Sistema de Trazabilidad es Python 2.7. Es un lenguaje de desarrollo *open source* que contiene bastante documentación disponible y de fácil acceso (41). Una de sus ventajas es que no se deben declarar las variables – ni individualmente, ni en las funciones que se denominan clases), por lo que se asignan y él (su compilador) decide qué tipo de variable es.

Una gran desventaja de la versión 2.7 es que la codificación que utiliza es ASCII 128 bits-caracteres nativos del idioma inglés, no acepta eñes ni tildes, sin que se declare- por lo que se debe declarar siempre que codificación se está utilizando. Esto hace que se deba tener siempre presente qué codificación está utilizando la base de datos a la que se comunica.

### 2. Creación de vistas gráficas del Sistema

Para lograrlo se ha utilizado primero el diagramador de vistas Pencil Ink. el cuál resulta bastante ágil, pero solo es la imagen y no genera ninguna función asociada a objetos (como botones) por ejemplo.

Luego se desarrollaron las vistas programadas en Python con WxFormBuilder. Este programa permite configurar las posiciones de los objetos (Form, paneles, botones, etc.).

Además, permite crear las clases (funciones en Python) de los eventos de los objetos que soportan eventos. El programa utiliza la librería WxPython, la que contiene el código para el uso de objetos gráficos, librería que también se usa de forma independiente en el desarrollo del ST.

### 3. Lectura/escritura de tablas de portaobjeto/solicitud

Para poder conectarse, leer, escribir y cambiar campos en las tablas de la base de datos de la PS. Se utiliza la librería dbSQL. Se crean clases (funciones) en archivos separados para realizar las distintas funciones en las tablas de la base de datos.

### 4. Impresión de etiquetas

Para la impresión de etiquetas se debe usar la librería que cree la imagen del código Data Mátrix, el código en sí y el documento pdf que luego se imprime en la impresora de códigos. Para esto se utilizan las librerías Elaphe, PIL y Redlabs respectivamente.

La impresión se realiza con una impresora de etiquetas por transferencia térmica marca Zebra GK-420 t, cuya ventaja es que permite poder imprimir distintos tamaños de papel, de distintas calidades y de distintos proveedores. Las etiquetas compradas deben ser de una calidad suficiente para evitar los desajustes de impresión por posición, por lo que el tamaño de las etiquetas y la distancia entre éstas. La impresora permite el ajuste de papel a través de sus sensores, pero se debe ajustar regularmente (tras 30 impresiones) la posición del papel, por ajuste de hardware o software.

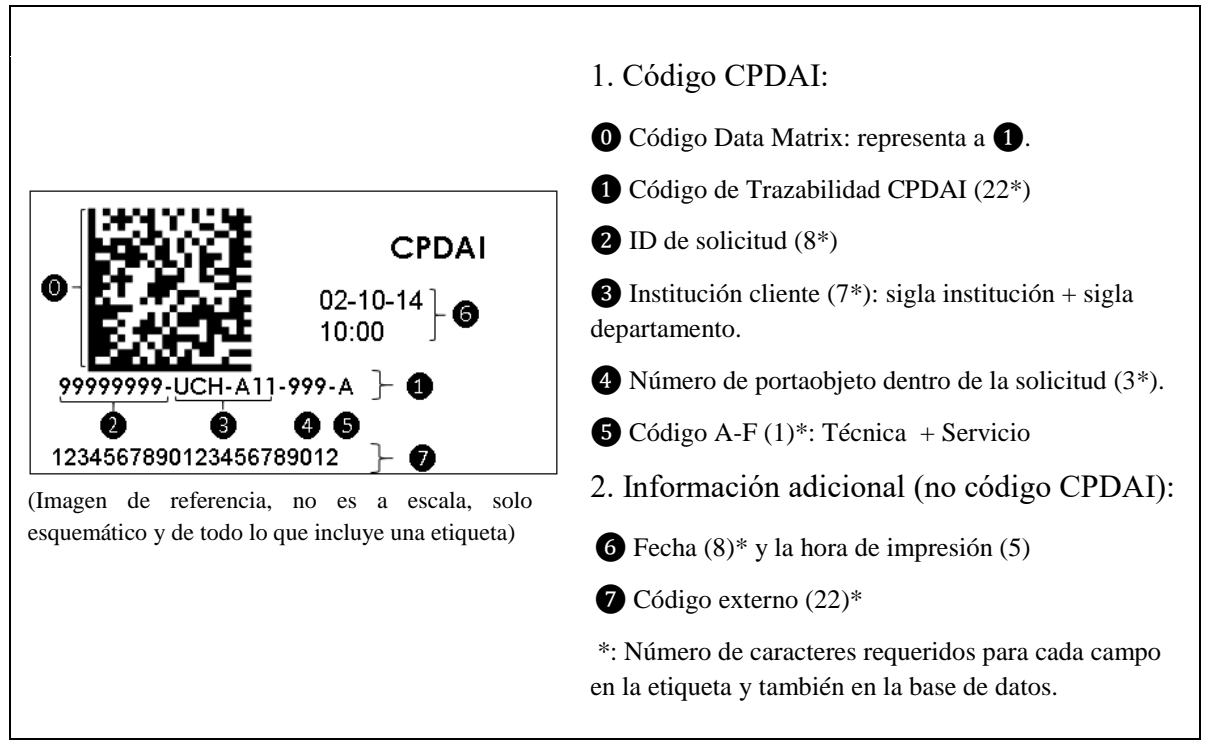

Anexo XI. Descripción de etiqueta de CPDAI

Figura 72. Etiqueta y la descripción de la misma.

# 1. ⓿ Código Data Mátrix (2D)

Codifica en 2 dimensiones el código de trazabilidad de CPDAI- con un máximo de 22 caracteres. La ventaja de este código es que puede almacenar – con la dimensión utilizada en la etiqueta- hasta 52 datos tipo caracteres (ASCII – por lo que sobra almacenamiento, solo se reduce por la capacidad visible de la impresión del código de trazabilidad de CPDAI) y 72 datos tipo numéricos cuando se utiliza con una matriz 24 filas x 24 columnas. Además, utiliza un 40% del total de datos codificados para error, lo que significa que tolera pérdida de parte del código y puede ser decodificado. Para este tamaño el error de datos máximos codificados con error puede ser de 12. El tamaño físico en la impresión dentro de la etiqueta es de 1,1 x 1,1 cm utilizando una matriz de 24 x 24 (tamaño del símbolo)

Es generado junto con la etiqueta en el momento que el Usuario de la Plataforma (también usuario del ST) UPI da la orden de la impresión de las etiquetas, en Trazapad.

## 2. ❶ Código de Trazabilidad de CPDAI

Corresponde al total de subcódigos (descritos desde el punto 2 a 5 de este informe), el que no debe superar los 22 caracteres para representar a cada portaobjeto Este código es único e irrepetible. Su tamaño impreso es de 2 mm. de alto 2 mm. de ancho y 1 mm de separación entre caracteres. Se genera en el ST (Trazapad) cuando UPI imprime las etiquetas. En ese momento lo almacena Trazapad en la base de datos de la PS.

# 3. ❷ Subcódigo ID de solicitud

Nombre autodescriptivo. 8 caracteres máximos impresos, la ID de la solicitud en la PS tiene un tamaño de hasta 11 caracteres. Para la generación de la etiqueta, en el Sistema de Trazabilidad o Trazapad, se restringirá este tamaño utilizando sólo los primeros 8 caracteres de una ID de solicitud que sobrepase los 8 caracteres. Los números de ID, parten desde 1 hasta 99.999.999. Este subcódigo es generado por el ST a partir del total de portaobjetos que contiene una solicitud de servicio para CPDAI.

#### 4. ❸ Subcódigo de cliente institución y su departamento

Este código sufre un cambio en esta versión. Aumenta su tamaño y se divide en dos partes: institución y su departamento/unidad.

El campo disponible para este código en la versión local de pruebas de la PS tiene un tamaño de 22 varchar (nota: denominado "sigla", su tamaño no debería superar los 7 caracteres cuando se implemente en la plataforma).

Corresponde a un código de 7 caracteres, el que está compuesto por la sigla que representa a la institución cliente y la sigla que representa a un departamento (o unidad) dentro de la institución cliente, separados por un guion.

El código debe ser único e irrepetible según la entidad a la que corresponda, por lo que no se deben borrar estos códigos, aun cuando deje la entidad de ser cliente de CPDAI o cambie de nombre.

Debe ser creado por el administrador de la PS de CPDAI (UADMIN). En la actual versión de la PS (versión 2.2) no está incluido esta función en la vista del administrador. También en este punto se generaron cambios en la forma de presentar la vista al Usuario de la Plataforma Cliente (UPC) y al Administrador de la PS, tras la reunión del 29 de enero del 2016.

La sigla de la institución corresponde a tres (3) caracteres que pueden ser letras mayúsculas (códigos ASCII del 65 al 90) y la sigla de identificación del departamento o unidad son también tres (3) caracteres los que pueden ser alfanuméricos (códigos ASCII del 48 al 57 y códigos ASCII del 65 al 90).

El protocolo para que el administrador cree la sigla está explicado en la segunda parte del presente informe.

5. ❹ Número de portaobjeto al que corresponde dentro de la solicitud

Es incremental y depende del orden en que son ingresados los portaobjetos en la PS. Explicación: si una solicitud tiene 10 portaobjetos, entonces cada código generado tendrá los números desde el 1 al 10, según el código ingresado por el cliente a cada portaobjeto de la solicitud. Los espacios vacíos se completan con ceros hasta alcanzar los 3 dígitos, por ej. 001, 002, 013, 111.

Se genera automáticamente por el ST, cuando el UPI imprime las etiquetas.

6. ❺ Subcódigo Código A-F

Este código también es nuevo en esta versión – ya que cambia el código del servicio y para que se utiliza el portaobjetos (era un código de 3 letras)- corresponde a un carácter tipo letra mayúscula de la A a la F (Código ASCII del 65 al 52).

La codificación es generada en el ST a partir de los campos escritos en la base de datos de la PS. Representa la técnica microscópica con la que se procesa la muestra y el servicio que se realiza en CPDAI. Su propósito es poder distinguir visualmente leyendo el código lo que representa.

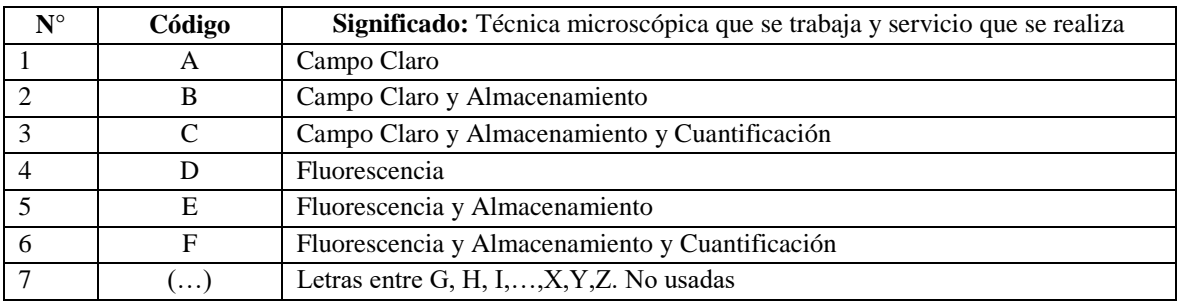

Tabla 15. Cada letra que se imprime como última parte del código de trazabilidad interno de CPDAI, que corresponde a una letra mayúscula de la A a la F.

7. ❻ Fecha y hora de impresión

Corresponde a la fecha y hora en que la etiqueta se imprime en CPDAI. Lo genera el ST.

# 8. ❼ Código externo

Código que ingresa el UPC, corresponde al código con que éste o su institución identifican a cada portaobjeto. El código se imprime en el ST en el orden que los portaobjetos son escritos en la PS por el UPC.

Por cuestiones de lectura humana, también debe tener hasta 22 caracteres el tamaño impreso de 2 mm. de alto 2 mm. de ancho y 1 mm de separación entre caracteres.

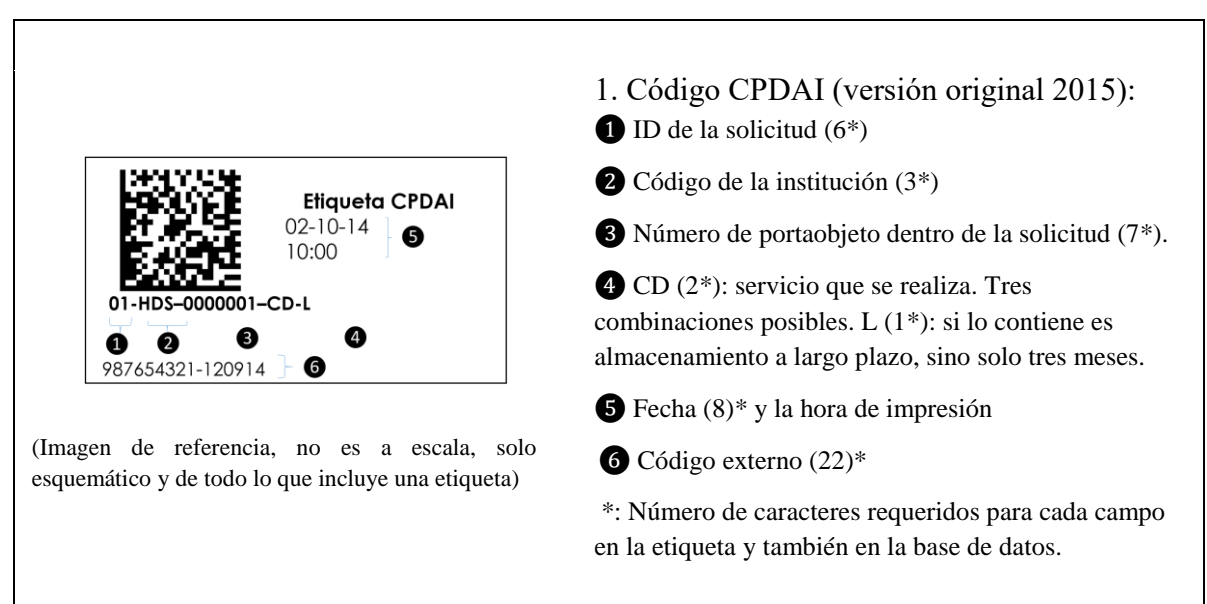

### 9. Versión anterior del código

Figura 73. Primera versión de la etiqueta de CPDAI y su código interno.

Anexo XII. Descripción de vistas y funciones del Sistema de Trazabilidad

1. Revisión de portaobjetos

Para revisar un portaobjetos se debe seleccionar, haciendo doble clic, uno de los portaobjetos del listado. Luego de esto se abrirá la ventana de detalle de portaobjeto como se muestra en la figura 74.

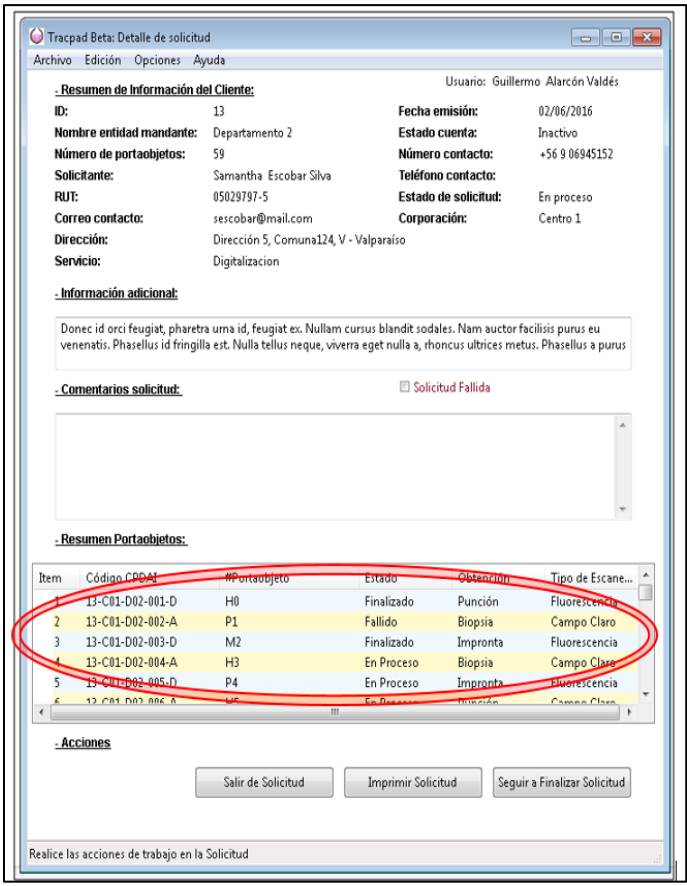

Figura 74 Acceso a ventana del detalle del portaobjeto.

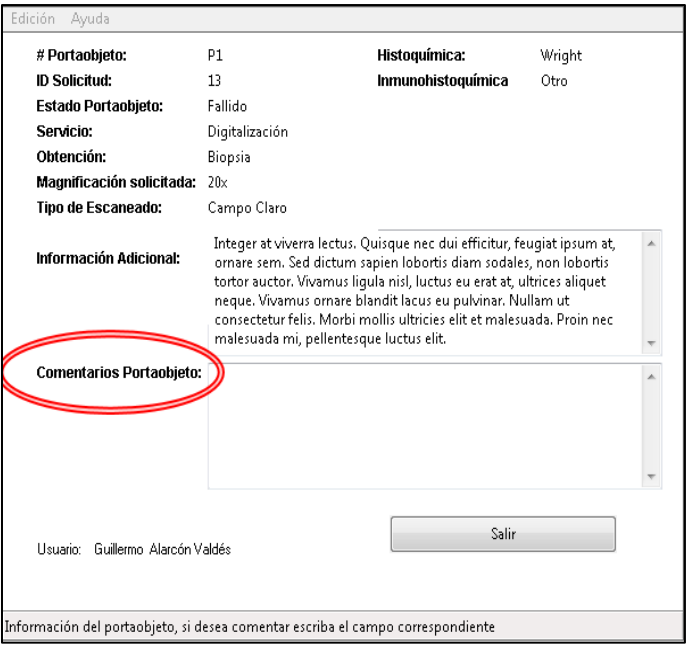

Figura 75. Ventana de detalle de portaobjeto.

# 2. Generación/impresión de etiquetas

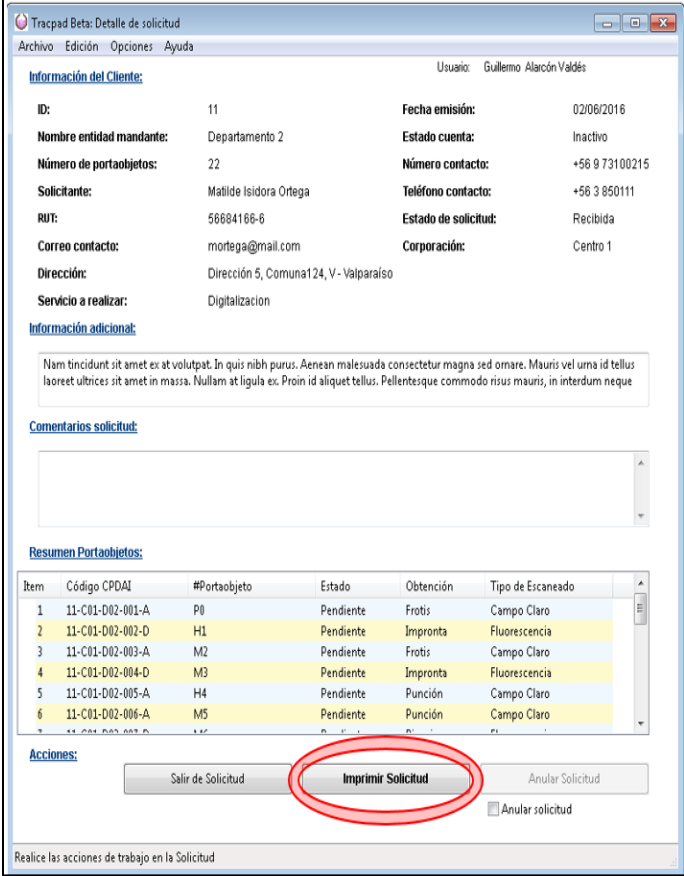

Figura 76**.** Botón de impresión de solicitud

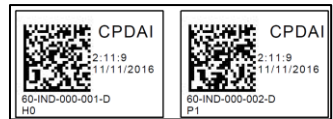

Figura 77. Etiquetas generadas por el programa y que pueden ser impresas.

3. Informar falla de solicitud

Si la solicitud no puede ser procesada, al recibirla, durante su preparación para la digitalización o posterior a la digitalización esta se debe realizar de la siguiente forma:

- a. Primero seleccionar habilitar el campo "Solicitud Falla" como se muestra en la imagen de la figura 78 y luego escribir el comentario en el campo "Comentarios de Recepción". Se deben realizar de forma obligatoria los pasos anteriores.
- b. Luego el botón "Salir" ubicado en la parte de acciones cambia a "Reportar Falla". EL usuario lo presiona y se reporta la falla de la solicitud en la base de datos de la PS.
- c. Luego de completado el cambio de estado de la solicitud, el sistema da la opción de enviar un mensaje al cliente.

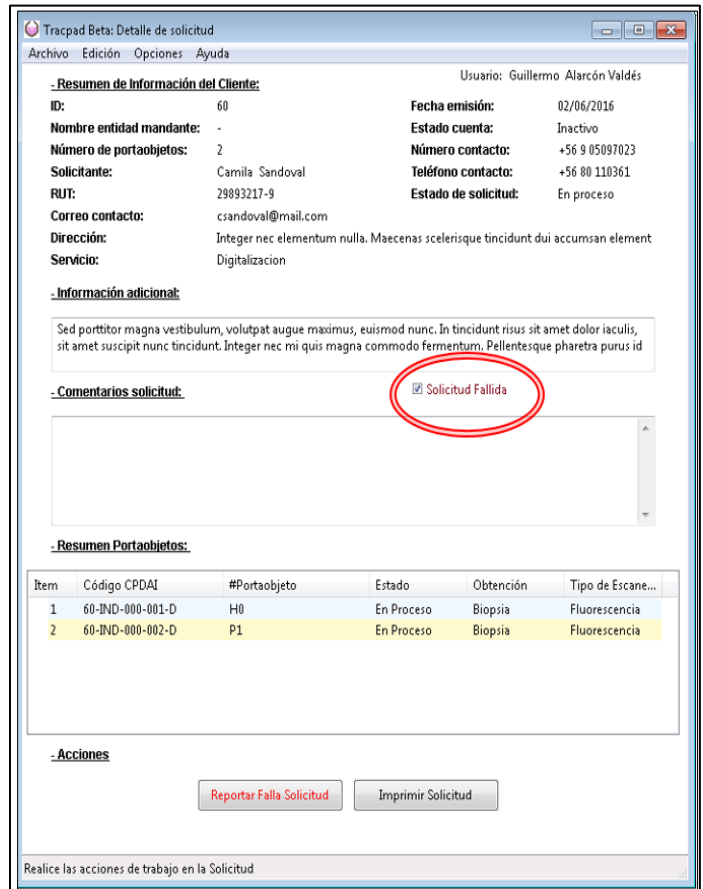

Figura 78.Primera parte para reportar falla de una solicitud.

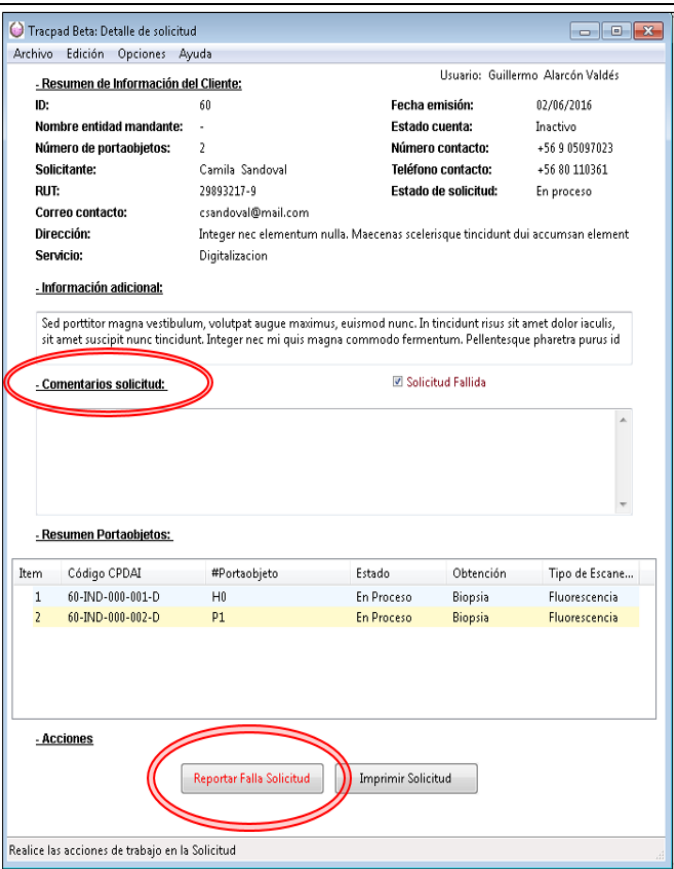

Figura 79. Segunda parte de reporte de falla de solicitud.

4. Informar falla de portaobjetos

Luego se abrirá esta ventana que es la del "Detalle del portaobjeto" – ver figura 80 la que contiene un campo de "Comentarios". Para reportar la falla del portaobjetos se debe:

- a. Escribir el comentario.
- b. Seleccionar check con texto rojo que dice "Portaobjeto Fallido".
- c. Al cambiar el texto del botón "Salir" a "Reportar Falla", se deberá presionar y se cambiará el estado del portaobjetos a fallido.

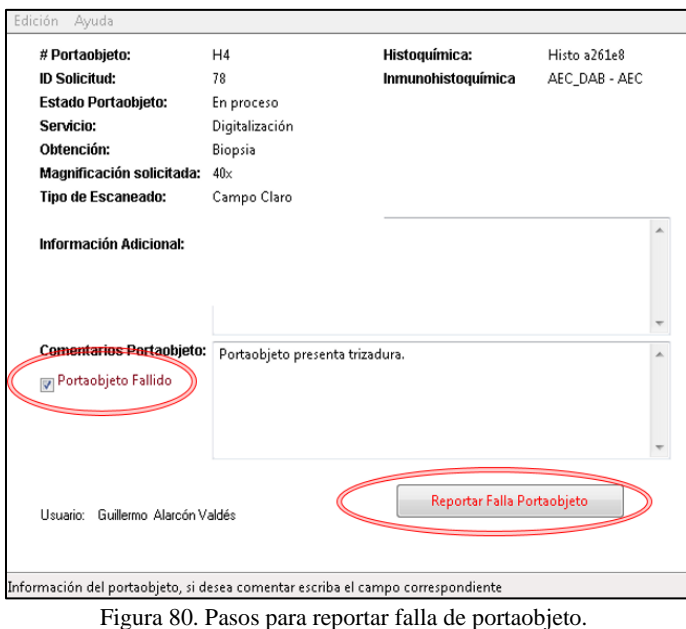

# 5. Finalización de solicitud

En el caso de que la solicitud esté en estado "En Proceso" se puede presionar el botón "Finalizar Solicitud" – luego de que se cuenta con las imágenes de cada portaobjetos en el Servidor de Imágenes- el que se encuentra en el área destacada en rojo. Esto abrirá una nueva ventana la que se muestra en la Figura 83 – siempre que sean completados los valores que se muestran en la figura 82.

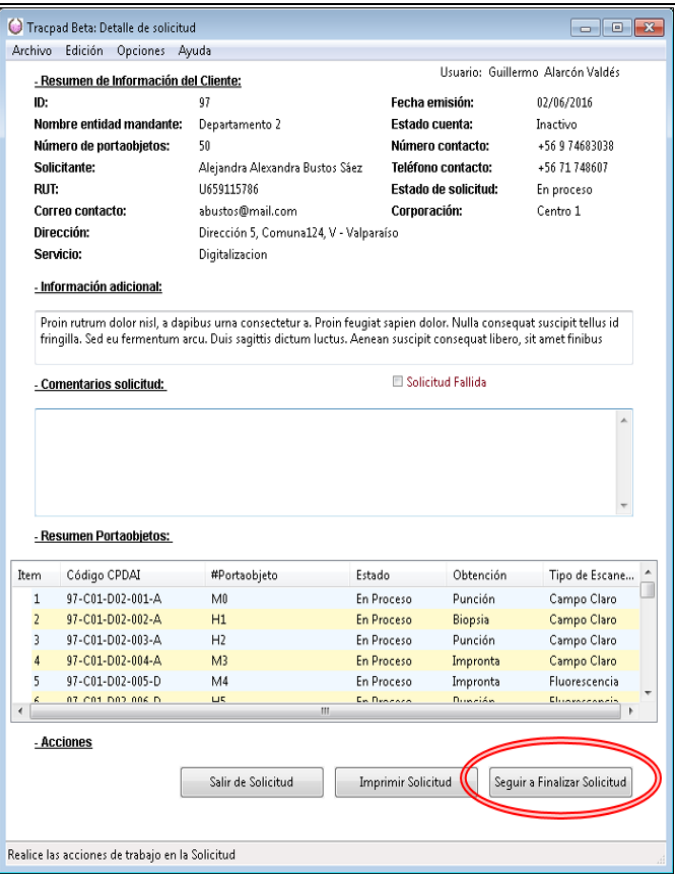

Figura 81. Paso 1 de finalización de solicitud.

# 6. Finalizar - con primer mensaje a cliente

La primera vez que se finaliza una solicitud, siendo la primera vez que se notifica a un cliente. Se abre automáticamente la ventana que se muestra en la figura 82. En esta ventana se presentan campos como opcionales para la creación de la cuenta de usuario del cliente en el Servidor Nanozoomer (4) para que pueda revisar sus imágenes digitalizadas.

En caso de que el valor de los campos varíe, el usuario puede borrar el campo y volver a escribir. Con esta información se enviará el correo a la cuenta proporcionada, los campos de Usuario y Contraseña serán los entregados al cliente en el email automático enviado al finalizar la solicitud.

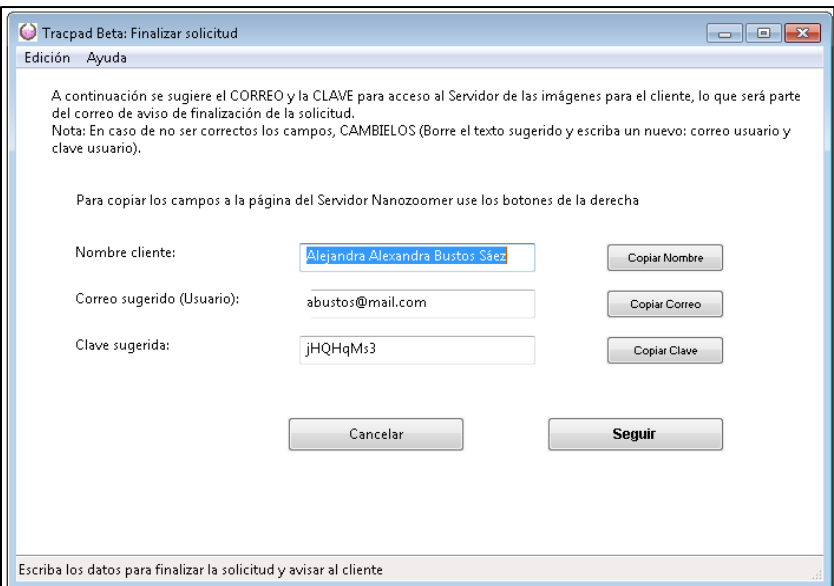

Figura 82. Finalización de una solicitud con mensaje para cliente.

7. Finalizar ingreso de carpeta de imágenes

En la ventana finalizar solicitud se debe ingresar:

- a. La carpeta que contiene las imágenes en el servidor Nanozoomer, como se indica en la Figura 82.
- b. Chequear con el lector de códigos manual uno a uno los portaobjetos de la solicitud y en el orden que aparecen los códigos de CPDAI. Cada vez que se chequee un código, si el mouse se encuentra en la ventana, cambiará la celda que indica "No" a "Si" –lo que significa que éste fue revisado.
- c. Luego se habilitará la celda (en URL de la imagen) del portaobjetos chequeado.
- d. Se deben chequear (revisar) todos los portaobjetos de la solicitud para que se habilite el botón finalizar.
- e. En el caso de que la imagen del portaobjetos (la URL) tenga comentario, se pueden ingresar en la quinta celda "Comentarios". Los que serán guardados al presionar el botón finalizar.
- f. En caso de que el portaobjetos esté fallido al finalizar la digitalización. Se debe indicar seleccionando el campo "Fallido" al que se accede haciendo clic en la celda (URL) de cada portaobjetos.
- g. Cuando se ha completado la revisión de todos los portaobjetos se habilita el botón finalizar

– como se indica en la Figura 83.

h. Al confirmar el envío de la finalización, se genera un email de reporte al Usuario según el correo que este ingresa cuando crea su cuenta.

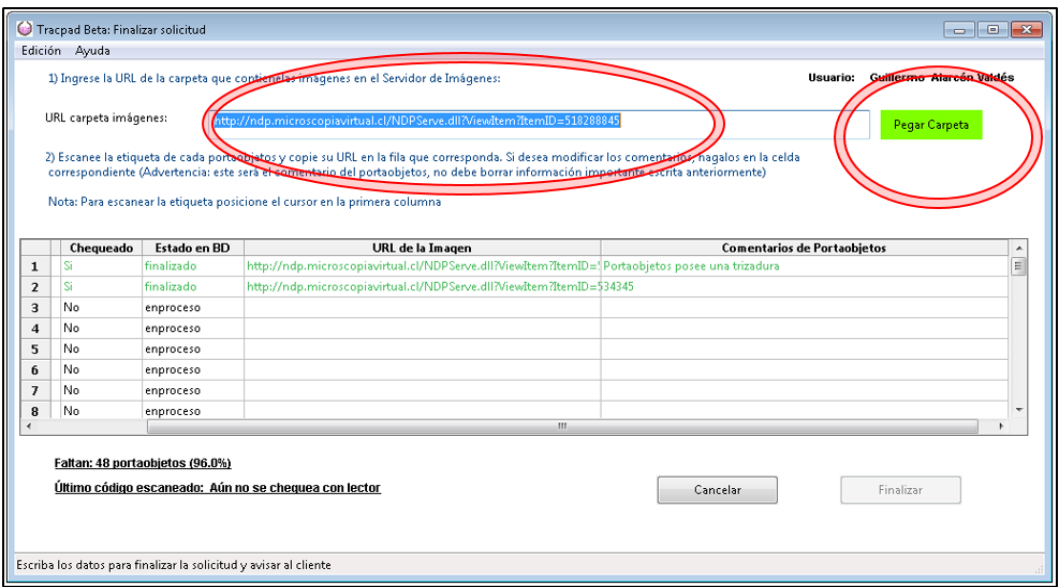

Figura 83. Ventana de finalización de la solicitud. .

Anexo XIII. Plantilla (*Template*) del resumen de una solicitud

| -Correo:                                  | -Institución: Hospital de la Salud                                                                                                    |       |                      | -Nº Solicitud:<br>20                                                                                                    |              |
|-------------------------------------------|----------------------------------------------------------------------------------------------------|-------|----------------------|----------------------------------------------------------------------------------------------------|--------------|
|                                           |                                                                                                    |       | -N" Portaobjetos:333 |                                                                                                    |              |
|                                           | -Dirección: Av. Las Heras 203, Santiago, Chile                                                                                                    |       |                      | -Fecha solicitud: 11/01/16                                                                                                    |              |
|                                           | jandrade@gmail.com                                                                                                    |       |                      | -Nº contacto:                                                                                                    | +56984567329 |
|                                           | Notas importantes para el cliente:<br>impreso en buena resolución, pudiéndose ver claramente la linea punteada superior del código.)<br>(2) Le recomendamos proteger estas hojas de manchas o daño en la impresión.<br>(4) La dirección donde recibiremos sus muestras es la misma del Centro CPDAI escrita más abajo. |       |                      | 1) Imprima este formulario y adjunte todas las hojas al contenedor (caja) de las láminas que desea digitalizar. (Por motivos de<br>trazabilidad no podrán ser procesadas las solicitudes que no contengan estas hojas con el resumen de portacbjetos y el código<br>(3) Coloque los portacbietos en contenedor (caja) en el mismo orden que están escritos en su solicitud. |              |
| N <sup>-</sup>                            | Código<br>Portaobjeto                                                                                                    | Tipo  | N <sup>-</sup>       | Código<br>Portaobjeto                                                                                                    | Tipo         |
| t                                         | 1000IGO                                                                                                    | F     | 19                   | 19CODIGO                                                                                                    | F            |
| $\overline{2}$                            | 2CODIGO_1                                                                                                    | c     | 20                   | 20CODIGO                                                                                                    | c            |
| 3                                         | 300DIGO                                                                                                    | F     | 21                   | 21CODIGO                                                                                                    | C            |
| 4                                         | 4CODIGO                                                                                                    | c     | 22                   | <b>22CODIGO</b>                                                                                                    | Ċ            |
| 5                                         | 5CODIGO                                                                                                    | с     | 23                   | 23CODIGO                                                                                                    | F            |
| 6                                         | <b>GOODIGO</b>                                                                                                    | C     | 24                   | 24CODIGO                                                                                                    | F            |
| 7                                         | 7CODIGO                                                                                                    | F     | 25                   | 25CODIGO                                                                                                    | c            |
| 8                                         | BCODIGO                                                                                                    | F     | 26                   | 26CODIGO                                                                                                    | C            |
| 9                                         | 9CODIGO                                                                                                    | C     | 27                   | 27CODIGO                                                                                                    | F            |
| 10                                        | 10CODIGO                                                                                                    | с     | 28                   | 28CODIGO                                                                                                    | F            |
| 11                                        | 1100DIGO                                                                                                    | F     | 29                   | 29CODIGO                                                                                                    | F            |
| 12                                        | 12CODIGO                                                                                                    | F     | 30 <sub>0</sub>      | 30CODIGO                                                                                                    | F            |
| 13                                        | 13CODIGO                                                                                                    | F     | 31                   | 31CODIGO                                                                                                    | с            |
| 14                                        | 14CODIGO                                                                                                    | F     | 32                   | 32CODIGO                                                                                                    | c            |
| 15                                        | 15CODIGO                                                                                                    | c     | 33                   | 33CODIGO                                                                                                    | F            |
| 16                                        | 1600DIGO                                                                                                    | c     | 34                   | 34CODIGO                                                                                                    | c            |
| 17                                        | 17CODIGO                                                                                                    | F     | 35                   | 35CODIGO                                                                                                    | F            |
| 18                                        | 18CODIGO                                                                                                    | C     | 36                   | 36CODIGO                                                                                                    | C            |
| Fecha de<br>recepción:<br>-----           | Entregado por:<br>Nombre.                                                                                                    | Firma |                      | Realbido por:<br>Nombre.                                                                                                    | Firma        |
| Entregado por:<br>Fecha de<br>devolución: |                                                                                                    | Firma |                      | Recibido por:<br>Firma                                                                                                    |              |
|                                           | ------<br>Nombre.                                                                                                    |       | Nombre:              |                                                                                                    |              |

Figura 84. Plantilla o *Template* del resumen de una solicitud. Generada por la PS en su versión 2.3.

Anexo XIV. Prueba de evaluación de Demo de Sistema de Trazabilidad

Como parte de la implementación del Sistema Traslapad se realiza la evaluación del Sistema por los usuarios del Centro, quienes serán los que utilizarán el Sistema una vez que empiece a producir. La Tabla a continuación es la tercera vez de testeo, momento en que el Sistema fue aprobado para su uso.

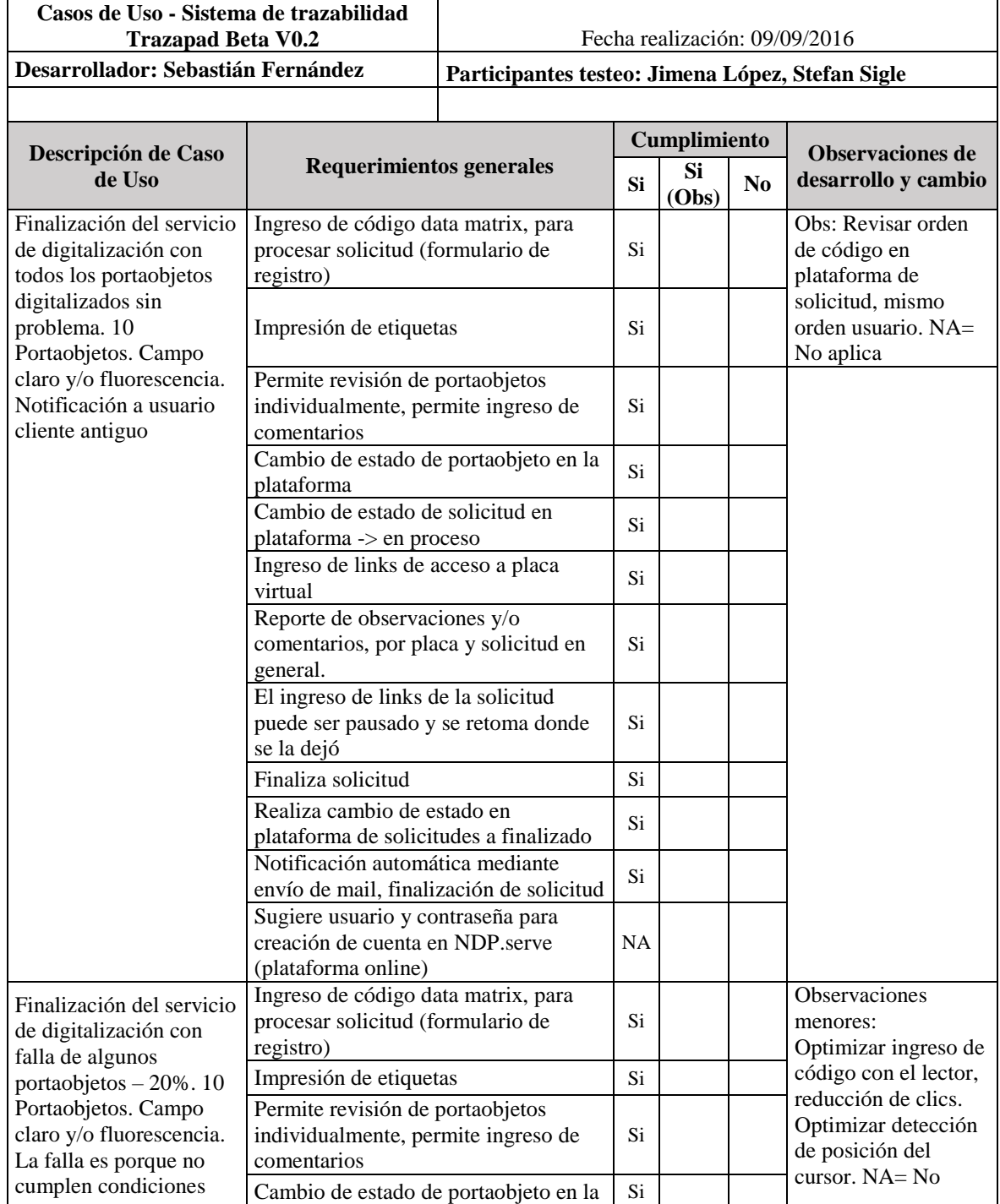

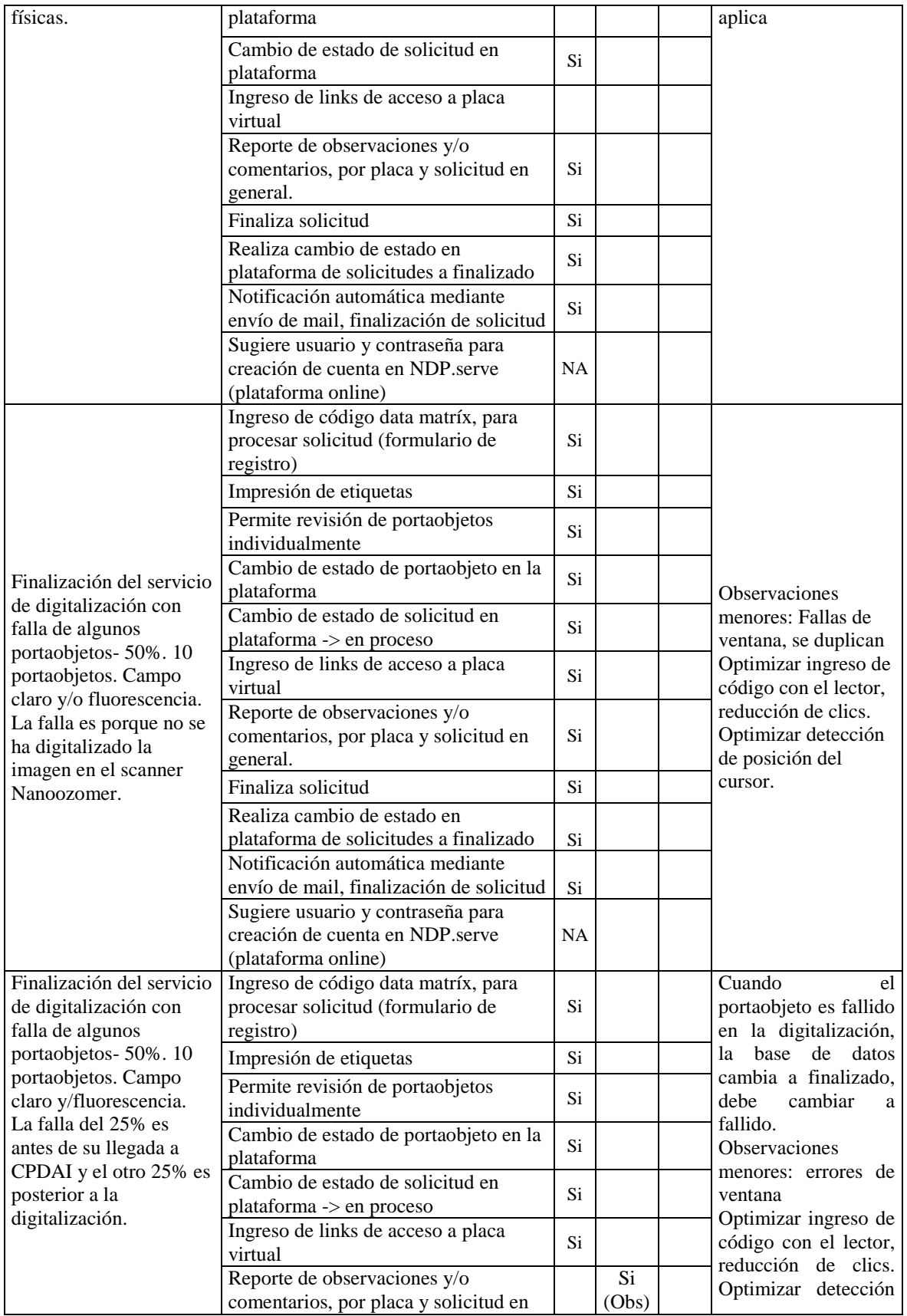

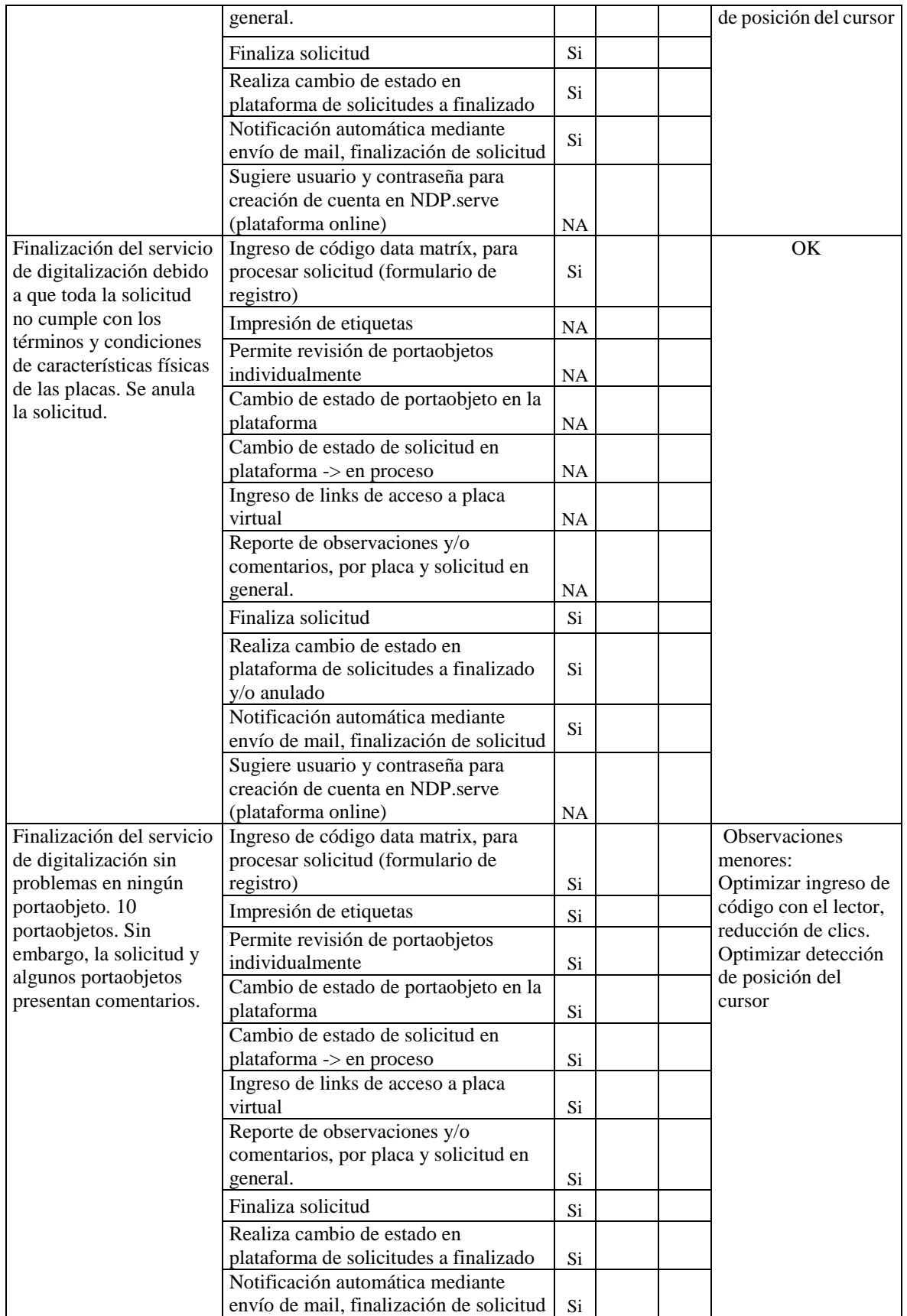

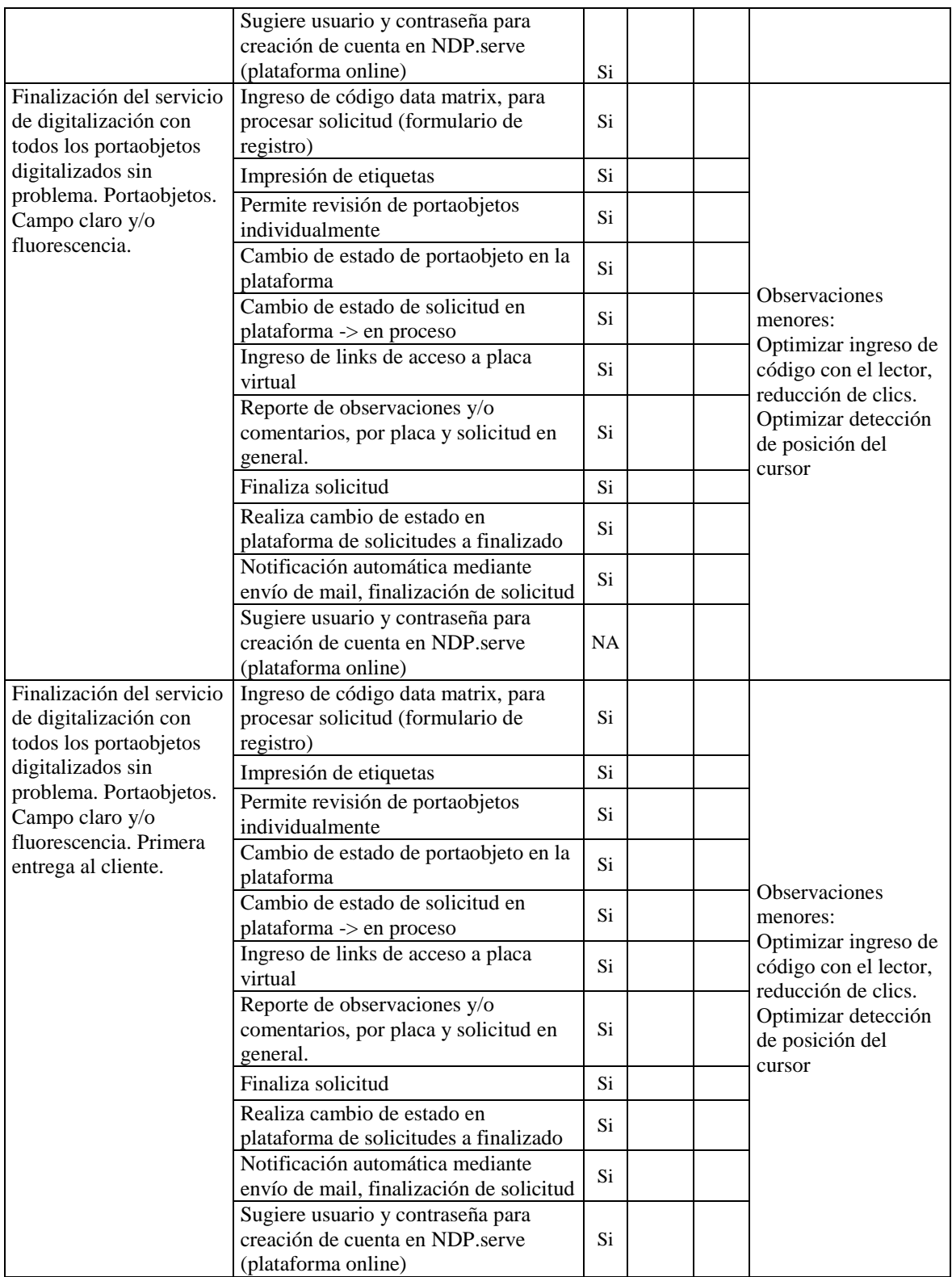

Tabla 16. Resumen de última prueba de funcionalidades del *plugin* de Sistema de Trazabilidad. En esta prueba participaron el desarrollador del ST y los usuarios de éste, revisando que las funciones para trabajar en distintas situaciones fueran cumplidas.

| $\overline{\text{N}^\circ}$ | ID               | Centro Cliente   | Fecha Emisión | N° de Portaobjetos |
|-----------------------------|------------------|------------------|---------------|--------------------|
| $\mathbf{1}$                | 6                | $\,8\,$          | 21-05-2015    | 22                 |
| $\sqrt{2}$                  | $\boldsymbol{7}$ | $\sqrt{2}$       | 26-05-2015    | 6                  |
| 3                           | $\,8\,$          | 14               | 05-06-2015    | 52                 |
| $\overline{4}$              | 9                | 14               | 05-06-2015    | 47                 |
| 5                           | 10               | $\boldsymbol{9}$ | 18-06-2015    | $\mathbf{1}$       |
| 6                           | 18               | 3                | 24-06-2015    | 27                 |
| $\boldsymbol{7}$            | 19               | $\mathfrak{Z}$   | 24-06-2015    | 34                 |
| $8\,$                       | $20\,$           | $\,8\,$          | 26-06-2015    | 39                 |
| 9                           | 23               | $\,8\,$          | 30-06-2015    | 60                 |
| 10                          | 25               | 11               | 10-07-2015    | 6                  |
| $11\,$                      | $30\,$           | $\,8\,$          | 21-07-2015    | 11                 |
| 12                          | 33               | $\sqrt{6}$       | 05-08-2015    | $\mathfrak 3$      |
| 13                          | 35               | $\,8\,$          | 07-08-2015    | 25                 |
| 14                          | 36               | 14               | 12-08-2015    | $77\,$             |
| 15                          | 39               | 6                | 20-08-2015    | $\mathbf{2}$       |
| 16                          | 40               | $\overline{4}$   | 10-09-2015    | 18                 |
| $17\,$                      | 41               | $\sqrt{2}$       | 10-09-2015    | $\,1$              |
| 18                          | 42               | $8\,$            | 10-09-2015    | 9                  |
| 19                          | 45               | $\sqrt{5}$       | 25-09-2015    | $\overline{9}$     |
| $20\,$                      | 46               | 8                | 25-09-2015    | 33                 |
| $21\,$                      | 48               | $\boldsymbol{7}$ | 30-09-2015    | $10\,$             |
| 22                          | 49               | 12               | 01-10-2015    | $\mathbf{1}$       |
| 23                          | 50               | 12               | 02-10-2015    | $\,1$              |
| 24                          | 51               | $\sqrt{6}$       | 06-10-2015    | $\mathfrak 3$      |
| 25                          | 53               | 6                | 07-10-2015    | 10                 |
| $26\,$                      | 55               | $\,8\,$          | 08-10-2015    | 53                 |
| 27                          | 59               | 12               | 16-10-2015    | $\,1$              |
| 28                          | 62               | 12               | 21-10-2015    | 32                 |
| 29                          | 63               | $\sqrt{6}$       | 21-10-2015    | $\sqrt{2}$         |
| 30                          | 64               | $\mathbf{1}$     | 26-10-2015    | 26                 |
| 31                          | 65               | 8                | 13-11-2015    | 5                  |
| 32                          | 66               | $\mathbf{1}$     | 17-11-2015    | 30                 |
| 33                          | 67               | $\mathbf 1$      | 24-11-2015    | 40                 |
| 34                          | 68               | $\mathbf 1$      | 24-11-2015    | 41                 |
| 35                          | 69               | 13               | 25-11-2015    | 3                  |
| 36                          | 70               | 13               | 25-11-2015    | $\mathfrak 3$      |
| 37                          | 72               | 11               | 04-12-2015    | $\overline{4}$     |
| 38                          | 73               | 10               | 09-12-2015    | 9                  |
| 39                          | 75               | 11               | 21-12-2015    | 5                  |
| 40                          | 77               | $\,1\,$          | 05-01-2016    | 6                  |
| 41                          | 79               | 11               | 06-01-2016    | $\sqrt{2}$         |
| $42\,$                      | 80               | $\mathbf{1}$     | 06-01-2016    | 6                  |

Anexo XV. Producción de CPDAI hasta diciembre del 2016

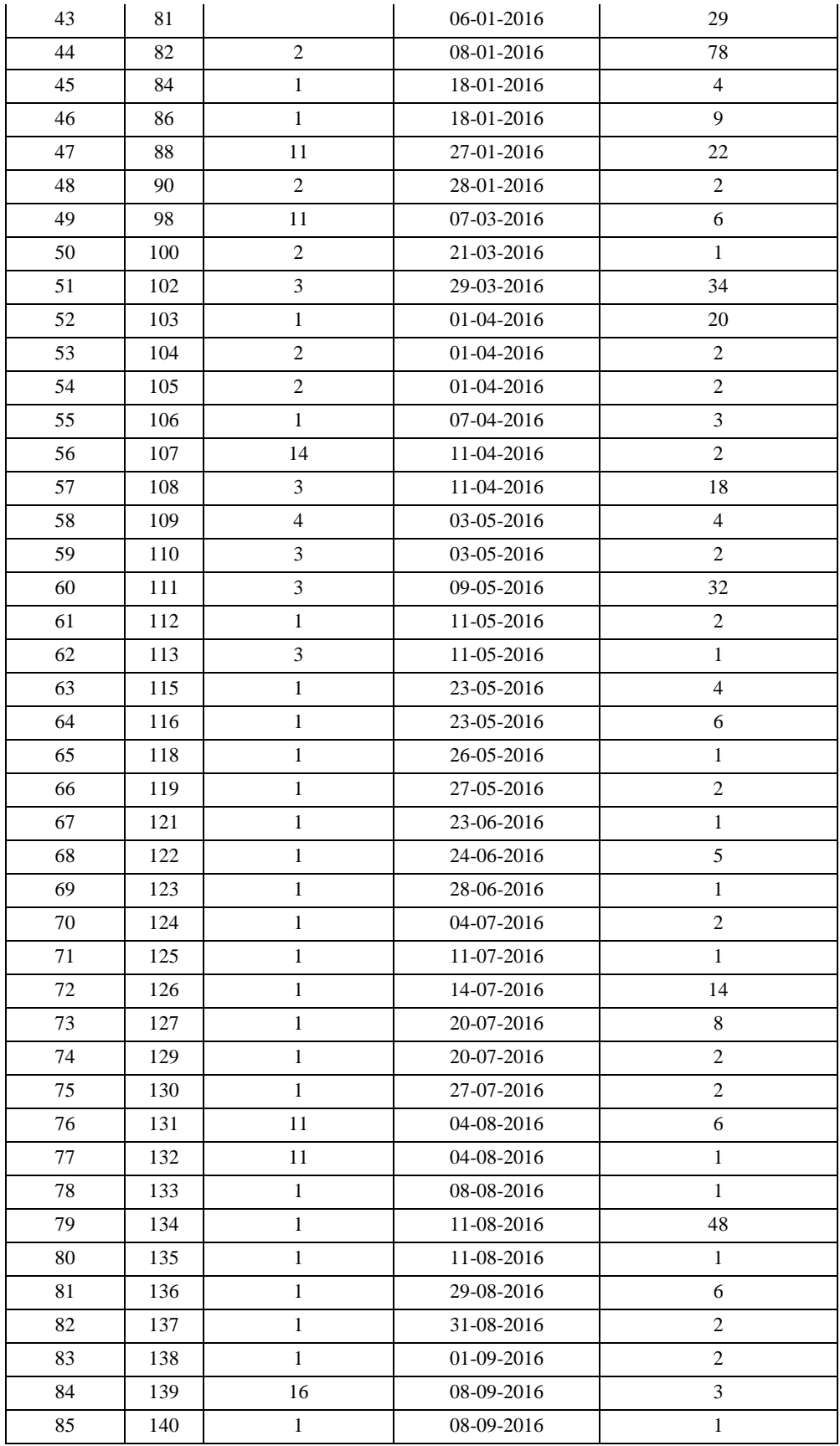

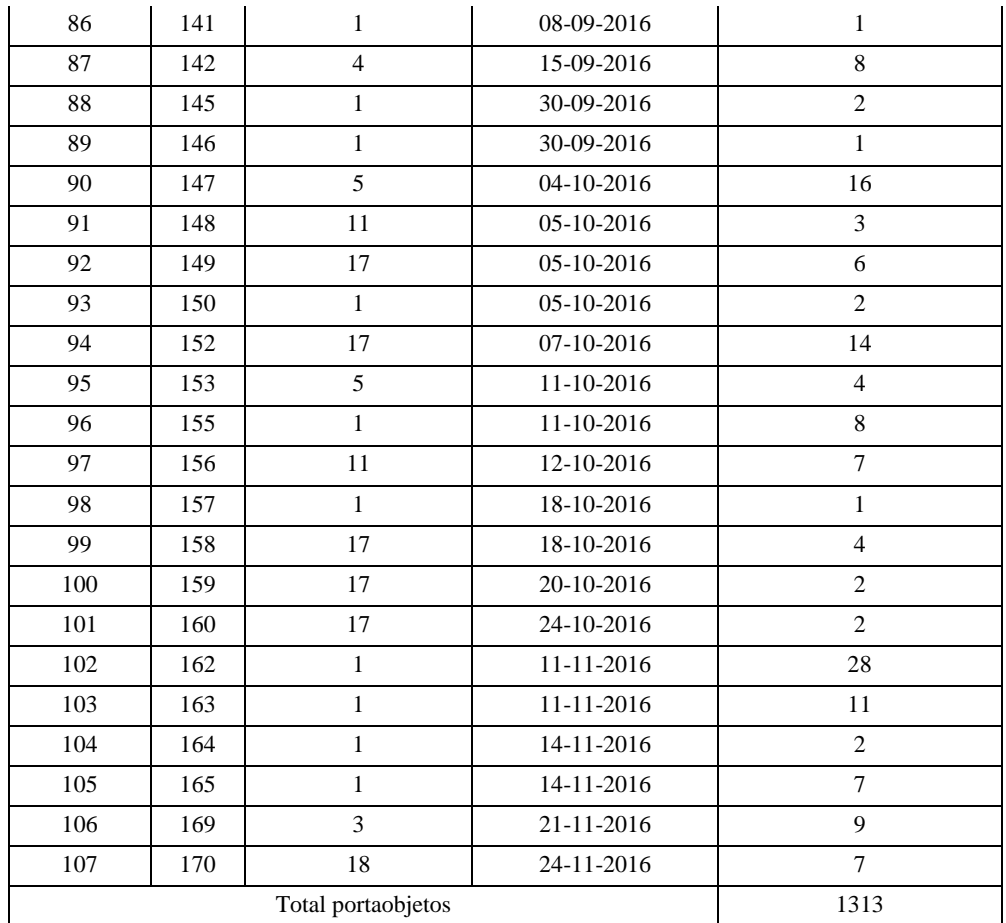

Tabla 17**.** Producción de solicitudes de centro CPDAI desde su puesta en marcha hasta el 12 de enero del 2016.